# en pol Escuela Superior

## **ESCUELA SUPERIOR POLITÉCNICA DEL LITORAL Facultad de Ingeniería en Electricidad y Computación**

Medición y análisis del rendimiento de protocolos IP en la red de la Facultad de Ciencias Naturales y Matemáticas de la ESPOL usando herramientas de código abierto.

### **TRABAJO DE TITULACIÓN**

Previa a la obtención del Título de:

### **MAGISTER EN TELECOMUNICACIONES**

Presentado por:

JOSÉ ANTONIO FLORES BARZOLA

GUAYAQUIL – ECUADOR

 $A\tilde{N}O:2021$ 

### **AGRADECIMIENTO**

<span id="page-2-0"></span>Agradezco primeramente a Dios, a mi familia, a mis profesores y amigos, quienes compartieron alegrías y penas junto conmigo. A mis hijos por darme la fuerza para no rendirme siendo aquella motivación que tengo para seguir adelante. A mis compañeros de ESPOL mientras estuve bajo las funciones administrativas técnicas, ellos siempre estaban ahí, dando un consejo, apoyándome, dándome ánimos en las buenas y en las malas y en situaciones muy precarias, a todos mis amigos del laboratorio de computación de la FCNM, a todos ellos les deseo muchos éxitos en las etapas laborales por las que atraviesan.

**José Antonio Flores Barzola** 

### **DEDICATORIA**

<span id="page-3-0"></span>Dedico este trabajo a mi Dios Todopoderoso Jehová y a mi Dios y señor Cristo Jesús. A mis padres y a mis hijos por ser tres de los pilares fundamentales de mi camino en la actualidad y traerme felicidad en esta época de confinamiento y desempleo. A mis amigos y grupo de trabajo en la maestría de la MET 6 José C., Jair T., Diego P. y a la profesora Maricela F. por ayudarme con sus conocimientos y enseñanzas en un punto muy de la materia radio definido por software, gracias al grupo de amigos que conformamos en la carrera de forma presencial y el apoyo mutuo brindado. Al Dr. Albert Espinal Santana por su tiempo y guía que me viene brindando desde mis inicios en la carrera de informática en pregrado hasta la actualidad culminando un cuarto nivel, siendo considerado un tercer padre pues él dedico mucho de su tiempo en dos de las etapas más importantes de mi vida y recordándome siempre que aún se es joven para luchar y seguir intentándolo.

### **José Antonio Flores Barzola.**

### <span id="page-4-0"></span>**TRIBUNAL DE EVALUACIÓN**

Ph.D. María Antonieta Álvarez Villanueva

### **SUBDECANA DE LA FIEC**

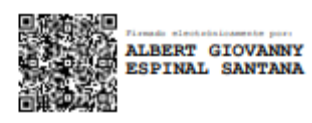

Ph.D. Albert Espinal Santana, MSc.

### **DIRECTOR DEL TRABAJO DE TITULACIÓN**

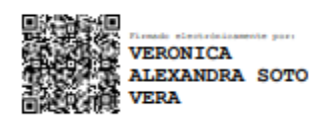

MS.c. Verónica Soto Vera

### **MIEMBRO PRINCIPAL DEL TRIBUNAL**

### **DECLARACIÓN EXPRESA**

"La responsabilidad del contenido de este proyecto de graduación nos corresponden exclusivamente, y el patrimonio intelectual de la misma a la ESCUELA SUPERIOR POLITÉCNICA DEL LITORAL"

(Reglamento de Graduación de la ESPOL)

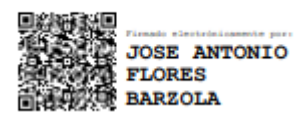

Lic. José Antonio Flores Barzola

### **RESUMEN**

<span id="page-6-0"></span>ESPOL y su personal docente, administrativo y estudiantil se enfrentan a una pandemia nunca experimentada. El COVID-19 es una enfermedad viral que se ha extendido por todo el mundo, ocasionando así que muchos países adoptaran políticas de permanencia en casa para controlar su propagación. No obstante, la estadía en casa prolongada puede causar efectos negativos a niveles socioeconómicos, provocar desempleo, escasez de alimentos y problemas de salud mental de las personas no acostumbradas a permanecer mucho tiempo con compañía cercana.

Para detener la propagación del virus, se han recomendado medidas de etiqueta respiratoria, distanciamiento social e higiene de manos. Se estima una continuidad progresiva en retorno seguro a las actividades laborales.

El manejo de plataformas y sistemas continuos de ESPOL no están preparados para un trabajo virtualizado, actualmente recibe más del 99% de sus usuarios tanto laborales como educativos en esta modalidad y se han visto reflejados problemas de trabajo y lentitud a nivel de la web, por lo que sería ideal una mejora interna de la infraestructura de equipos de comunicación, pero esto incluye un costo económico muy elevado a largo plazo.

Para crear una solución óptima, en primera instancia se realizará un estudio mediante simulaciones aplicando técnicas comparativas usando diferentes tecnologías, herramientas de análisis y aplicación usando protocolos IP´s, logrando así mediar una solución con evidencia favorable para promover la implementación de IPV6 en redes virtuales con VPN.

### ÍNDICE GENERAL

<span id="page-7-0"></span>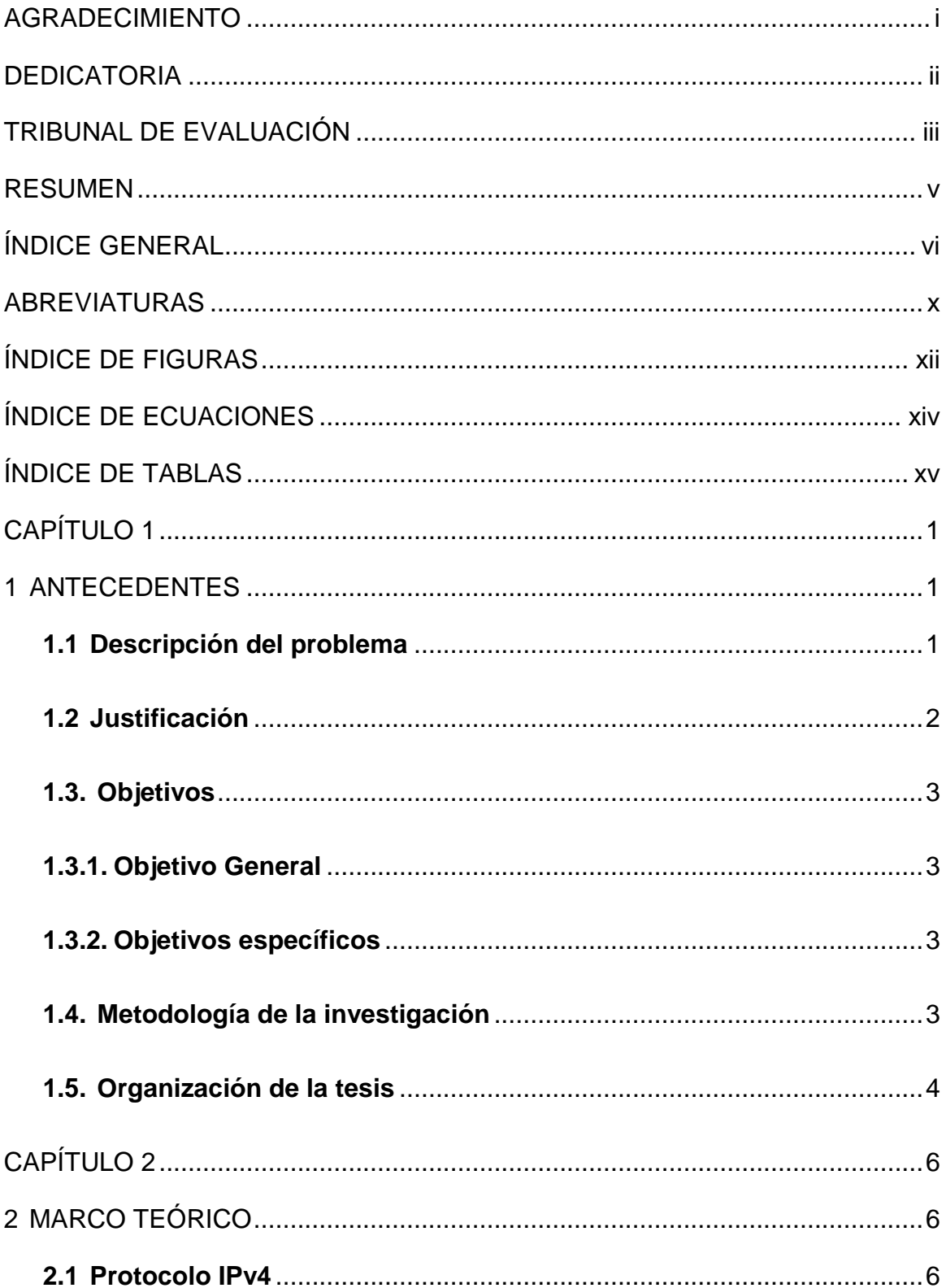

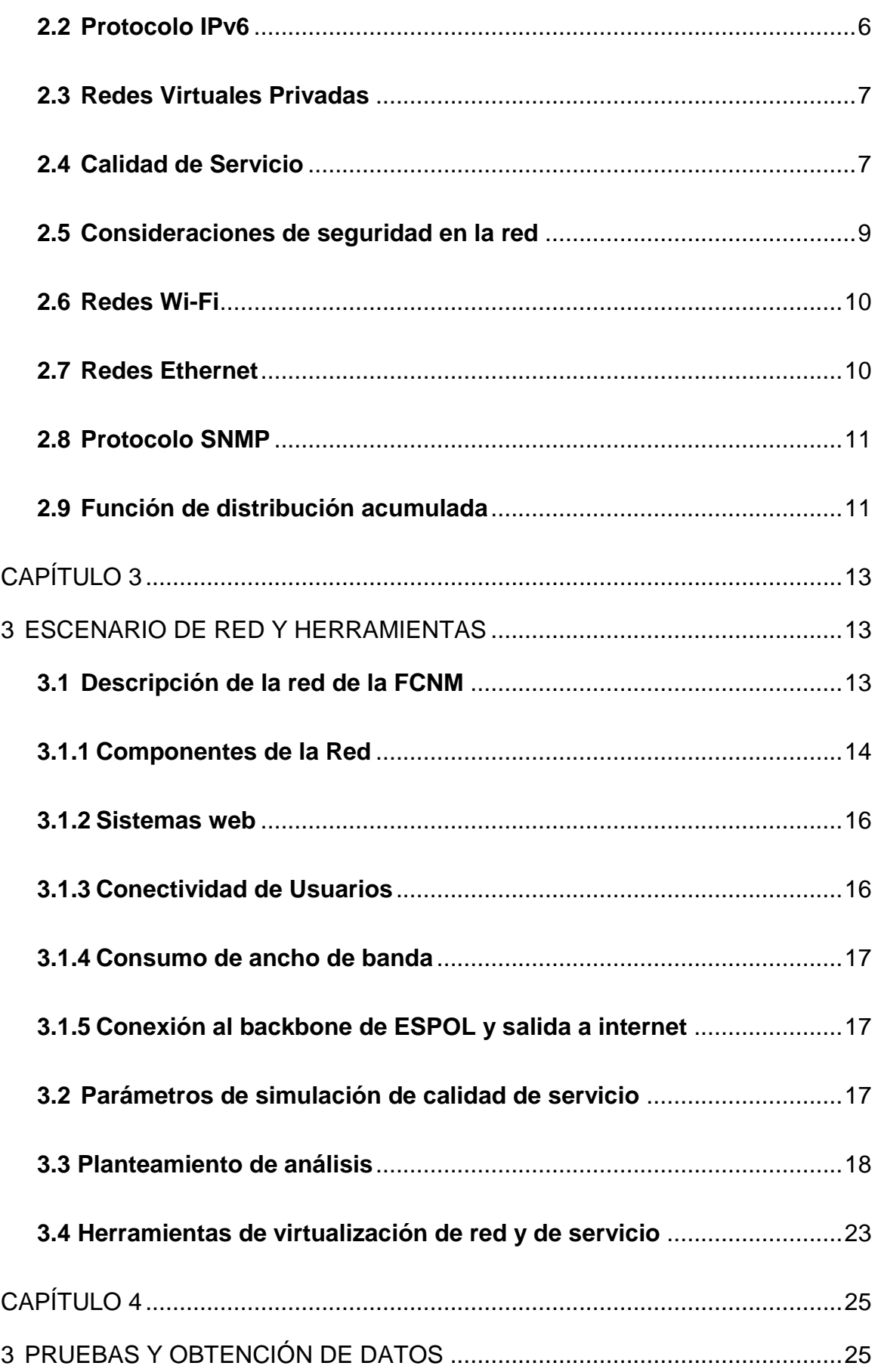

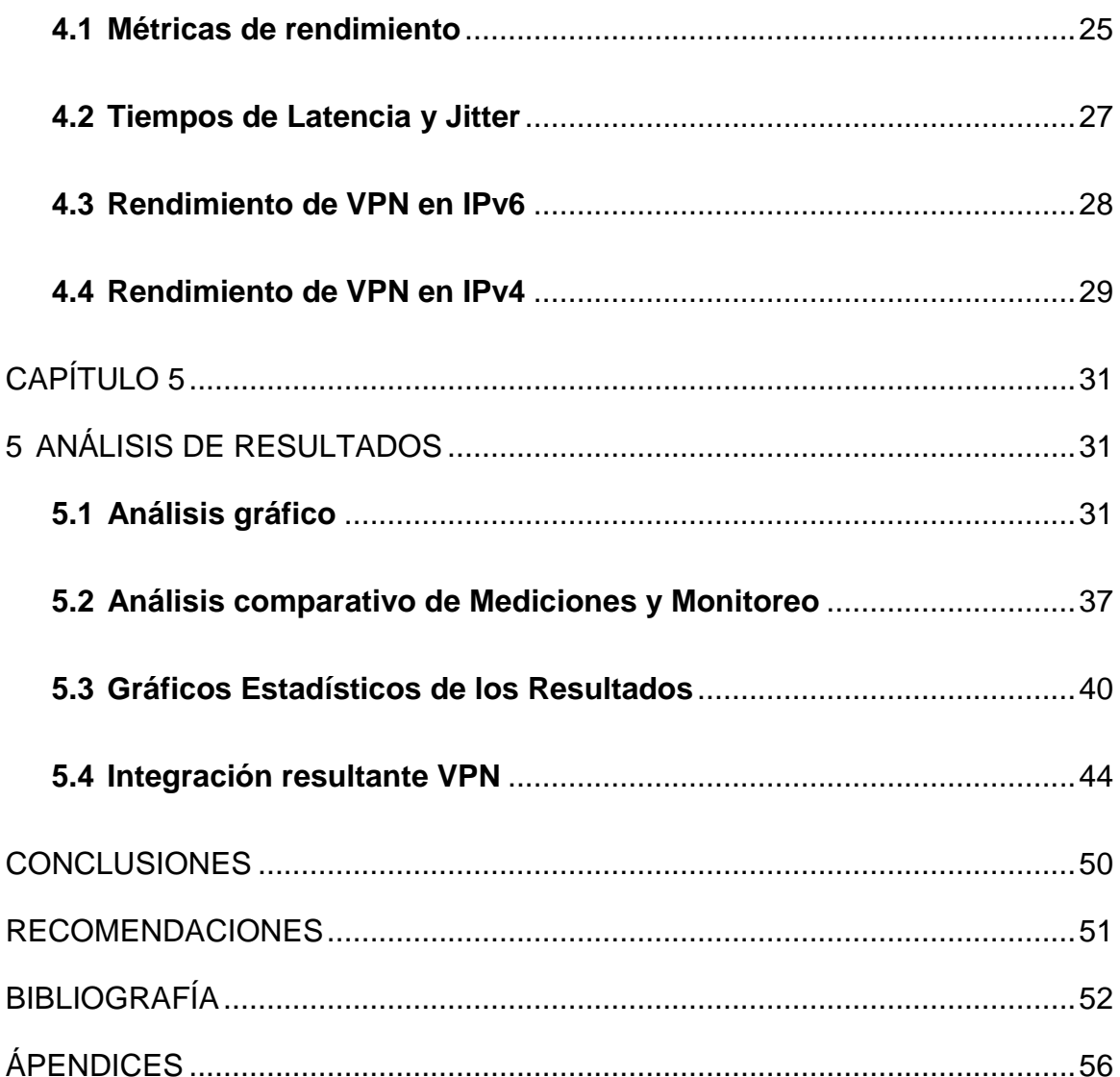

### **ABREVIATURAS**

<span id="page-11-0"></span>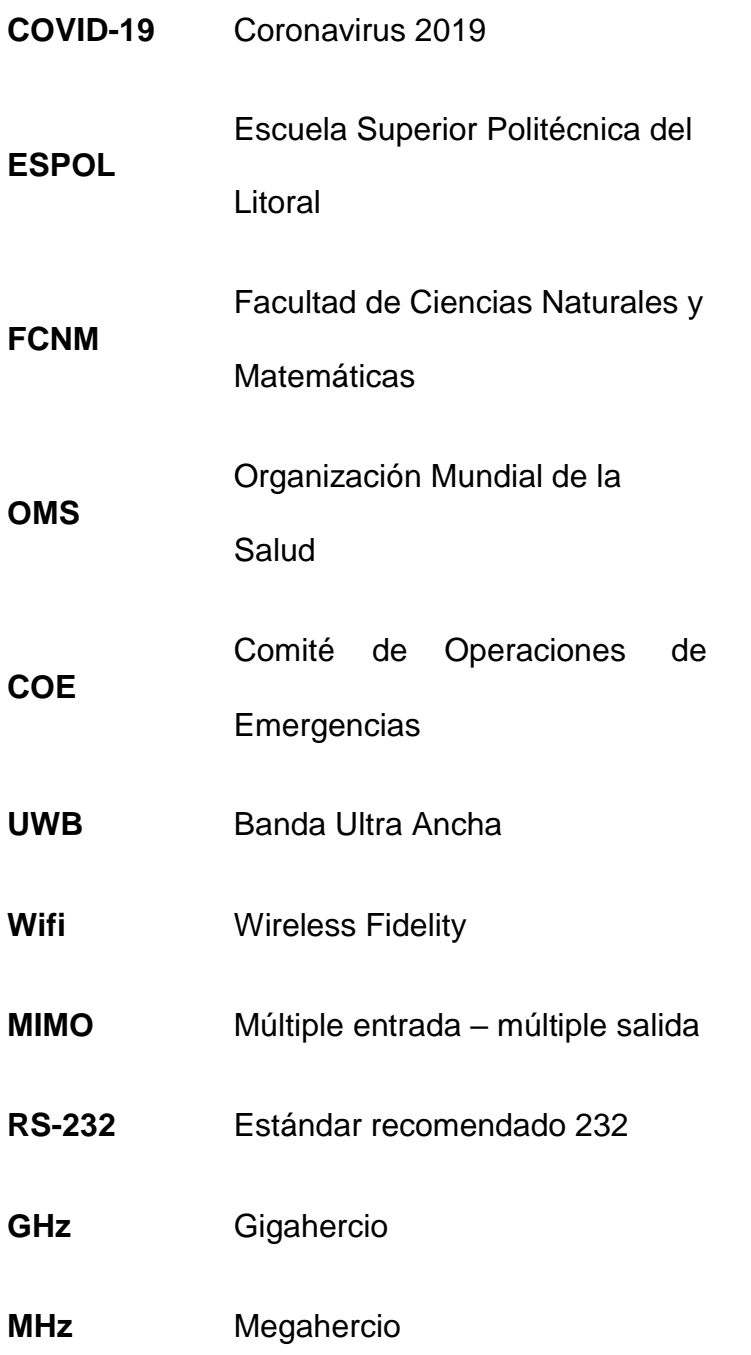

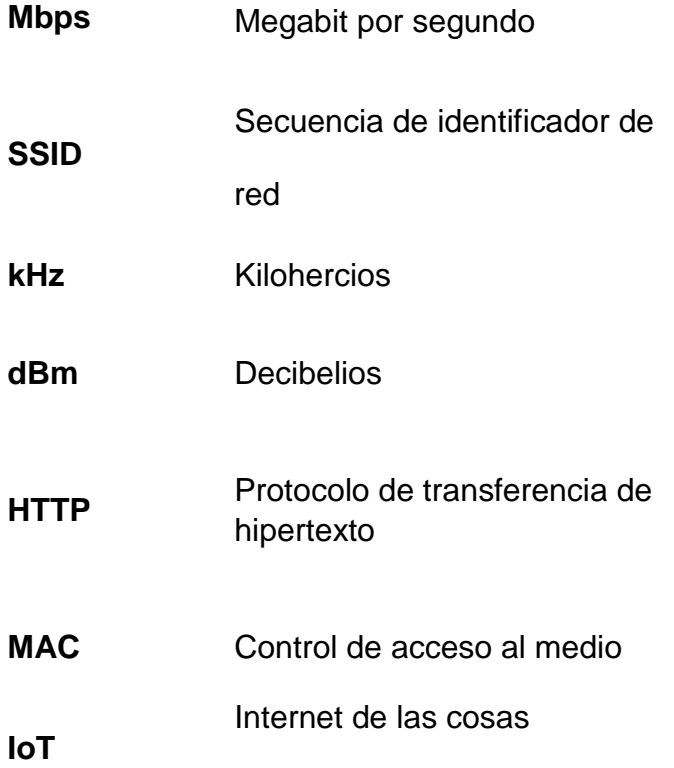

### **ÍNDICE DE FIGURAS**

<span id="page-13-0"></span>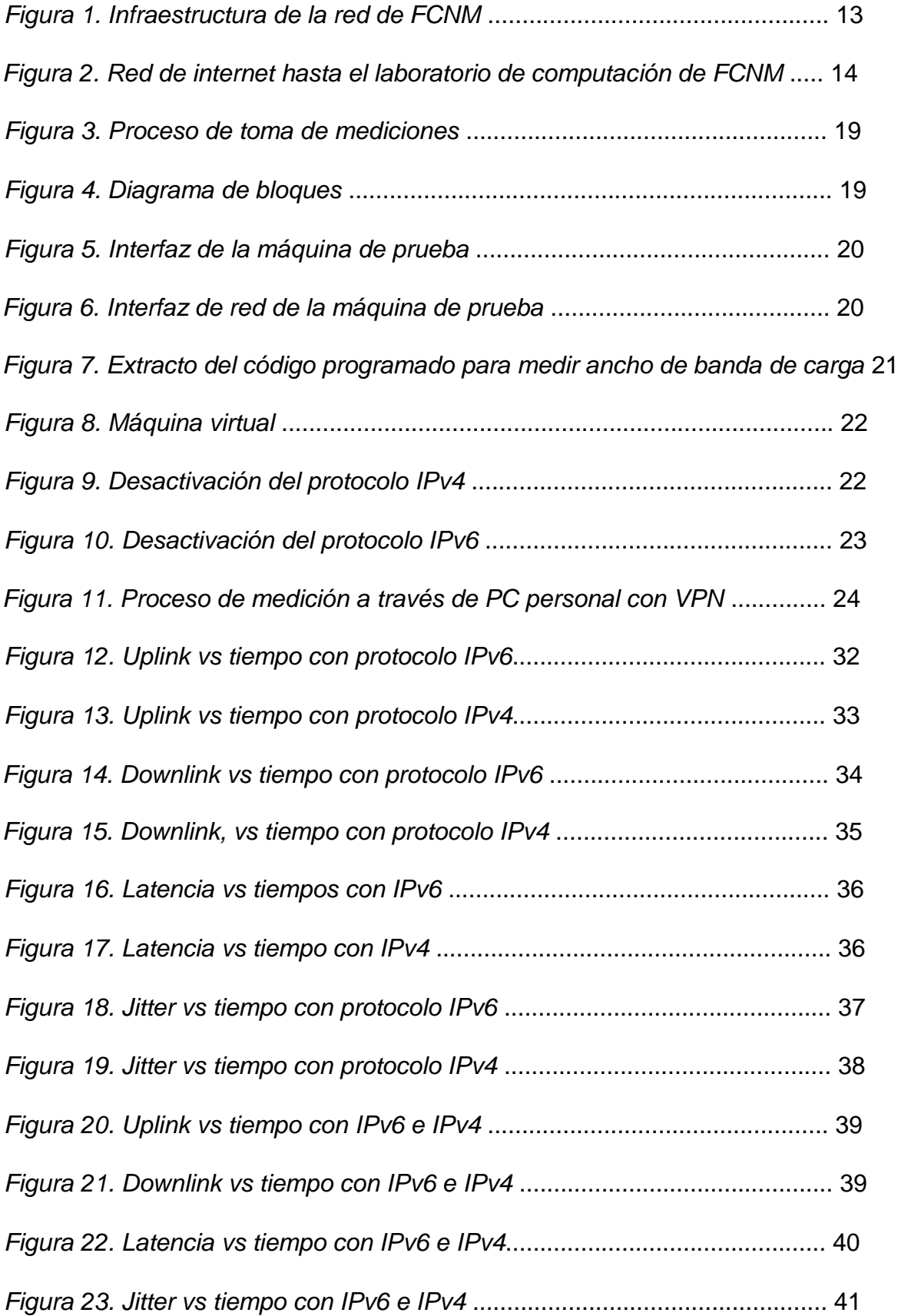

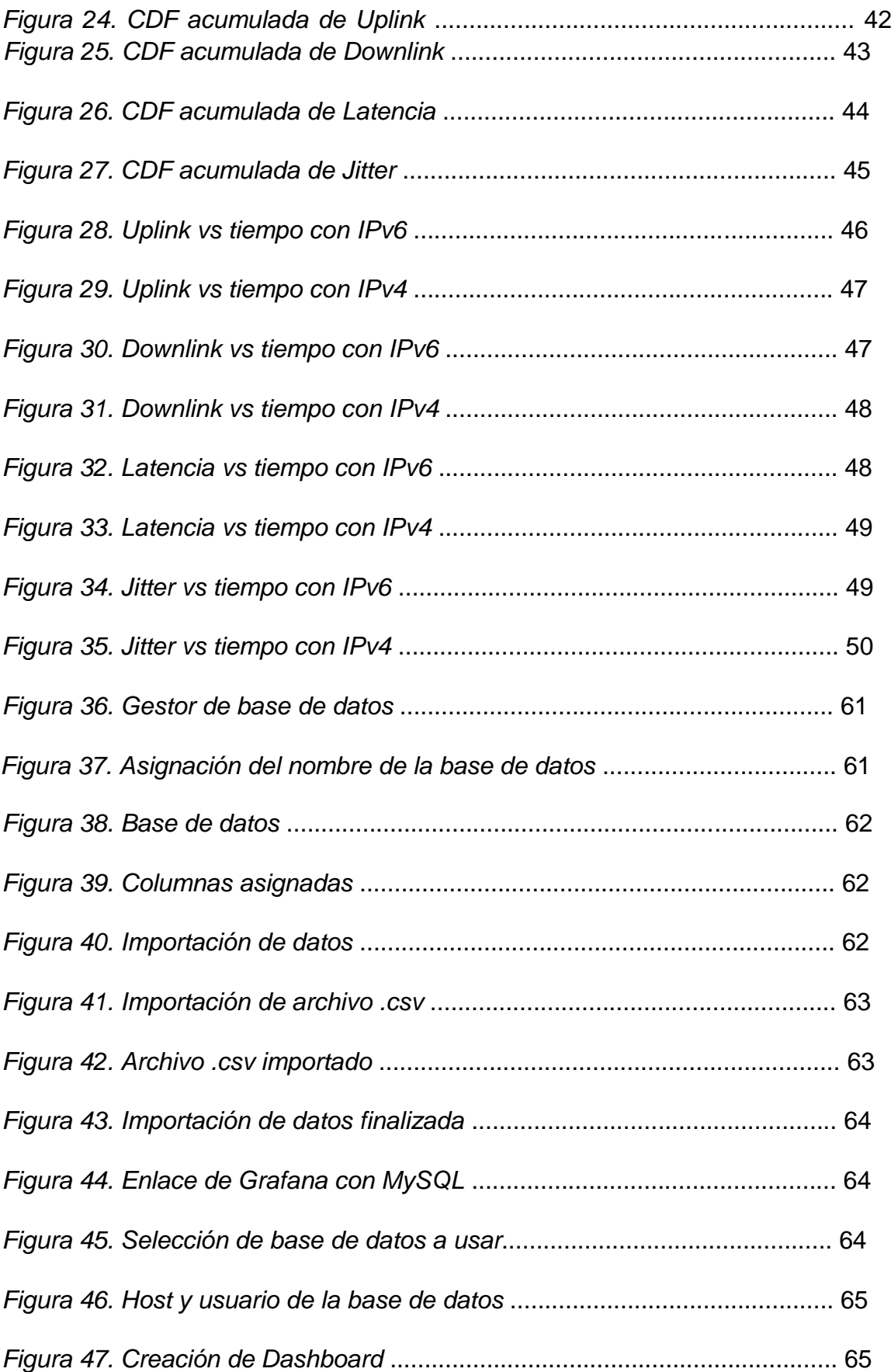

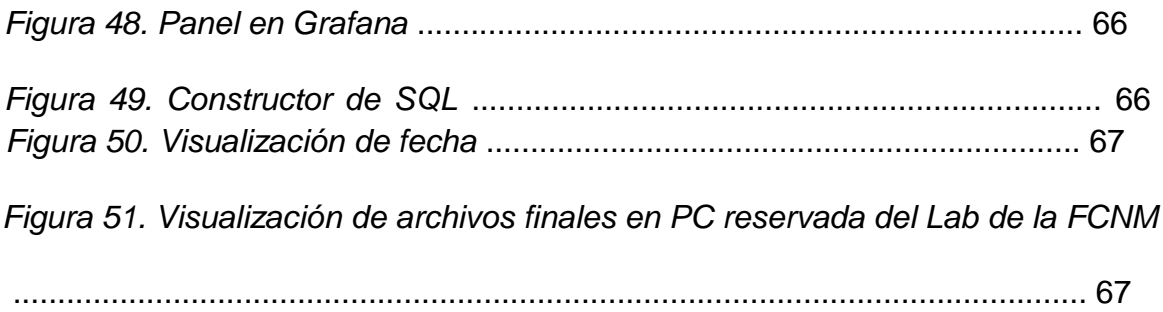

### **ÍNDICE DE ECUACIONES**

<span id="page-15-0"></span>*Ecuación 1. Función de Distribución Acumulada con notación integral* ......... 12

### **ÍNDICE DE TABLAS**

<span id="page-16-0"></span>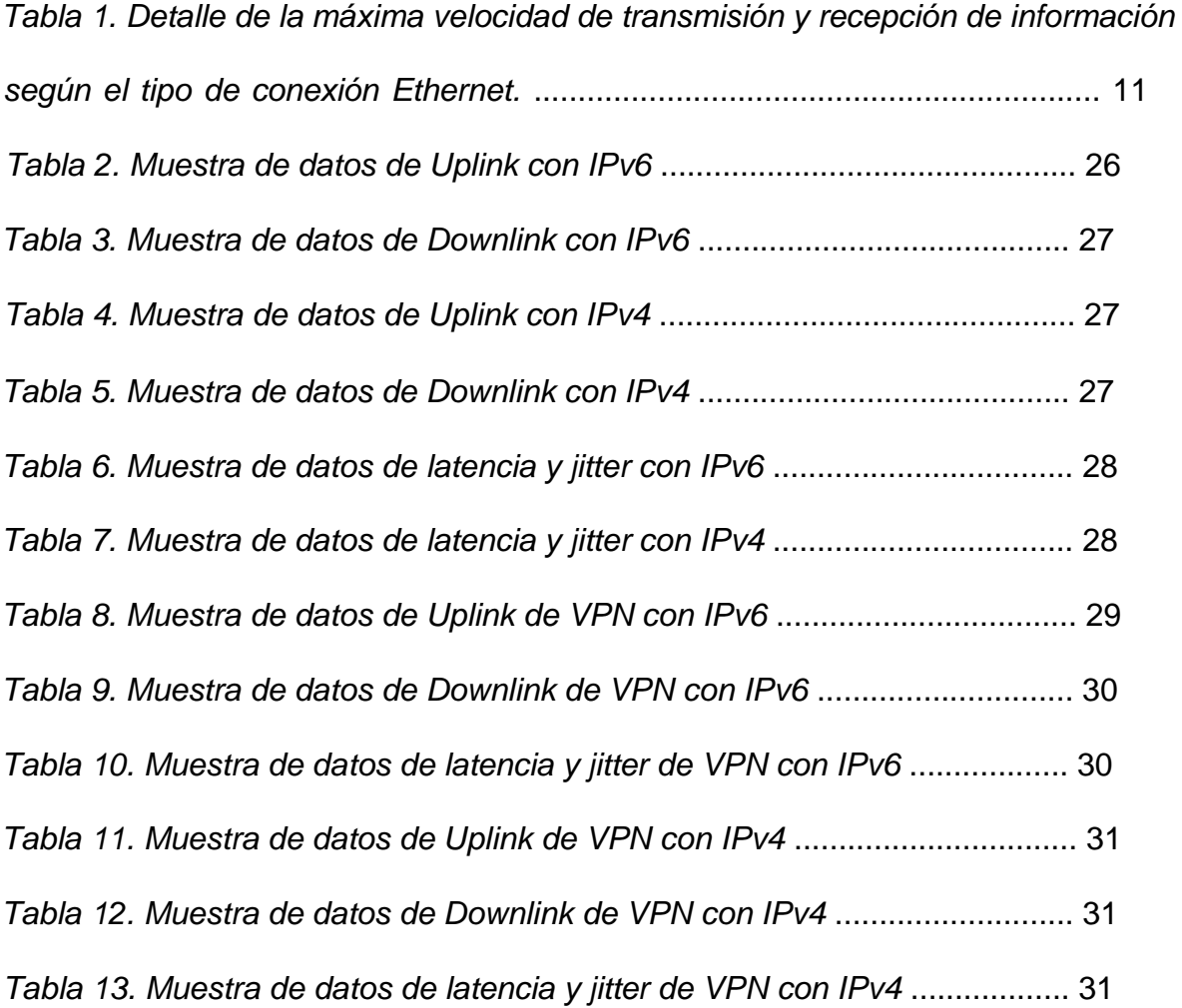

### **CAPÍTULO 1**

### <span id="page-18-1"></span><span id="page-18-0"></span>**1 ANTECEDENTES.**

#### <span id="page-18-2"></span>**1.1 Descripción del problema**

Anualmente los problemas informáticos y económicos reportados dentro de universidades que dan uso a equipos de conectividad sensibles a la variación de carga colectiva informática, permite que un área de estudio o de investigación, no respondan a un crecimiento de forma paralela a la tecnología del momento, acompañado de anomalías o carencia de un sistema convergente y robusto (en memoria) para soportar técnicas QoS, Clouds y/o de control de tráfico en tiempo real a nivel institucional, ocasionando malestar a nivel técnico, de docencia, administrativo y estudiantil de una forma directa o indirecta al ancho de banda que el campus puede contratar para satisfacer las necesidades educativas normales [1].

Los cuartos de rack, laboratorios informáticos, data centers, cuartos de control eléctrico y producción entre otros, atraviesan situaciones por encima de lo normal, representando un problema a considerar en los sistemas de conectividad sean estos LAN y/o WAN en muchos centros superiores educativos, este detalle ha generado observaciones en época de pandemia como lo fue el periodo lectivo 2020 - 2021 [2].

Las actividades no se detienen para el cuerpo laboral ni educativo de la institución con el confinamiento sometido por la pandemia, por lo que hay una gran demanda del teletrabajo, uso de aplicaciones para dictar clases o ejecutar investigaciones en tiempo real, pero se detalla que las sedes estudiantiles han declarado

presenciar mucho malestar en la red, obteniendo incluso colapsos completos de sistemas y servicios, debido a la cantidad de usuarios a enlazarse vía remota.

La discusión de cómo elegir el mejor protocolo a la hora de soportar y satisfacer las múltiples conexiones simultaneas externas o internas usando IPv4 o IPv6, no son medibles con facilidad, en carencia de un sistema que permita hacer y visualizar estadísticamente esta diferenciación, para distinguir un uso aplicativo correcto que incluya demanda colectiva inmediata [3].

### <span id="page-19-0"></span>**1.2 Justificación**

La ESPOL, ratificando su estatus de líder en educación superior a nivel regional, retomó sus actividades académicas en modalidad virtual en junio de 2020, después de cuatro meses desde que las actividades presenciales fueron interrumpidas inevitablemente por el brote de COVID-19 en territorio ecuatoriano [4]. Por el esfuerzo de todos quienes conforman la institución, este lapso fue suficiente para que la institución estuviera lista para adentrarse en lo que sería su primer semestre en una modalidad adaptada a lo que ahora se denomina "la nueva normalidad".

Con este fin, a través de la Unidad de Bienestar Politécnico, mil estudiantes fueron dotados con tabletas para que pudieran acceder a sus clases virtuales [5]; estos mil dispositivos, sumados al personal docente, administrativo y estudiantil que tuvieron que acceder a la red ESPOL para poder llevar a cabo sus actividades de forma virtual, representan una carga adicional de tráfico de red sin precedentes en la institución.

Cuando las actividades eran presenciales, la conexión a internet de la ESPOL era usada simultáneamente en laboratorios, oficinas de la institución y por los estudiantes, de forma casual, para fines académicos. El retorno a actividades

 $\mathfrak{D}$ 

virtuales implicó que todos los estudiantes, que tuvieran clases en un mismo horario, utilicen esa conexión de forma continua durante todas sus sesiones de clases, ocasionando congestiones de red con las que hubo que lidiar al principio [3].

Considerando que la ESPOL se encuentra desarrollando una estrategia hacia la "virtualidad post COVID-19" en la cual se ofertarán programas de post grado y materias de grado 100% virtuales [6], es necesario realizar un estudio que permita identificar cómo optimizar el rendimiento de la red institucional ante un inminente aumento de usuarios que demanden ancho de banda de forma simultánea.

### <span id="page-20-0"></span>**1.3. Objetivos**

### <span id="page-20-1"></span>**1.3.1. Objetivo General**

Analizar la red informática de la FCNM de la ESPOL en función del rendimiento de protocolos IP(s) por tráfico de aplicativos, conexiones VPN, y su impacto en latencias existentes, con la finalidad de optimizar su operación en horas de alta demanda de usuarios.

#### <span id="page-20-2"></span>**1.3.2. Objetivos específicos**

- Obtener datos usando las redes informáticas en ESPOL para su correspondiente análisis.
- Evaluar los datos mediante herramientas de código abierto para la utilidad del proyecto.
- Analizar y modelar los datos obtenidos a partir de escenarios de prueba en diferentes usos de horarios.

#### <span id="page-20-3"></span>**1.4. Metodología de la investigación**

La amplitud de un escenario mediado por conexiones compatibles con las tecnologías en la ciencia de las telecomunicaciones, puede variar desde un solo artefacto con funcionalidad única, hasta amplios servidores con sistemas que integran y controlan toda una gama de aplicaciones de QoS para un área determinada (aplicable a carga de datos y ancho de banda por el uso de equipamiento IoT) o sus diferentes sistemas, servicios virtuales y/o de seguridad informática que trabajan bajo una variedad de arquitecturas, el cual es un estándar fundamental para la correcta ejecución del estudio [7].

Para obtener los datos en época de pandemia es necesario recrear un escenario de tráfico a nivel de LAN dentro de las instalaciones de la universidad utilizando un equipo portátil y otro dispositivo móvil que permita la conexión VPN. "Es de mencionar que no es necesario algún tipo de privilegio web, o de red por equipos de capa 2 o de capa 3 incluyendo sistemas de directorio activo para esta emulación, únicamente es necesario el acceso a la red sea de forma wifi o por LAN a manera de invitados o con cuentas locales estudiantiles" [8].

#### <span id="page-21-0"></span>**1.5. Organización de la tesis**

El presente trabajo de investigación está estructurado por una secuencia de cinco capítulos relacionados entre sí, en los cuales los resultados de cada uno son la base del desarrollo del capítulo siguiente.

Se parte del capítulo 1, en el cual se presenta formalmente el trabajo, explicando por qué es necesario analizar la red informática de la FCNM y cómo esto puede beneficiar a la comunidad politécnica en el ámbito estudiantil y laboral.

Una vez definidos los objetivos y metodología de la tesis, se establece una base de conocimientos necesarios para desarrollar los procedimientos y posteriores análisis de una manera fluida; estos conceptos son detallados en el capítulo 2, correspondiente al marco teórico, en el cual se revisa los protocolos y tipos de red involucrados en las mediciones y simulaciones realizadas.

Familiarizarse con la nomenclatura expuesta en el marco teórico facilita realizar una descripción técnica del escenario sobre el cuál se trabajó, en donde se especifican las características de la red ESPOL en la FCNM, como sus componentes, cifras sobre la conectividad de los usuarios y la demanda de ancho de banda; esto se trata en el capítulo 3, además, se presentan las herramientas que se utilizará para la simulación y obtención de datos de la red.

<span id="page-22-0"></span>En el capítulo 4, se expone los resultados obtenidos para cada caso de mediciones y simulaciones, a partir de lo cual genera información como el modelamiento de tráfico en distintos contextos y el rendimiento de la red según la versión de IP que se utilice. Esta información generada y datos obtenidos son analizados y contrastados en el capítulo 5, orientados a concluir en qué condiciones debe trabajar la red para tener un mejor funcionamiento durante horas de alta demanda; lo cual se detalla, finalmente, en el apartado de conclusiones y recomendaciones

### **CAPÍTULO 2**

### <span id="page-23-0"></span>**2 MARCO TEÓRICO.**

#### <span id="page-23-1"></span>**2.1 Protocolo IPv4**

Las direcciones IPv4 consisten en cuatro bloques de tres caracteres, que van desde el 000 hasta el 255, que es el número máximo que puede tomar su respectiva representación de 8 bits, habilitando un máximo de 3 400 millones de direcciones IP disponibles. Estas direcciones pueden ser de tipo público o privado, las cuales son usadas para redes tipo WAN y LAN, respectivamente [10].

#### <span id="page-23-2"></span>**2.2 Protocolo IPv6**

IPv6 es un protocolo de capa 3, cuya estructura distribuye sus 128 bits en ocho campos de dieciséis bits separados por dos puntos, donde cada campo es un número hexadecimal. Los primeros 48 bits (3 campos) identifican el prefijo del sitio, los 16 bits siguientes (1 campo) indican la ID de subred y los últimos 64 bits (4 campos) representan la ID de interfaz o token [12].

Una de las principales ventajas del protocolo IPv6 sobre IPv4 es que utiliza 128 bits, una cantidad que es cuatro veces mayor a los 32 usados para las direcciones de su predecesor. Esto posibilita la potencial conexión de más de 340 sextillones de dispositivos de red. Para dimensionar esta cantidad, si se la dividiera para el total de la superficie terrestre se tendría 670 mil billones de direcciones IPv6 por cada milímetro cuadrado [14].

En Ecuador, el Ministerio de Telecomunicaciones y de la Sociedad de la Información, consciente de este cambio tecnológico de proporciones globales, comenzó en 2011 con la ejecución de una serie de acciones para una transición

ordenada de IPv4 a IPv6 con lo cual, hasta ahora, coexisten ambas versiones de IP [15].

#### <span id="page-24-0"></span>**2.3 Redes Virtuales Privadas**

Una conexión de Red Privada Virtual o VPN permite crear una red de tipo local, sin la necesidad de que haya una conexión física entre los dispositivos de la red [16]. En una de sus aplicaciones más frecuentes, el dispositivo personal de un trabajador localizado en su hogar puede conectarse a la red local de su oficina mediante una conexión VPN [17]. Al hacer esto, el trabajador accede a tener los permisos y privilegios de red que tuviera al conectarse físicamente en su oficina; mientras que el empleador gana seguridad pues, la mayoría de las conexiones VPN, cifra la información que viaja de un punto al otro dentro de la red virtual, ofreciendo una capa de seguridad anti-captura de paquetes que pueda comprometer información de la empresa.

En el caso de la VPN de ESPOL, ha sido ampliamente utilizada para fines académicos, especialmente desde que empezó la pandemia por coronavirus en 2020 con fines de estaciones de trabajo o estudio virtuales. El acceso es gratuito ingresando credenciales de correo La institución y con esto los usuarios navegan con las reglas de red de ESPOL-Wifi, como si estuvieran conectados dentro del campus.

### <span id="page-24-1"></span>**2.4 Calidad de Servicio**

El QoS (Quality of Service) representa un set de tecnologías que deben trabajar en una red con la finalidad de garantizar la capacidad de ejecutar aplicaciones de alta prioridad y tráfico bajo una capacidad de red delimitada [18], es decir, la calidad de servicio asegura que habrá prioridad de tráfico y garantiza un ancho de banda mínimo.

Los parámetros de interés para QoS son: ancho de banda, latencia, jitter y tasa de errores. Esto permite optimizar tráfico de tiempo real de aplicaciones de VoIP, videoconferencias y video-on-demand, las cuales son altamente susceptibles a la latencia y el jitter [19]. A este tipo de aplicaciones se las denomina "inelásticas".

Existen dos tipos de mecanismos de Calidad de Servicio que permiten priorizar paquetes y asignar ancho de banda. Dichos mecanismos son, respectivamente, queuing (que puede traducirse contextualmente como "apilamiento" o "cola" de tráfico) y administración de ancho de banda [20]. Básicamente, queueing se encarga de tomar paquetes y ponerlos en espera hasta que la red esté lista para procesarlos. El segundo mecanismo, por su parte, se encarga de monitorear y regular el flujo de tráfico de la red para evitar exceder su capacidad o que se generen embotellamientos [21].

Se describe cada parámetro de calidad a continuación:

*Jitter:* es el retardo que se da cuando los paquetes que son enviados constantemente, al momento de establecer una conexión generan de alguna forma en un momento determinado una congestión de la red, esto lleva a que se demore la salida de los paquetes en una interfaz, reflejándose de esta forma en un problema de tráfico de red, es por ellos que los tiempos de espera a resultado sueles ser altos [7].

Latencia: es el tiempo que se demora un paquete en llegar a su dirección de destino establecido y regreso nuevamente a su dirección de origen, según el tipo de configuración que se posea, entonces podría atravesar diversas interfaces; cuanto mayor sea el tiempo que se demore este paquete entonces la red se considera como poco eficiente [1].

*Ancho de banda:* es la velocidad de transferencia de datos que posee una red, midiendo la cantidad de información en bits que es transportada entre dos puntos de red diferentes en un determinado tiempo, este además puede ser de subida o de bajada [3].

### • *Métricas de Rendimiento*

Las métricas de rendimiento según la resolución 2016-09-CONATEL en el apartado de QoS de la red se dice que se aceptan reclamos en los cuales se pueda patentizar que la velocidad de internet es menor al 98% del paquete contratado [30], en este caso de estudio se basará en el porcentaje de velocidad que se recepte con cada protocolo usado, tomando en cuenta que ESPOL destina 100Mbps para la FCNM.

#### • *Tiempos de Ida y Regreso*

Según la ITU en el apartado Y.1541 de clases de QoS de la red, describe que existe un límite de combinación específica para conocer el rendimiento de la red, esta normativa hace referencia a los tiempos de Latencia (IPTD – IP Packet Transfer Delay) y Jitter (IPDV – IP Packet Delay Variation) [31], los cuales son:

- Latencia  $\leq 100$  [ms]
- Jitter  $\leq 50$  [ms]

### <span id="page-26-0"></span>**2.5 Consideraciones de seguridad en la red**

Cuando se está instalando una red de uso profesional, se debe tener en cuenta los potenciales riesgos de seguridad a los que está expuesta toda red funcional, como pérdida de información, brechas de seguridad y ciberataques.

Para reducir la vulnerabilidad de la red, se pueden implementar medidas considerando el alcance económico que se tenga para esta finalidad y aplicando

un IT risk asessment, el cual permitirá conocer, de manera cualitativa y cuantitativa, qué medidas se deberían implementar en base a sus resultados [22].

Las medidas de seguridad de red que se implementan de forma más común son:

- Emplear dispositivos de seguridad, como firewalls y antivirus.
- Configurar las preferencias de seguridad en el router y sistema operativo.
- Utilizar sistemas de encriptado de información importante.
- Tener respaldo de la información.
- Establecer políticas de red.
- Permitir el acceso a la red exclusivamente al personal autorizado.
- Mantener en óptimas condiciones los dispositivos pertenecientes a la red.

Además de esto, se debe capacitar al personal para que, al navegar en la red empresarial, lo hagan de forma segura.

#### <span id="page-27-0"></span>**2.6 Redes Wi-Fi**

Las redes Wifi, o redes inalámbricas de área local, permiten a todos sus miembros conectarse de forma inalámbrica para intercambiar información entre ellos. Los usuarios pueden conectarse a la VPN de ESPOL a través de una red Wi-Fi con dispositivos como computadoras tipo desktop o laptops, dispositivos móviles como smartphones y tabletas, enrutadores Wireless, puntos de acceso Wireless y, en general, todo equipo que sea compatible con tecnología Wi-Fi pueden ser parte de una red inalámbrica [14]. Esta conectividad ocurre a través del enrutador Wireless.

### <span id="page-27-1"></span>**2.7 Redes Ethernet**

De forma analógica a las redes Wifi, las redes ethernet permiten crear conexiones de área local entre los dispositivos que la conforman, con la diferencia de que reciben y envían información entre sí a través de cables que pueden ser de cobre o fibra óptica, es una conexión física.

El estándar Ethernet regula las velocidades y características físicas de las redes Ethernet. Por ejemplo, una conexión de tipo Gigabit Ethernet transmite y recibe información a una tasa de 100Mbps, usando cables de par trenzado o tipo CAT5 [23].

| Conexión                   | Tasa      |
|----------------------------|-----------|
| <b>Fast Ethernet</b>       | 100Mbps   |
| <b>Gigabit Ethernet</b>    | 1 000Mbps |
| <b>10-Gigabit Ethernet</b> | 10Gbps    |

*Tabla 1. Detalle de la máxima velocidad de transmisión y recepción de información según el tipo de conexión Ethernet.* 

Equipos como computadoras, scanner o impresoras pueden conectarse a redes Ethernet, y pueden formar distintos tipos de topologías. Por ejemplo, en la topología tipo bus, todos los dispositivos están conectados a un mismo nodo de la red, de este modo, si uno de los dispositivos se desconecta, los otros aún siguen comunicados entre sí [24].

### <span id="page-28-0"></span>**2.8 Protocolo SNMP**

Este protocolo es aquel que permite el intercambio de información de administración entre los dispositivos de red [24].

### <span id="page-28-1"></span>**2.9 Función de distribución acumulada**

La función de distribución acumulada también conocida como CDF, permite que se pueda realizar un análisis gráfico del tipo estadístico exhaustivo de datos, estos datos determinan la probabilidad de que una variable X observada sea mayor, menor o igual a un valor específico x, también se lo puede determinar en porcentaje.

Cuando la distribución es continua, como una distribución normal, se debe al área bajo la función de densidad desde menos infinito hasta X, debe ser estrictamente creciente y continua, teniendo una forma de "S", se usa notación integral [25], en la ecuación 1 se muestra la función correspondiente.

$$
P(Y \le X) = F(x) = \int_{-\infty}^{x} f(t)dt
$$

*Ecuación 1. Función de Distribución Acumulada con notación integral* 

### **CAPÍTULO 3**

### <span id="page-30-1"></span><span id="page-30-0"></span>**3 ESCENARIO DE RED Y HERRAMIENTAS**

#### <span id="page-30-2"></span>**3.1 Descripción de la red de la FCNM**

La red de la FCNM está centralizada por la dirección del administrador de redes de Gerencia de Tecnologías y Sistemas de Información, que es quien monitorea las redes de ESPOL, teniendo así la ayuda y soporte de los diferentes analistas y asistentes informáticos asignados a las facultades que conforman la universidad, así es más sencillo comunicarse y corregir cualquier inconveniente que se presente en las diferentes redes informáticas y de acceso.

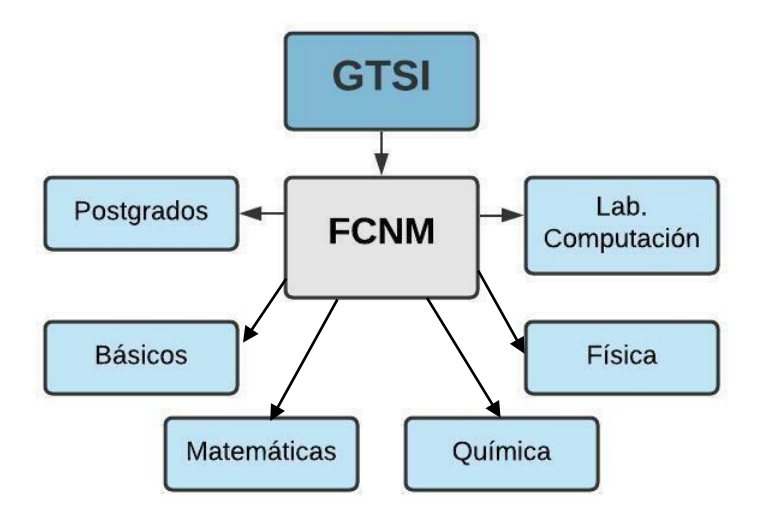

*Figura 1. Infraestructura de la red de FCNM*

En la figura 1 se puede observar la infraestructura de la red de la facultad, en donde cada departamento administrado por la misma (postgrados, física, básicos, matemáticas, química, laboratorios de computación) posee un switch de servicio, estos switchs son de 24 y 48 puertos los cuales están conectados de manera centralizada a un rack en el cuarto de comunicaciones FCNM el cual se conecta a través de fibra óptica a un servidor del data center de la Gerencia de Tecnologías de la Información, esto permite conectar equipos de computación, impresoras en red, sistemas de conexión wifi (equipos AP), sistemas de proyección, un NAS, audio y video según se muestra en la figura 2.

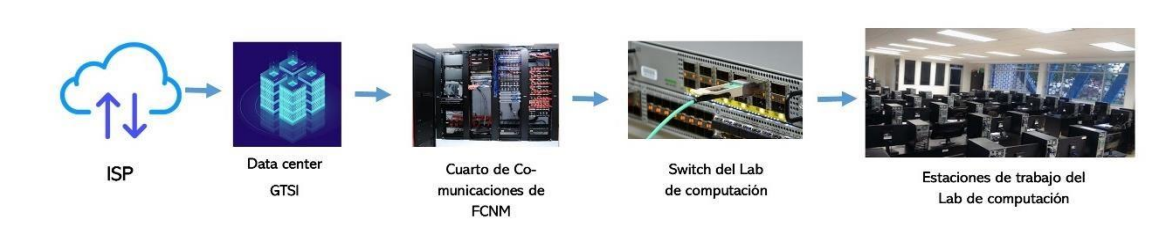

### <span id="page-31-0"></span>**3.1.1 Componentes de la Red**

*Figura 2. Red de internet hasta el laboratorio de computación de FCNM* 

*Servidores de Gerencia de Tecnologías de la información*: son equipos que provee diversos servicios a computadoras de las diferentes facultades de la universidad, también se llama servidor a un equipo de pc virtual o a una aplicación informática (programa) que realiza tareas en beneficio de otras aplicaciones o equipos de comunicación informáticas finales llamadas clientes.

Algunos servicios con los que se encuentra inmerso el tema de protocolos de comunicación son sistemas de archivos NAS y de Back up para laboratorios de computación y aulas de la facultad en donde se dictan las materias del ciclo básico de las ingenierías, permitiendo almacenar y acceder a los archivos de una back up y los servicios de aplicaciones, que realizan tareas en beneficio directo de la comunidad politécnica.

Algunas características comunes de los servidores de gerencia son cercanas al siguiente estándar: Xeon de hasta 8 núcleos, con 16 de ram y 2 teras de almacenamiento.

*Estaciones de trabajo:* una computadora conectada a la red de ESPOL de forma directa o por invitación o de manera personal fuera del instituto (usando VPN).

*Interfaz de red:* para entender los esquemas de redes institucionales, se debe tener en cuenta que cada computador o dispositivo informático contará con una tarjeta de red o una interfaz de conectividad que dispondrá de una dirección de comunicación única denominada dirección MAC; es de mencionar que la tarjeta funciona como medio de comunicación y permite enlazar el equipo con sus protocolos y características a nivel físico [25].

*Switch:* considerando que en la FCNM se cuenta con equipos de 24 y 48 puertos de marcas como Cisco, Hp, 3com y Tp-Link, que operan en la capa 2 (nivel de enlace de datos) del modelo OSI [7].

Su función es interconectar dos o más segmentos de red (Vlans), permitiendo manejar subredes a nivel corporativo o institucional, de esta manera se tendrían varias redes, una para personal administrativos, otra para los docentes, y una tercera para los laboratorios de computación y equipos del básico.

*Firewall:* ESPOL como universidad cuenta con un cortafuego de tipo UTM (gestión) unificada de amenazas), siendo un elemento de seguridad que filtra el tráfico de red y permite la aplicación de políticas, cuenta con un cortafuego para poder aislar un ordenador de todos los otros ordenadores de la red en situaciones de contagio y evitar que páginas de internet tengan acceso a la red institucional, este equipo es de trabajo visual [8].

*Cableado:* la facultad cuenta con un cableado estructurado de categoría 5e y 6a para las conexiones de red, adicional se manejan cambios considerables en comunicación de un Rack de piso a otro siendo estos ubicados en diferentes bloques o laboratorios.

*Conexión fibra óptica:* Se usa este tipo de cableado desde el data center del GTI hasta el rack de la FCNM, permite transmitir la información a gran velocidad, como la señal es transmitida a través de luz y el vidrio no es buen conductor de electricidad, existen muy pocas posibilidades de tener interferencias eléctricas, pero ganando velocidades altas y el soporte a gran distancia [26].

### <span id="page-33-0"></span>**3.1.2 Sistemas web**

La ESPOL cuenta con varios sistemas de trabajo virtual, estos se instalan con componentes disponibles en la web y dan lugar al trabajo administrativo tanto de forma remota como presencial pasando por los puertos de comunicación IPv4 y muy pocos por el de IPv6.

Algunos de los ejemplos de los sistemas que se usan son:

- a. Sistema Académico
- b. Sistema SAAC
- c. Sistemas Sam
- d. Visual eye

Una de las observaciones referente al sistema de virtualización de equipos de computación de los laboratorios, es el consumo de recursos y la disponibilidad de ancho de banda [27].

### <span id="page-33-1"></span>**3.1.3 Conectividad de Usuarios**

Los usuarios gozan de una conectividad en ESPOL de tipo inalámbrica y por cable de red, esta interconexión está conformada por una cuenta de invitados y otra cuenta de la institución, por lo que se necesita un registro inicial para hacer uso de conexión a internet, esta es administrada por configuraciones internas establecidas en los equipos de comunicación (Access points o registros de MAC) para así navegar y reconectarse automáticamente en todo el campus por técnicas de auto negociación de señal transparentes a los usuarios.

El inicio de la pandemia por Covid-19 obligó a que los usuarios usen sus equipos personales para realizar actividades laborales, por ende, se capacito a los usuarios sean estos estudiantes o personal administrativo, a usar conexiones remotas a equipos institucionales con la finalidad de que puedan acceder a su información laboral.

### <span id="page-34-0"></span>**3.1.4 Consumo de ancho de banda**

El proyecto plantea un monitoreo del ancho de banda de los laboratorios de computación durante un periodo de 3 días especialmente en horas donde los estudiantes hacen uso de manera remota de las diferentes aplicaciones que se tiene, todo esto se hará a través de un sistema de monitoreo de red de datos y así validar los parámetros de QoS como se establece en el capítulo 2. [28].

### <span id="page-34-1"></span>**3.1.5 Conexión al backbone de ESPOL y salida a internet**

En cuanto a la conexión y salida internacional de ESPOL al ser una universidad de gran extensión actualmente tiene contratado un servicio de internet de un solo proveedor con un ancho de banda de 1Tb cuyo acceso es a través de un cableado de fibra óptica el cual es centralizado y luego distribuido a las diferentes facultades y oficinas administrativas, como se visualiza la figura 1.

### <span id="page-34-2"></span>**3.2 Parámetros de simulación de calidad de servicio.**

Los parámetros que se deben usar para analizar la calidad de servicio como ya se mencionó en el capítulo 2 deben ser ancho de banda, jitter y latencia.

Durante el periodo de prueba realizado se hace uso de una conexión alámbrica con cable de red ethernet cat 6 entre la máquina de prueba ubicada como una estación de trabajo y el switch de acceso, permitiendo de esta forma obtener el máximo valor de la velocidad del servicio de internet, porque tanto la computadora como el switch tienen una interfaz Giga, así la interconexión garantiza llegar a su máxima capacidad.

Para lograr ejecutar las mediciones de los parámetros antes mencionados se hace uso de código abierto en Python, creando 3 programas que establecen y validan las condiciones de estas métricas.

### <span id="page-35-0"></span>**3.3 Planteamiento de análisis**

Se conoce el escenario en donde se debe ejecutar un monitoreo a través de mediciones de los parámetros presentados en el capítulo 2 con la finalidad de comparar la eficiencia de la red entre los protocolos IPv4 e IPv6 haciendo uso de las herramientas expuestas en el capítulo 3, de tal forma que se procede a conocer cómo se adquiere y se almacena los datos de estas métricas para finalmente elaborar el respectivo análisis con el cual se espera obtener resultados que cubran las expectativas de los objetivos propuestos en el capítulo 1.

Se puede observar en la figura 3 el proceso para la toma de mediciones en la red de internet de la FCNM, desde la PC que se encuentra en el laboratorio de computación se ejecuta los programas generados por un periodo de prueba de 3 días cada 30 minutos, haciendo el envío de paquetes encriptados de 500 [MB] hacía un servidor virtual, así mismo también se los recepta, es decir, tanto el equipo como el servidor virtual actúan a manera de emisor y receptor a la vez, igualmente se los emite desde la PC a un DNS público de la ciudad de Guayaquil en forma de ping.
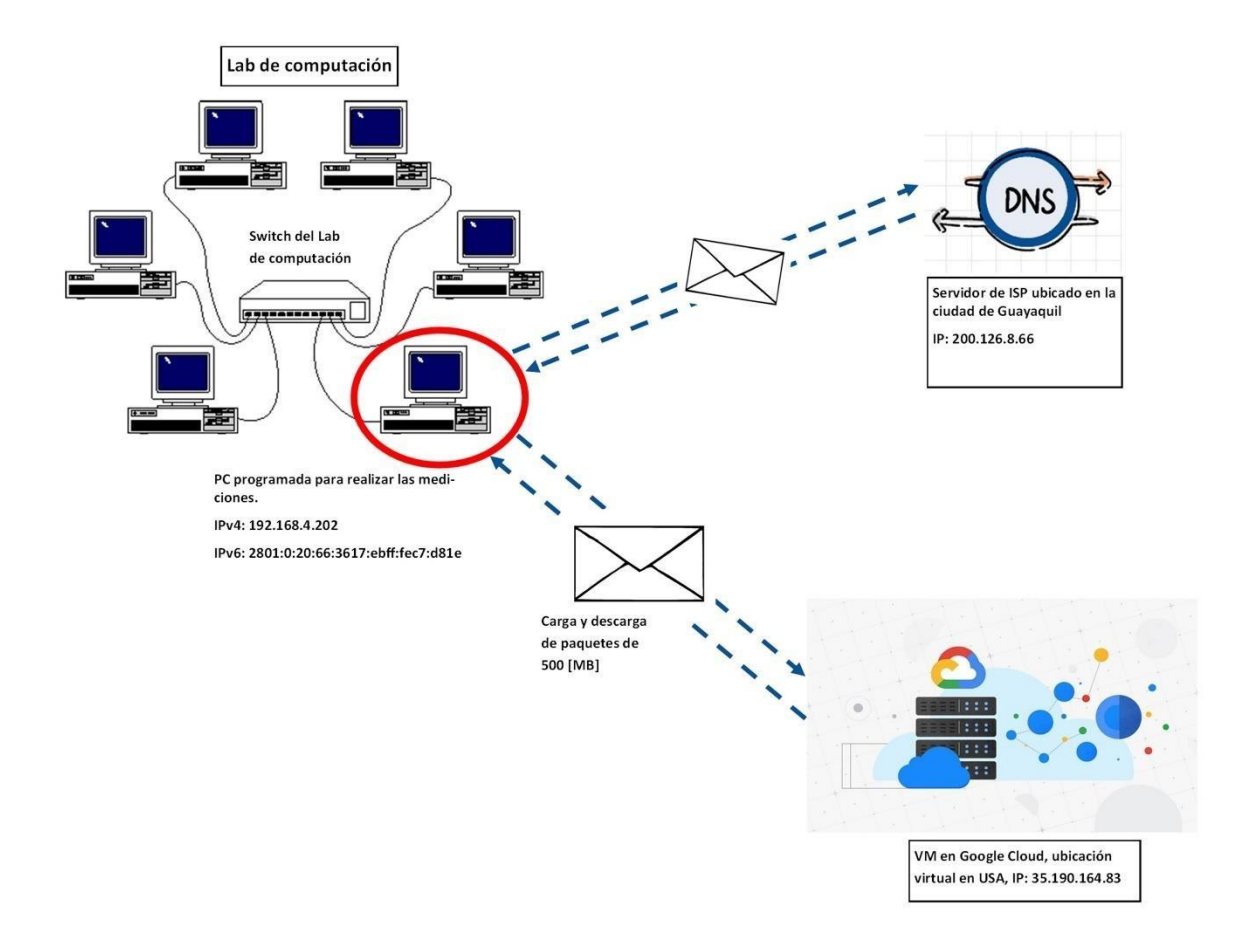

*Figura 3. Proceso de toma de mediciones*

Pero para lograr el acometido de la figura 3 se debe establecer un orden de las tareas a ejecutar, por ello se presenta en la figura 4 un diagrama de bloques que indica las fases en las que se desarrolla el proyecto, las cuales son explicadas a continuación.

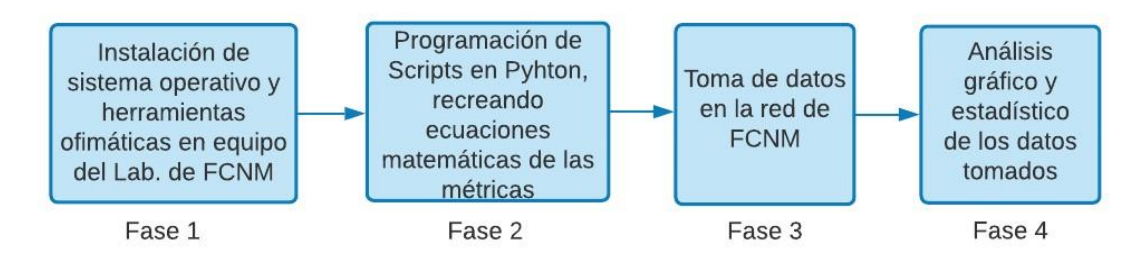

*Figura 4. Diagrama de bloques* 

En la fase 1 se procede con la instalación de la distribución Ubuntu del sistema operativo Linux en un equipo reservado únicamente para ser usado en las mediciones, se observa en la figura 5 la interfaz de la PC lista para ser usada y en la figura 6 se muestra las interfaces de red IPv4 e IPv6 de este equipo.

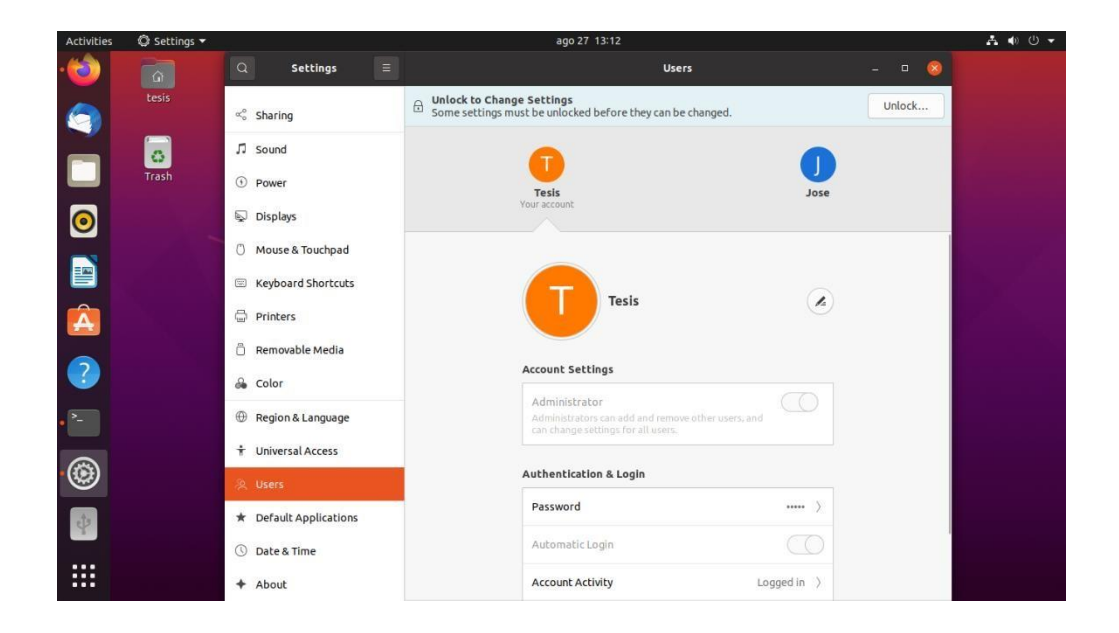

*Figura 5. Interfaz de la máquina de prueba* 

| Home -<br>$\Omega$                                 |                                                                                                    | $\circ$ | 1三       |          |        |      |
|----------------------------------------------------|----------------------------------------------------------------------------------------------------|---------|----------|----------|--------|------|
| 间<br>(0) Recent                                    | tesis@jose-OptiPlex-9020:~                                                                                                    |         | $\Omega$ | $\equiv$ | $\Box$ |      |
| * Starred<br>tesis@jose-OptiPlex-9020:-\$ ifconfig |                                                                                                    |         |          |          |        | tes  |
| <b>Gi</b> Home                                     | eno1: flags=4163 <up,broadcast,running,multicast> mtu 1500<br/>inet 192.168.4.202 netmask 255.255.255.0 broadcast 192.168.4.255</up,broadcast,running,multicast> |         |          |          |        |      |
| Desktop<br>l>                                      | inet6 2801:0:20:616:3617:ebff:fec7:d81e prefixlen 64 scopeid 0x0 <qloba< th=""><th></th><th></th><th></th><th></th><td>ND.</td></qloba<>                         |         |          |          |        | ND.  |
| Documents                                          | inet6 fe80::3617:ebff:fec7:d81e prefixlen 64 scopeid 0x20 <link/><br>ether 34:17:eb:c7:d8:1e txqueuelen 1000 (Ethernet)                                          |         |          |          |        |      |
| Downloads                                          | RX packets 178837 bytes 256499378 (256.4 MB)<br>RX errors 0 dropped 0 overruns 0 frame 0                                                                         |         |          |          |        | LCSV |
| <b>J</b> Music                                     | TX packets 44668 bytes 4512151 (4.5 MB)<br>TX errors 0 dropped 0 overruns 0 carrier 0 collisions 0                                                               |         |          |          |        |      |
| $\leq$ Pictures                                    | device interrupt 20 memory 0xf7d00000-f7d20000                                                                                                    |         |          |          |        |      |
| <b>□</b> Videos                                    | lo: flags=73 <up.loopback.running> mtu 65536<br/>inet 127.0.0.1 netmask 255.0.0.0</up.loopback.running>                                                          |         |          |          |        |      |
| <b>危</b> Trash                                     | inet6 ::1 prefixlen 128 scopeid 0x10 <host><br/>loop txqueuelen 1000 (Local Loopback)<br/>RX packets 560 bytes 56228 (56.2 KB)</host>                            |         |          |          |        |      |
| 15 GB Volut                                        | RX errors 0 dropped 0 overruns 0 frame 0<br>TX packets 560 bytes 56228 (56.2 KB)                                                                                 |         |          |          |        |      |
| + Other Local<br>tesis@jose-OptiPlex-9020:~\$      | TX errors 0 dropped 0 overruns 0 carrier 0 collisions 0                                                                                                    |         |          |          |        |      |
|                                                    |                                                                                                    |         |          |          |        |      |

*Figura 6. Interfaz de red de la máquina de prueba* 

Para la fase 2 se debe preparar las herramientas ofimáticas a usarse, entre estas Python, software que ejecuta las órdenes de monitoreo de la red a través de código programado de los parámetros Uplink, Downlink, Latencia y Jitter instaurando las condiciones que establece la ITU en el apartado Y.1541 y la resolución 2016- 09CONATEL referente a la calidad de servicio en el capítulo 2, las cuales tienen que ser validadas para consecuentemente realizar las mediciones en el periodo de prueba de 3 días cada 30 minutos, los datos que se obtienen son almacenados en un documento tipo .csv el cual contiene fecha, hora del momento en que se realizó la medición y dirección IP destino, en la figura 7 hay un extracto del programa que mide ancho de banda de carga, los códigos completos de cada parámetro están adjuntos en la sección apéndices de este documento.

| Open     | 田                                                |                                                             | Wuplink.py  | Save                                                                              | $\equiv$<br>$\Box$ | × |
|----------|--------------------------------------------------|-------------------------------------------------------------|-------------|-----------------------------------------------------------------------------------|--------------------|---|
|          | scriptWD.sh ×                                    | script WU.py X                                              | scriptWU.sh | Wdownlink.py ×                                                                    | Wuplink.py         |   |
| $13Mb =$ | 31 31                                            |                                                             |             |                                                                                   |                    |   |
|          | 14 IPdestino = $"35.190.164.83"$                 |                                                             |             |                                                                                   |                    |   |
|          | 15 bandera = $True$                              |                                                             |             |                                                                                   |                    |   |
|          | $16 h = time.starttime("mH:mm; mS")$             |                                                             |             |                                                                                   |                    |   |
|          | 17 $f = time.starttime("M/M/m/sy")$              |                                                             |             |                                                                                   |                    |   |
| 18       |                                                  |                                                             |             |                                                                                   |                    |   |
| 19       |                                                  |                                                             |             |                                                                                   |                    |   |
|          | $20$ def uplink(p):                              |                                                             |             |                                                                                   |                    |   |
| 21<br>22 | cantidad = $p[-11]$<br>$cantidad = cantidad[:2]$ |                                                             |             |                                                                                   |                    |   |
| 23       | $t = p[-5]$                                      |                                                             |             |                                                                                   |                    |   |
| 24       | $t = t[3:]$                                      |                                                             |             |                                                                                   |                    |   |
| 25       | $t = int(t)$                                     |                                                             |             |                                                                                   |                    |   |
| 26       | $Mb = pf - 8]$                                   |                                                             |             |                                                                                   |                    |   |
| 27       | $Mb = Mb : -4$                                   |                                                             |             |                                                                                   |                    |   |
| 28       | $Mbps = float(Mb)$                               |                                                             |             |                                                                                   |                    |   |
| 29       | $Mbps = Mbps * 8$                                |                                                             |             |                                                                                   |                    |   |
| 30       | return cantidad, t, Mbps                         |                                                             |             |                                                                                   |                    |   |
|          | 31 h = time.strftime("%H:%M:%S")                 |                                                             |             |                                                                                   |                    |   |
|          | $32 f = time.starttime("Kd/\%m/\%y")$            |                                                             |             |                                                                                   |                    |   |
| 33       |                                                  |                                                             |             |                                                                                   |                    |   |
| 34       |                                                  |                                                             |             |                                                                                   |                    |   |
|          | 35 while bandera:                                |                                                             |             |                                                                                   |                    |   |
| 36       |                                                  |                                                             |             | $p = subprocess. check_output('script -q -c "scp /home/tesis/archivos/500MB.zip)$ |                    |   |
|          | root@35.190.164.83:-"', shell = True)            |                                                             |             |                                                                                   |                    |   |
| 37       | $p = p.split("")$                                |                                                             |             |                                                                                   |                    |   |
| 38<br>39 |                                                  |                                                             |             |                                                                                   |                    |   |
| 40       | $\mathbf{tf}(p[\theta] != 'ssh:')$ :             |                                                             |             |                                                                                   |                    |   |
| 41       |                                                  | $cantidad1, t1, Mbps1 = uplink(p)$                          |             |                                                                                   |                    |   |
| 42       |                                                  |                                                             |             |                                                                                   |                    |   |
| 43       |                                                  | $\#$ cant tot = (cantidad1+cantidad2+cantidad3+cantidad4)/4 |             |                                                                                   |                    |   |
| 44       | $t tot = t1$                                     |                                                             |             |                                                                                   |                    |   |
| 45       |                                                  | $Mbps tot = Mbps1$                                          |             |                                                                                   |                    |   |
| 46       |                                                  | Mbps tot = $round(Mbps tot, 2)$                             |             |                                                                                   |                    |   |

*Figura 7. Extracto del código programado para medir ancho de banda de carga* 

Adicional a la programación de estos códigos, se realiza la creación de una máquina virtual, para lo cual se hace uso de la plataforma externa Google Cloud, como se muestra en la figura 8, se le asigna el nombre de "maquinatesis1" con una ubicación virtual estratégica us-east1 que es en Estados Unidos, disco de arranque SD Ubuntu 20.04 LTS estándar y 4GB de memoria que permite el tráfico HTTP y HTTPS, se la configura para que sea otorgada una dirección IP estática fija, en este caso le asignaron la 35.190.164.83, esta VM sirve para que se pueda enviar y recibir los paquetes encriptados de 500 [MB] como se explicó en la figura 3, logrando así administrar el consumo de ancho de banda para su respectiva medición.

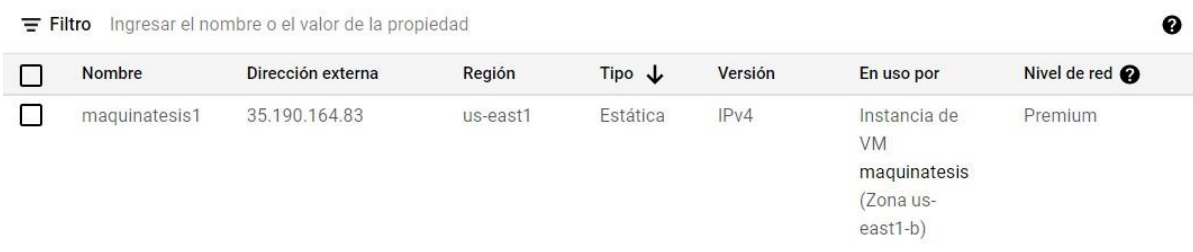

En la fase 3, cuando ya todas las herramientas ofimáticas están instaladas, los programas están terminados y la máquina virtual está correctamente habilitada en la nube entonces se puede proceder con la toma de datos por el periodo de prueba con cada protocolo, es decir, 3 días con IPv6 y los 3 siguientes con IPv4.

Para esto se efectúa la configuración de red en el equipo, dejando activado únicamente el protocolo IPv6 y como indica la figura 9 se realiza la desactivación completa del protocolo IPv4, una vez aplicado esto entonces se puede ejecutar los códigos generados y se toman las mediciones.

| $\alpha$<br><b>Settings</b>       | Ξ                                 |                                                       | <b>Network</b> |                 |         | $\Box$ | $\propto$ |
|-----------------------------------|-----------------------------------|-------------------------------------------------------|----------------|-----------------|---------|--------|-----------|
| <b>63</b> Network                 |                                   |                                                       |                |                 |         |        |           |
| Bluetooth<br>B                    | <b>Wired</b>                      |                                                       |                |                 | $+$     |        |           |
| Background<br>Q                   | Cancel                            | Wired                                                 |                | Apply           | $\circ$ |        |           |
| Appearance<br>图                   | Details<br>Identity               | IPv4<br>IP <sub>V6</sub>                              | Security       |                 | $+$     |        |           |
| <b>Notifications</b><br>$\Omega$  | IPv4 Method                       | Automatic (DHCP)                                      |                | Link-Local Only |         |        |           |
| Q Search                          |                                   | Manual<br>Shared to other computers                   | O Disable      |                 |         |        |           |
| Applications<br>田                 | DNS                               |                                                       |                | Automatic (     | off O   |        |           |
| $\theta$<br>Privacy               |                                   |                                                       |                |                 |         |        |           |
| <b>Online Accounts</b><br>$\circ$ | Separate IP addresses with commas |                                                       |                |                 |         |        |           |
| $\leq$ Sharing                    | Routes                            |                                                       |                | Automatic (     |         |        |           |
| $\sqrt{2}$<br>Sound               | <b>Address</b>                    | Netmask                                               | Gateway        | Metric<br>苛     |         |        |           |
| $\odot$<br>Power                  |                                   | Use this connection only for resources on its network |                |                 |         |        |           |
| <b>Displays</b><br>$\mathbb{Q}$   |                                   |                                                       |                |                 |         |        |           |
| $\mathcal{O}$<br>Mouse & Touchpad |                                   |                                                       |                |                 |         |        |           |
| E Kayhoard Shortcute              |                                   |                                                       |                |                 |         |        |           |

*Figura 9. Desactivación del protocolo IPv4*

Transcurridos los 3 primeros días, se debe realizar nuevamente la configuración de la red del equipo, esta vez se debe desactivar el protocolo IPv6 como en la figura 10 y dejar activado únicamente el protocolo IPv4, procediendo de la misma forma anterior, cuando ya se aplica estos cambios se ejecuta los mismos códigos y se toma las mediciones.

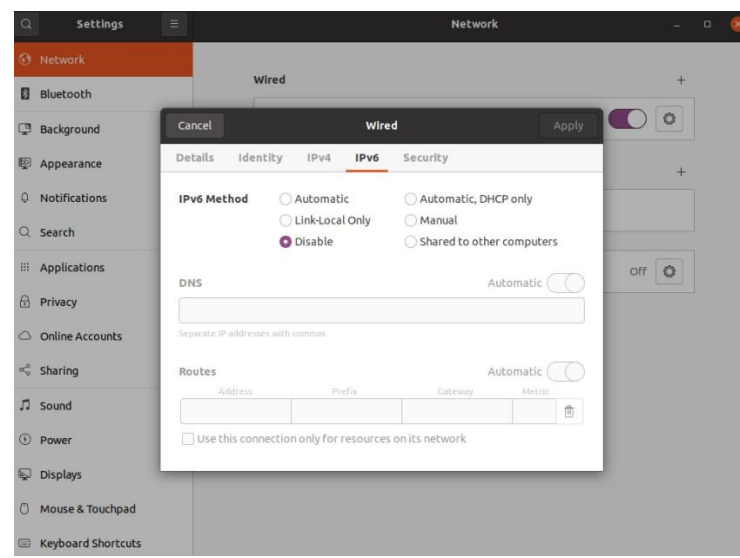

*Figura 10. Desactivación del protocolo IPv6* 

En la fase 4 se elabora un análisis gráfico y estadístico con los datos obtenidos en la fase anterior, para esto se debe tomar en cuenta las condiciones establecidas por la ITU en el apartado Y.1541 que especifica que para que una red de internet este dentro del QoS, la latencia tiene que ser menor o igual a 100 [ms] y el jitter debe ser menor o igual a 50 [ms] como se detalló en el capítulo 2, para el análisis gráfico comparativo se hace uso del software Grafana el cual sirve para generación de gráficas y monitoreo a través del tiempo, en el apéndice # 4 se encuentran todos los pasos de cómo realizar esto.

#### **3.4 Herramientas de virtualización de red y de servicio.**

La virtualización de la red forma parte como referencia de una desvinculación de los recursos que se proporcionan en forma de hardware y puede combinar algunas redes físicas en una sola red virtual con el uso de software [29], en este caso en particular, también se desea realizar el monitoreo remoto de la unidad académica a través de la denominada VPN ESPOL desde un dispositivo, pero por motivos de seguridad se procederá con una comparación de comportamiento a través de la VPN de Google que es funcional con los protocolos IPv4 o IPv6, solo se necesita poseer una cuenta de correo electrónico de Gmail.

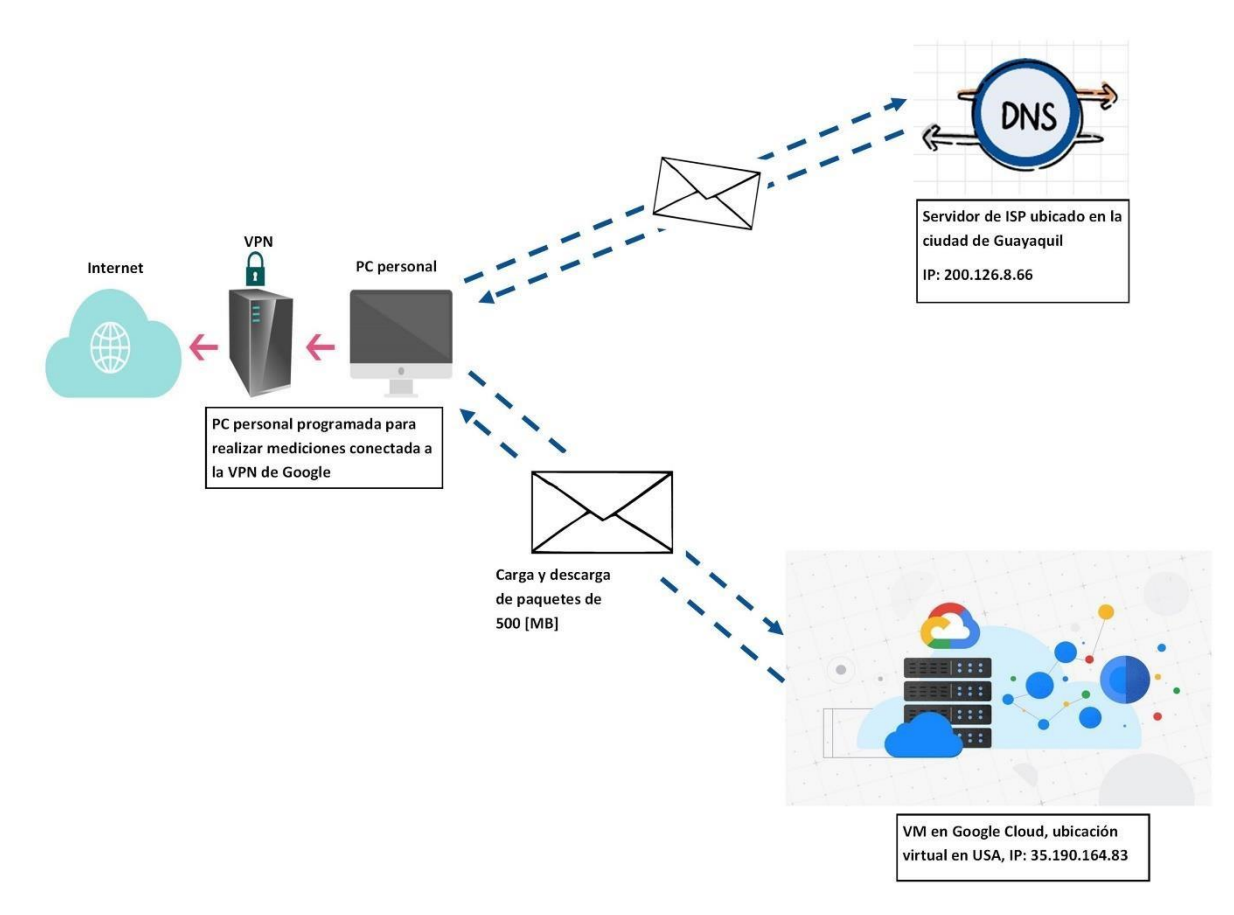

*Figura 11. Proceso de medición a través de PC personal con VPN* 

Como se observa en la figura 11, el proceso para realizar las mediciones en referencia con la explicada de la figura 3 cambia únicamente en que ya no se hace uso de una máquina del laboratorio de la FCNM sino que ahora se usa la PC personal desde casa, la cual se conectará a internet con una VPN de Google, los pasos de distribución son los mismos que se siguieron según el diagrama de bloques de la figura 4, todas las fases son ejecutados tal como se explicó anteriormente a excepción de la fase 3 en donde se realizaba la configuración de red del equipo, ahora lo que se hace es usar la VPN de Google por un periodo de 3 días funcional con IPv6 y los siguientes 3 funcional con IPv4 al momento de realizar las mediciones, con ello se podrá finalmente en la fase 4 analizar el rendimiento de la red, con la finalidad de tener el conocimiento de cuáles son las falencias del sistema virtualizado por el cual la comunidad politécnica ha presentado molestias cuando realizan sus actividades remotas.

# **CAPÍTULO 4**

### **3 PRUEBAS Y OBTENCIÓN DE DATOS**

Al ejecutar los programas generados como se explicó en el capítulo 3 el proyecto se adentra en un periodo de prueba de 3 días por cada protocolo, en este tiempo se realizan las mediciones respectivas obteniendo los datos, los cuales oscilan entre 200 y 250 de cada uno de los parámetros y son almacenados.

A continuación, se presentan pequeñas muestras de 10 elementos a través de tablas, en la sección de apéndices se puede encontrar la información completa de estas mediciones realizadas.

#### **4.1 Métricas de rendimiento**

Se recuerda que las métricas de rendimiento presentadas en el capítulo 2 son ancho de banda de carga y descarga, además, estos son conocidos comúnmente como uplink y dowlink correspondientemente.

Las tablas 2 y 3, estas contienen datos de ancho de banda de carga y descarga respectivamente, obtenidos con protocolo IPv6.

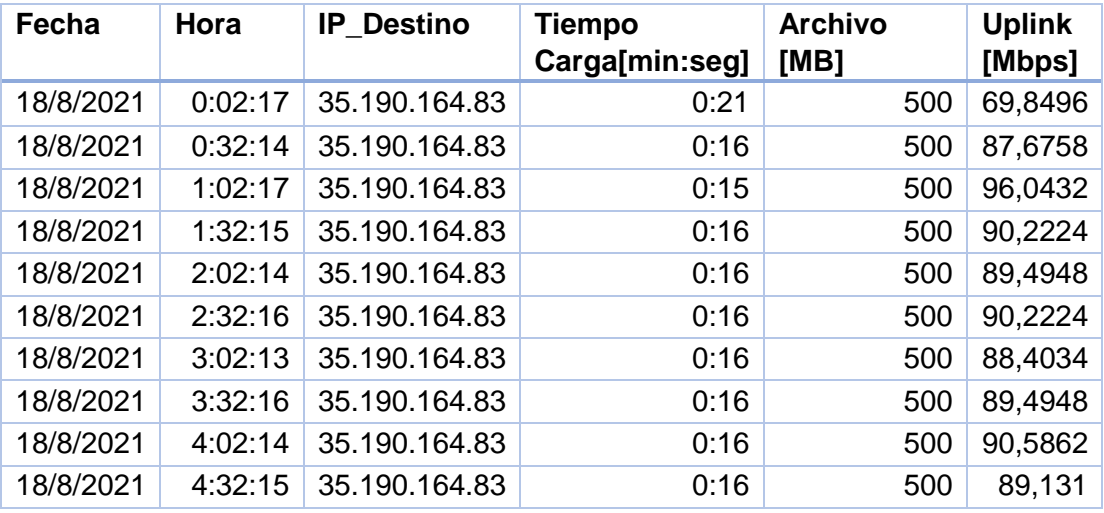

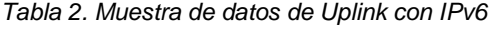

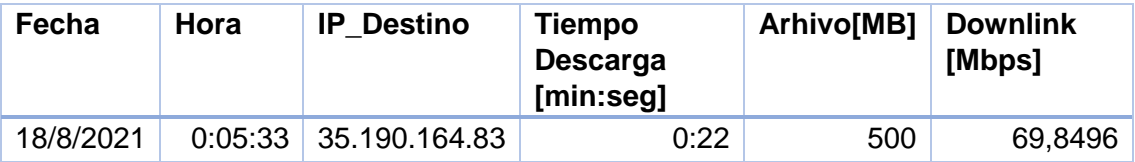

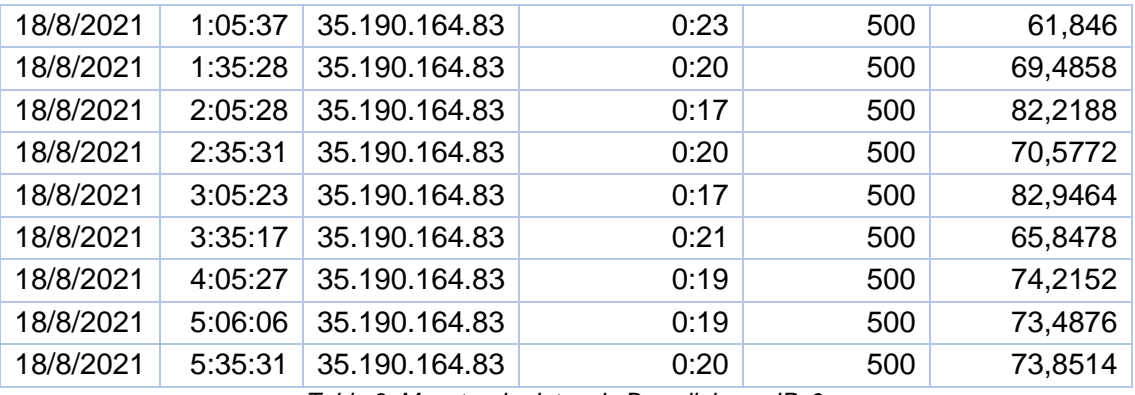

*Tabla 3. Muestra de datos de Downlink con IPv6* 

Seguidamente se presentan las tablas 4 y 5, estas contienen datos de ancho de banda de carga y descarga respectivamente, obtenidos con protocolo IPv4.

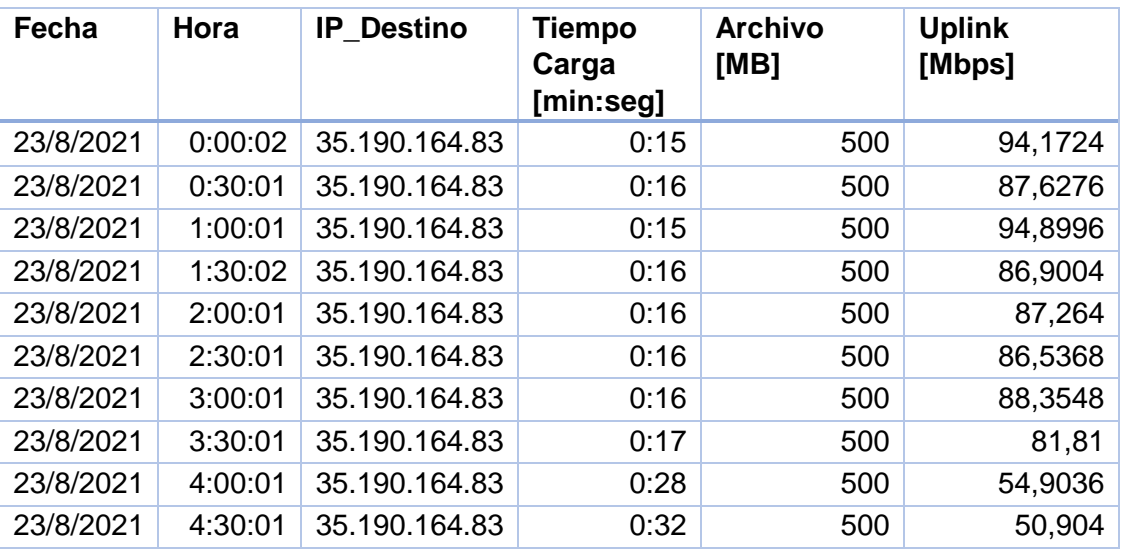

*Tabla 4. Muestra de datos de Uplink con IPv4* 

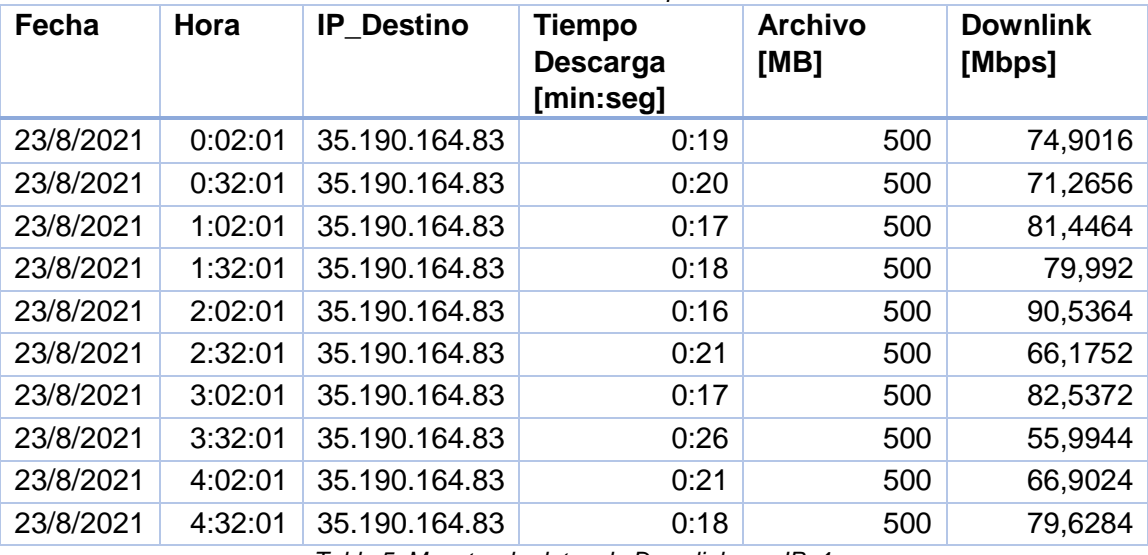

*Tabla 5. Muestra de datos de Downlink con IPv4* 

#### **4.2 Tiempos de Latencia y Jitter**

Como se manifestó en el capítulo 2, según la CONATEL y la ITU en sus apartados de QoS, los tiempos de respuesta y espera que se deben tomar en cuenta para que una red de internet se considere de calidad o no, son latencia y jitter.

Las tablas 6 y 7 correspondientes a latencia y jitter, datos obtenidos de las mediciones realizadas con protocolo IPv6 e IPv4 respectivamente.

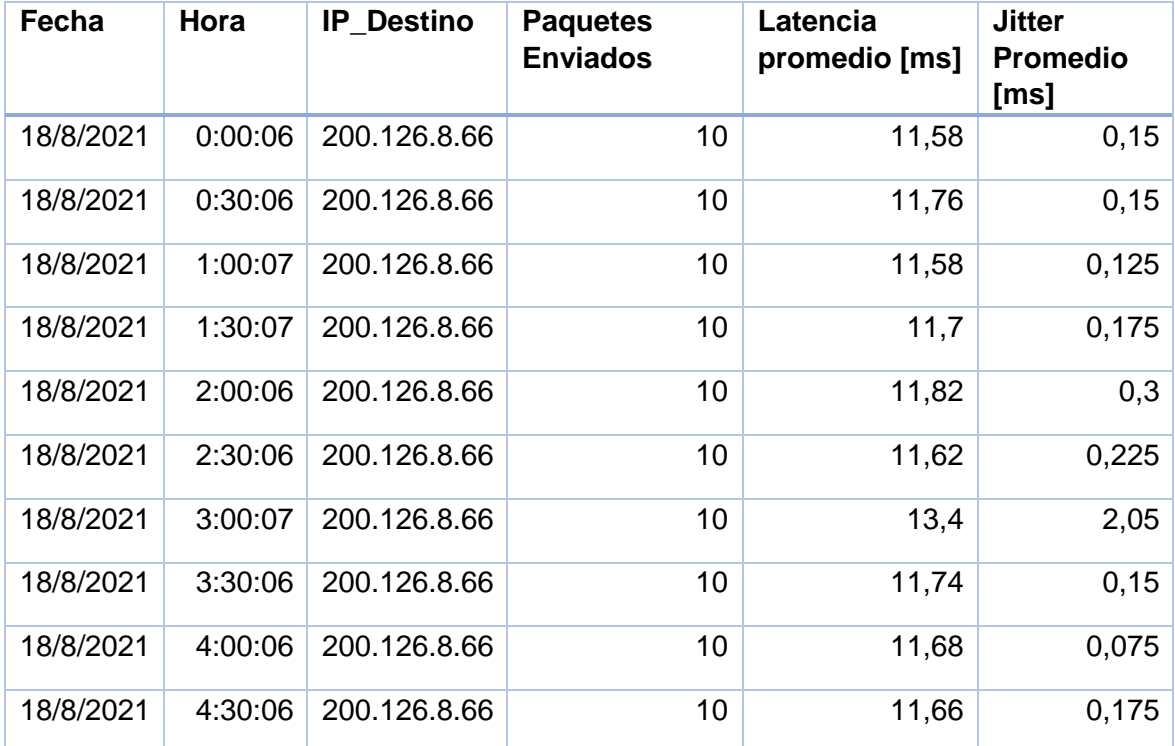

*Tabla 6. Muestra de datos de latencia y jitter con IPv6* 

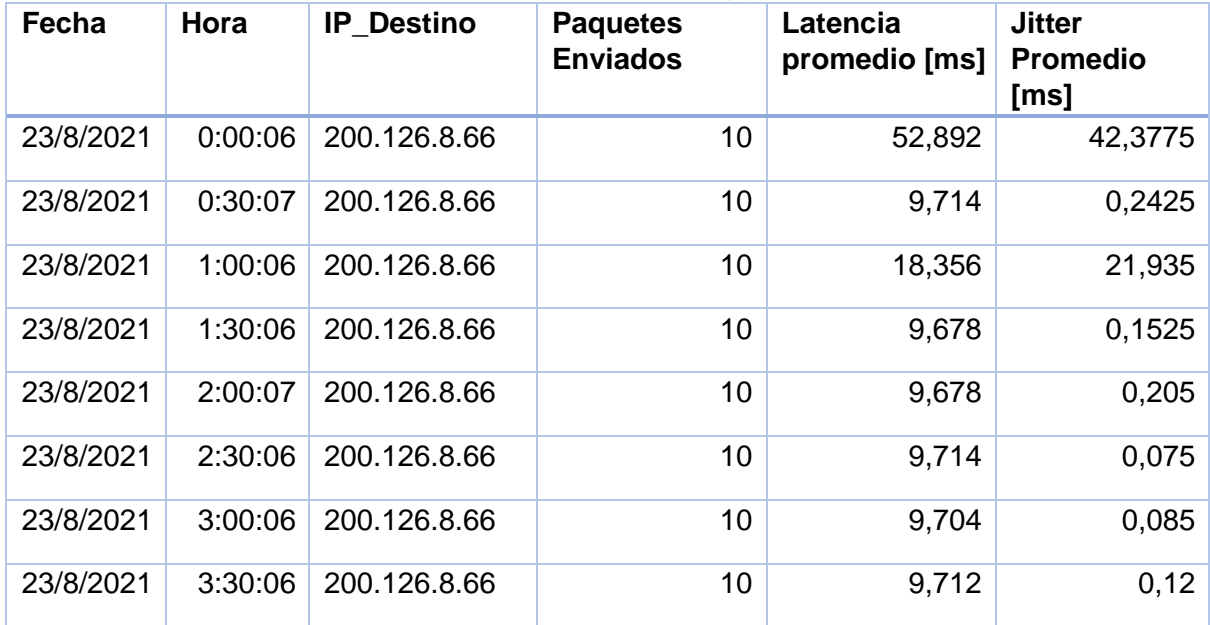

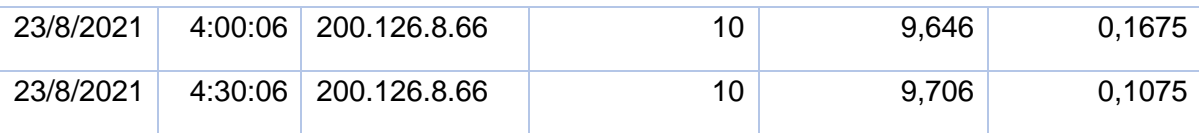

*Tabla 7. Muestra de datos de latencia y jitter con IPv4* 

#### **4.3 Rendimiento de VPN en IPv6**

En el capítulo 3 también se expuso la intención de comparación entre el funcionamiento de una red virtual, más específicamente, se intenta contrastar que VPN de ESPOL con el protocolo que funciona actualmente el cual es IPv4 responde de manera estable.

Tal como se explicó, se realiza el monitoreo desde el pc personal conectada a la red privada de Google a través de una toma de datos de la misma forma en la que se realizó en los laboratorios de la FCNM.

Las tablas 8, 9 y 10 en las cuales se observa la muestra de datos de las mediciones realizadas con protocolo IPv6 de ancho de banda de carga, ancho de banda de descarga y tiempos latencia – jitter, respectivamente.

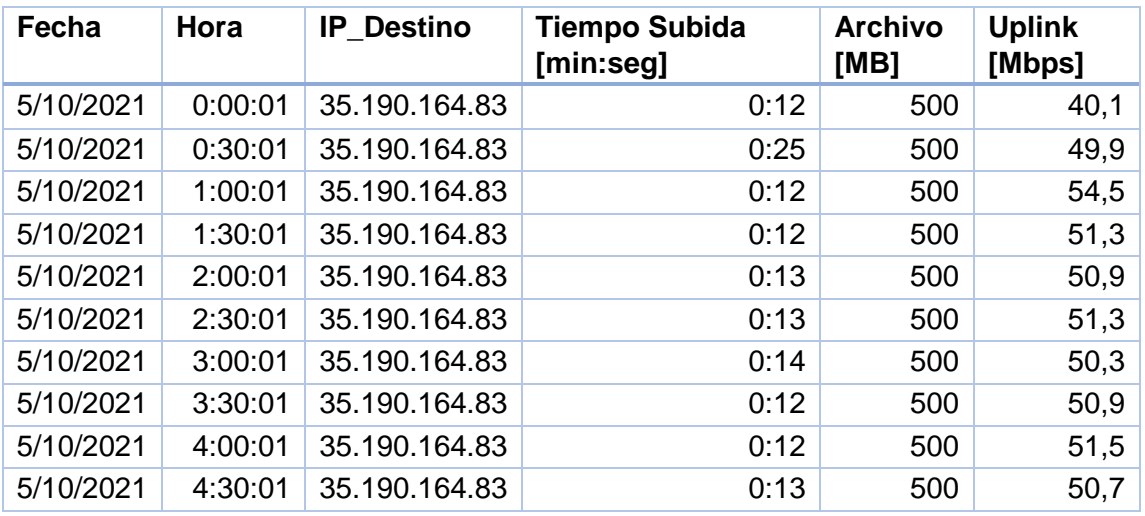

*Tabla 8. Muestra de datos de Uplink de VPN con IPv6* 

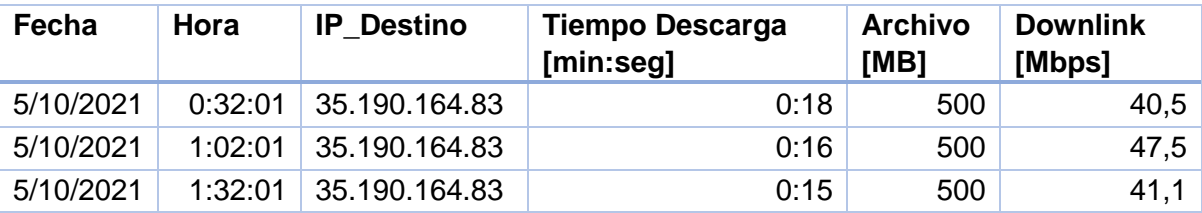

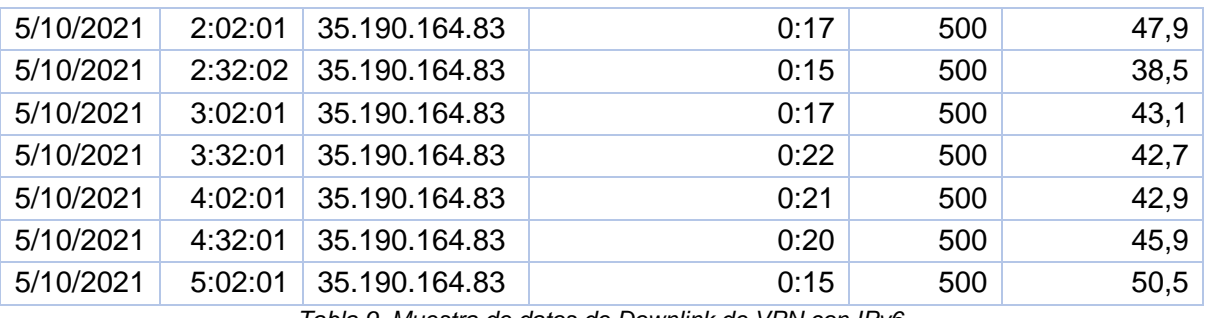

*Tabla 9. Muestra de datos de Downlink de VPN con IPv6* 

| Fecha     | Hora    | <b>IP Destino</b> | <b>Paquetes</b><br><b>Enviados</b> | Latencia<br>promedio [ms] | <b>Jitter</b><br><b>Promedio</b><br>[ms] |
|-----------|---------|-------------------|------------------------------------|---------------------------|------------------------------------------|
| 5/10/2021 | 0:30:07 | 200.126.8.66      | 10                                 | 8,844                     | 0,1775                                   |
| 5/10/2021 | 1:30:06 | 200.126.8.66      | 10                                 | 9,052                     | 0,235                                    |
| 5/10/2021 | 2:30:06 | 200.126.8.66      | 10                                 | 8,838                     | 0,3925                                   |
| 5/10/2021 | 3:30:06 | 200.126.8.66      | 10                                 | 9,11                      | 0,25                                     |
| 5/10/2021 | 4:30:06 | 200.126.8.66      | 10                                 | 9,894                     | 1,3625                                   |
| 5/10/2021 | 5:30:06 | 200.126.8.66      | 10                                 | 8,986                     | 0,21                                     |
| 5/10/2021 | 6:30:06 | 200.126.8.66      | 10                                 | 8,926                     | 0,295                                    |
| 5/10/2021 | 7:30:06 | 200.126.8.66      | 10                                 | 8,946                     | 0,28                                     |
| 5/10/2021 | 8:30:07 | 200.126.8.66      | 10                                 | 8,976                     | 0,1675                                   |
| 5/10/2021 | 9:30:06 | 200.126.8.66      | 10                                 | 9,012                     | 0,1075                                   |

*Tabla 10. Muestra de datos de latencia y jitter de VPN con IPv6* 

#### **4.4 Rendimiento de VPN en IPv4**

Al igual que en el punto anterior se realizan las pruebas y se presentan las tablas 11, 12 y 13 en las cuales se observa la muestra de datos de las mediciones realizadas con protocolo IPv4 de los parámetros presentados en el capítulo 2, que son ancho de banda de carga, ancho de banda de descarga y tiempos latencia – jitter, respectivamente.

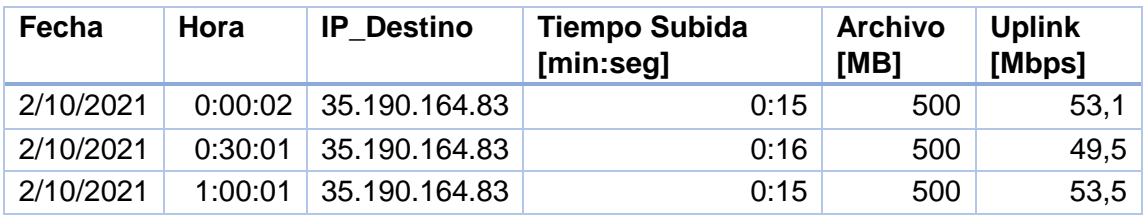

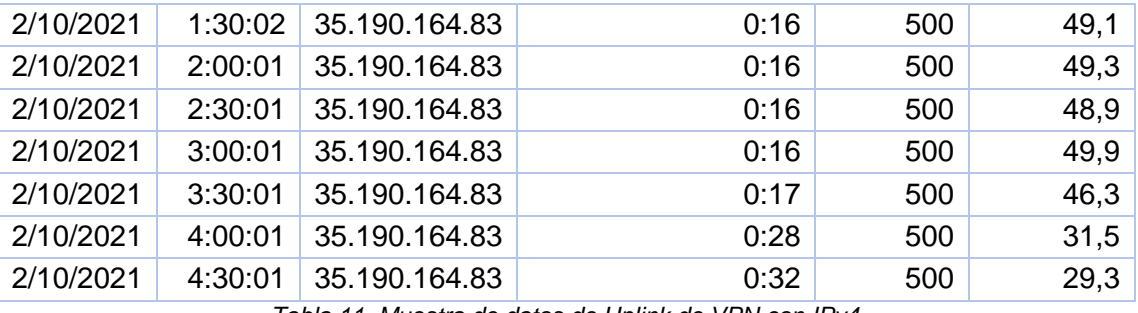

*Tabla 11. Muestra de datos de Uplink de VPN con IPv4* 

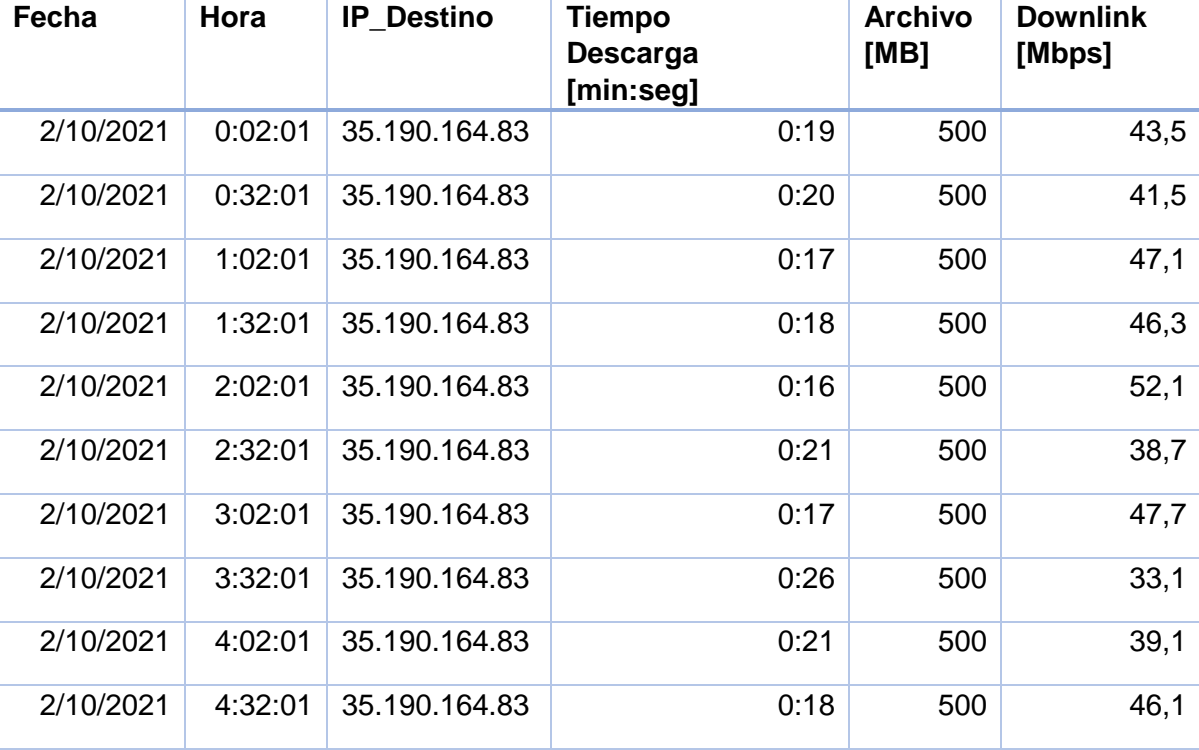

*Tabla 12. Muestra de datos de Downlink de VPN con IPv4* 

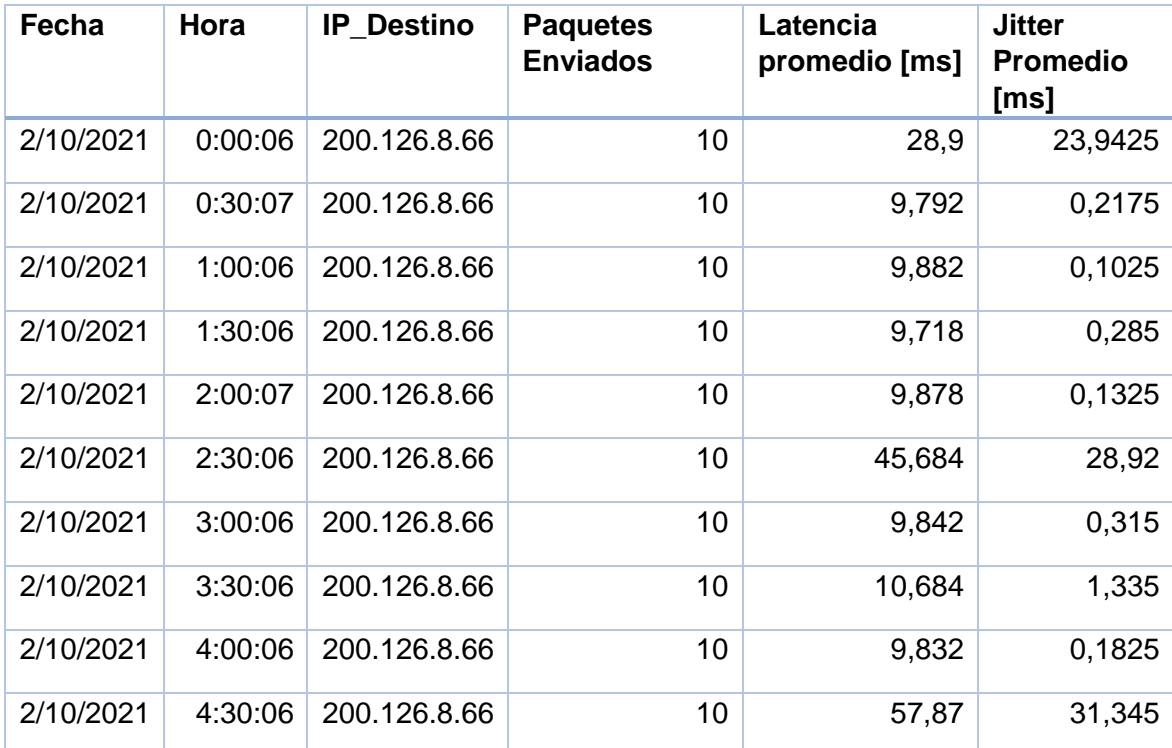

*Tabla 13. Muestra de datos de latencia y jitter de VPN con IPv4* 

# **CAPÍTULO 5**

## **5 ANÁLISIS DE RESULTADOS**

#### **5.1 Análisis gráfico**

En esta sección se presentan las gráficas vs tiempo de cada parámetro medido, en estas se podrá encontrar la curva oscilante de comportamiento de la métrica y tres líneas constantes, las mismas que representan la medición máxima, promedio y mínima que se han obtenido en el periodo de prueba.

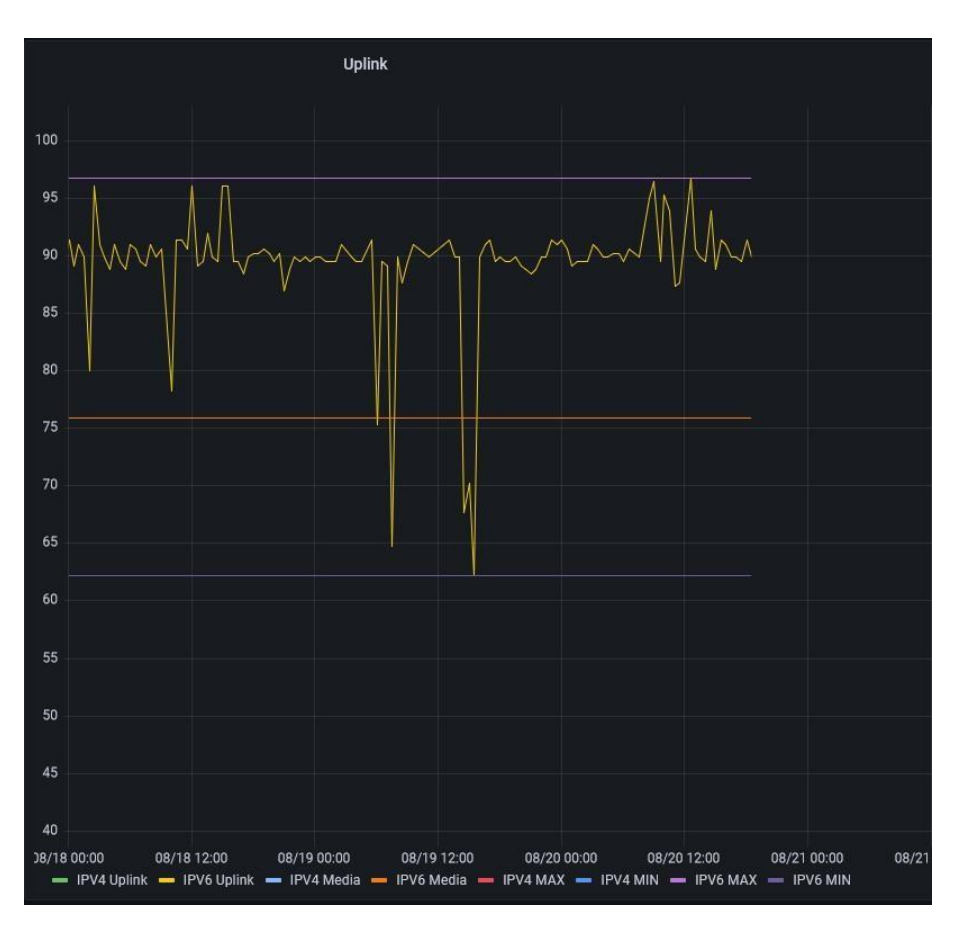

*Figura 12. Uplink vs tiempo con protocolo IPv6* 

En la figura 12 se observa la curva del ancho de banda de carga vs tiempo realizada con los datos obtenidos con el protocolo IPv6, como información adicional se tiene que su pico más alto o medición máxima fue de 97 [Mbps], su pico más bajo es de 62 [Mbps] y el promedio es de 89 [Mbps].

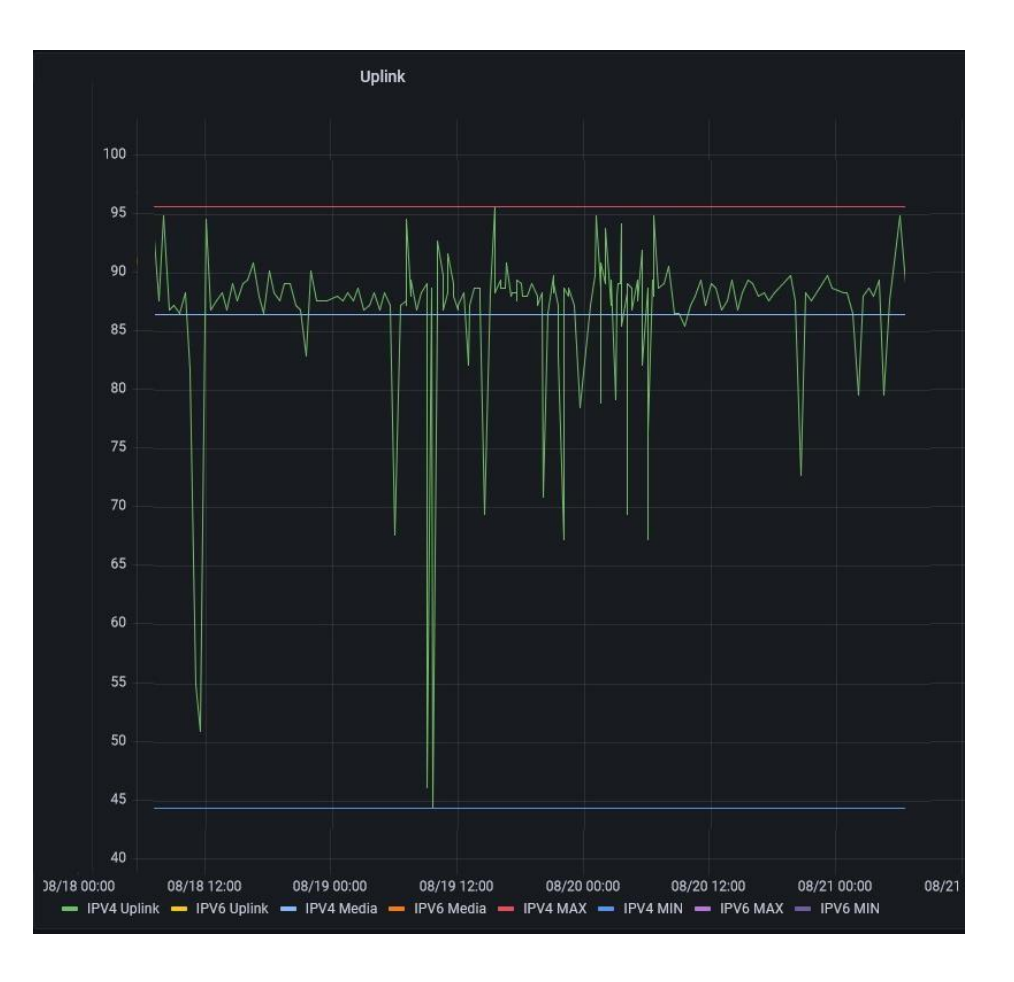

*Figura 13. Uplink vs tiempo con protocolo IPv4* 

Se puede observar la figura 13 que contiene la curva del ancho de banda de carga vs tiempo de las mediciones realizadas con el protocolo IPv4, adicionalmente se visualiza que su pico más alto o medición máxima fue de 96 [Mbps], su pico más bajo es de 44 [Mbps] y el promedio es de 86 [Mbps].

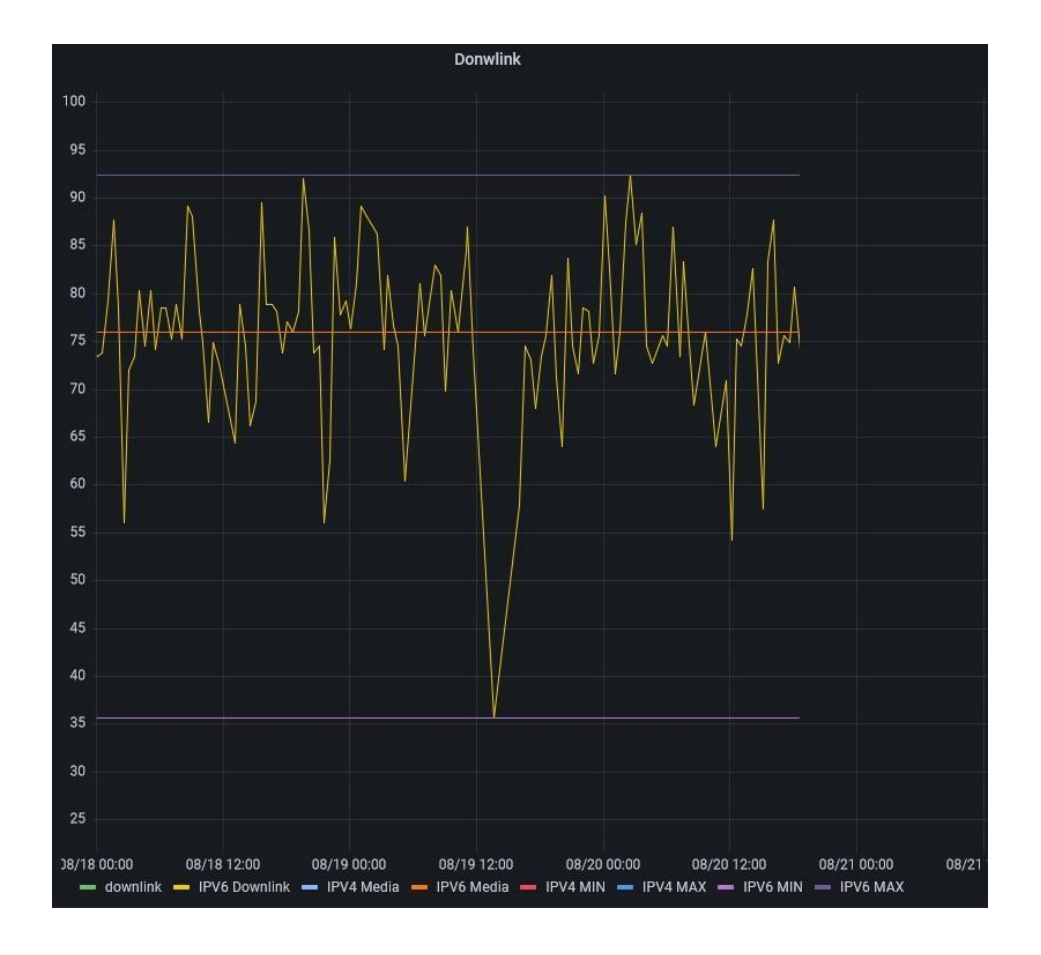

*Figura 14. Downlink vs tiempo con protocolo IPv6* 

En la figura 14 se observa la curva del ancho de banda de descarga vs tiempo realizada con los datos obtenidos con el protocolo IPv6, adicionalmente se evidencia que su pico más alto o medición máxima fue de 93 [Mbps], su pico más bajo es de 35 [Mbps] y el promedio es de 76 [Mbps].

La figura 15, en la que se presenta la curva del ancho de banda de descarga vs tiempo realizada con las mediciones hechas con el protocolo IPv4, se puede visualizar que su pico más bajo es 29 [Mbps], su pico más alto es de 94 [Mbps] y su promedio de 74 [Mbps].

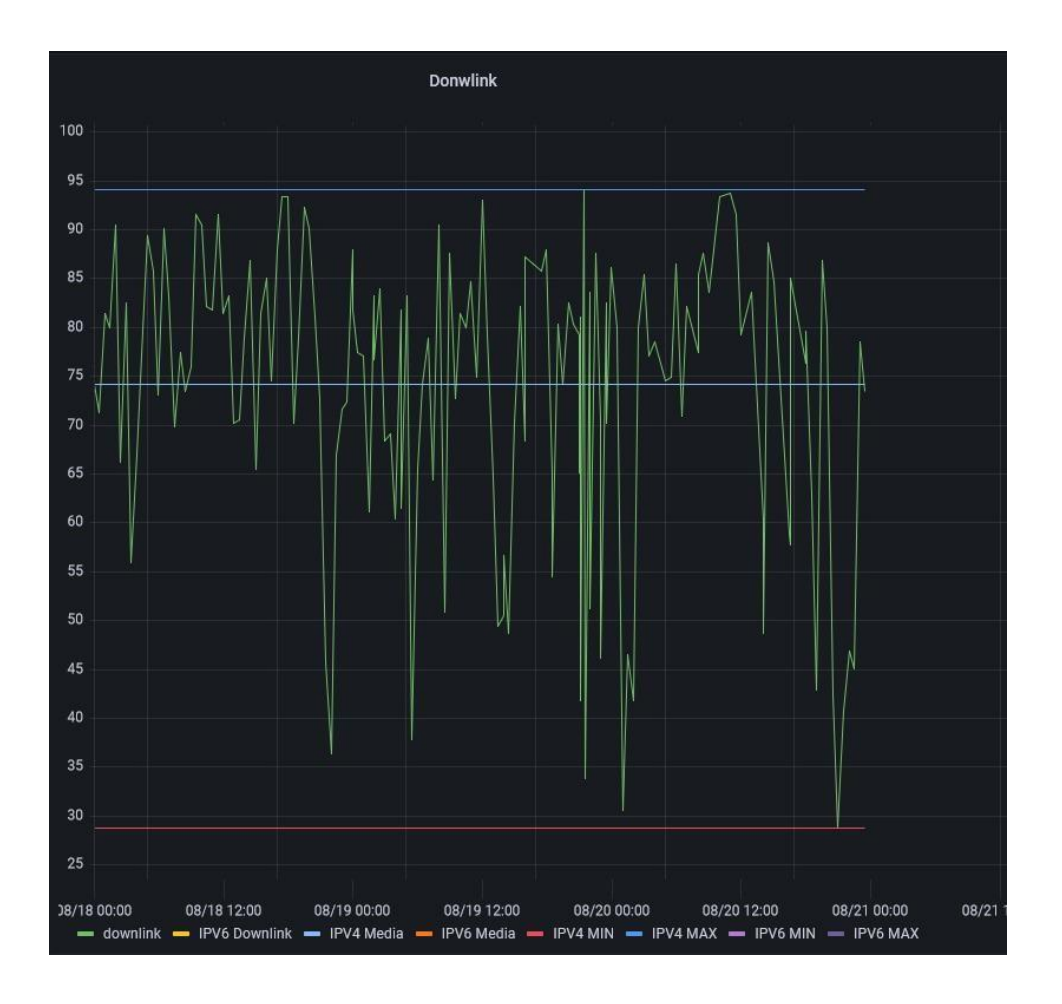

*Figura 15. Downlink, vs tiempo con protocolo IPv4* 

En la figura 16 que se encuentra a continuación, se puede observar la curva de la latencia vs tiempo con datos obtenidos de la medición realizada con el protocolo IPv6, ahí se puede apreciar que su medición más alta es de 14 [ms], la más baja de 3.5 [ms] y la promedio es de 11 [ms].

La figura 17, la cual muestra la curva de la latencia vs tiempo realizada con la medición hecha con protocolo IPv4, en esta gráfica se evidencia que el pico más alto es de 74 [ms], el pico más bajo es de 9 [ms] y el promedio de 14 [ms].

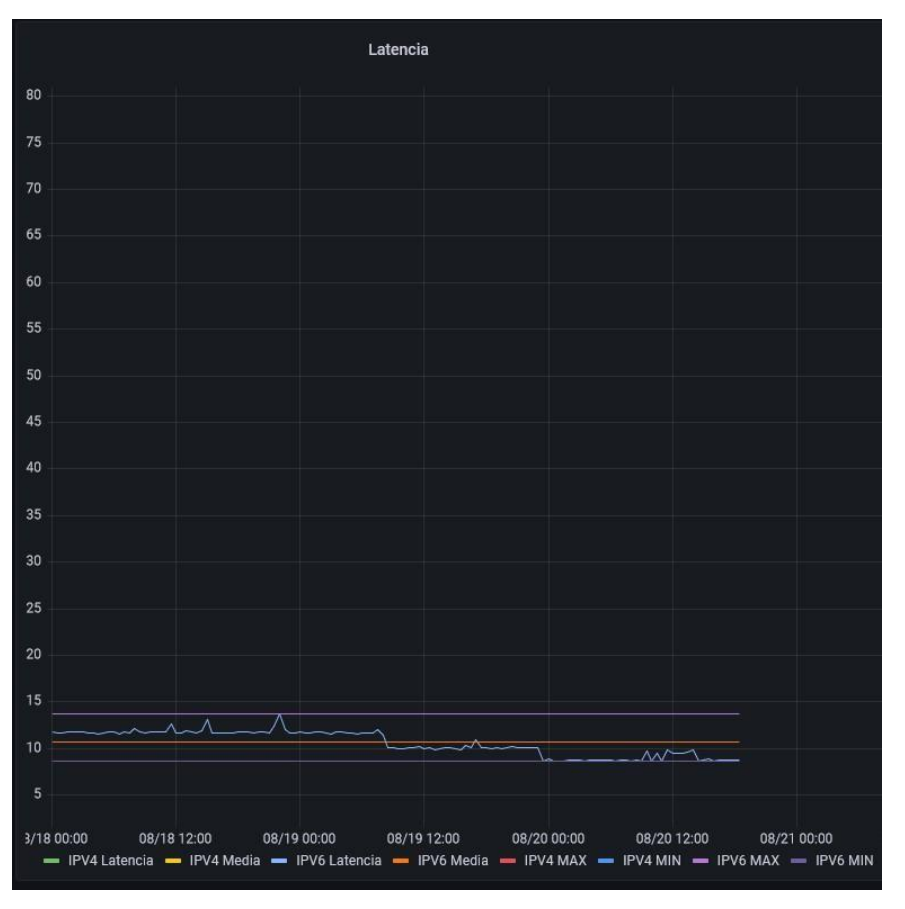

*Figura 16. Latencia vs tiempos con IPv6* 

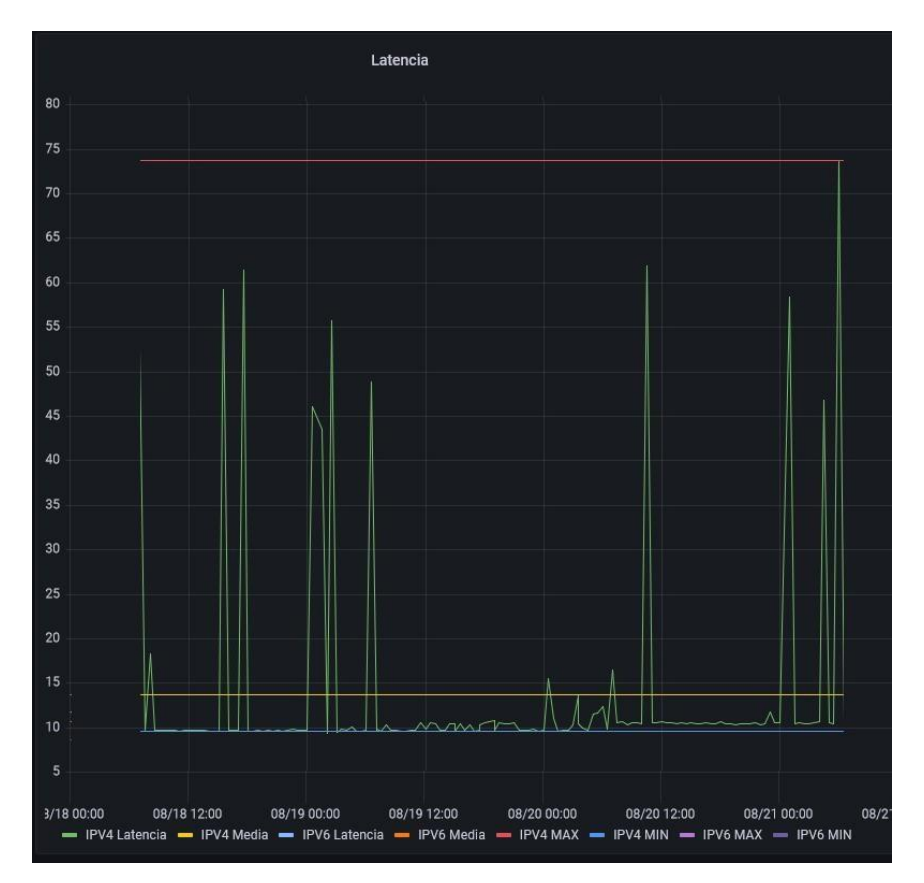

*Figura 17. Latencia vs tiempo con IPv4* 

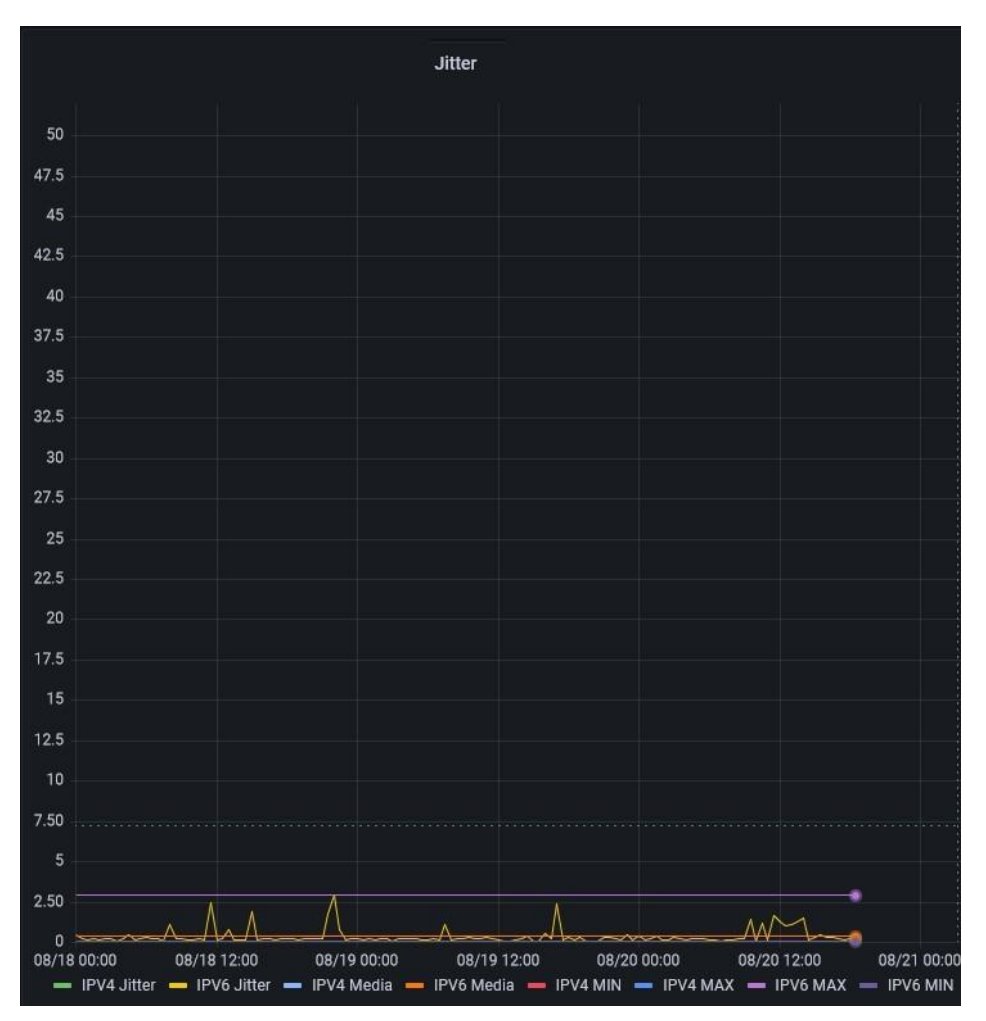

*Figura 18. Jitter vs tiempo con protocolo IPv6* 

En la figura 18 se observa la curva de comportamiento de jitter vs tiempo obtenida con los datos tomados con protocolo IPv6, se puede visualizar que la medición máxima es de 3 [ms], la mínima de 0.05 [ms] y la promedio de 0.4 [ms].

La figura 19 en la que se puede observar la curva del comportamiento de jitter vs tiempo realizada con las mediciones hechas con el protocolo IPv4, se evidencia que el pico más alto es de 47 [ms], el más bajo de 0.1 [ms] y el promedio es de 3.5 [ms].

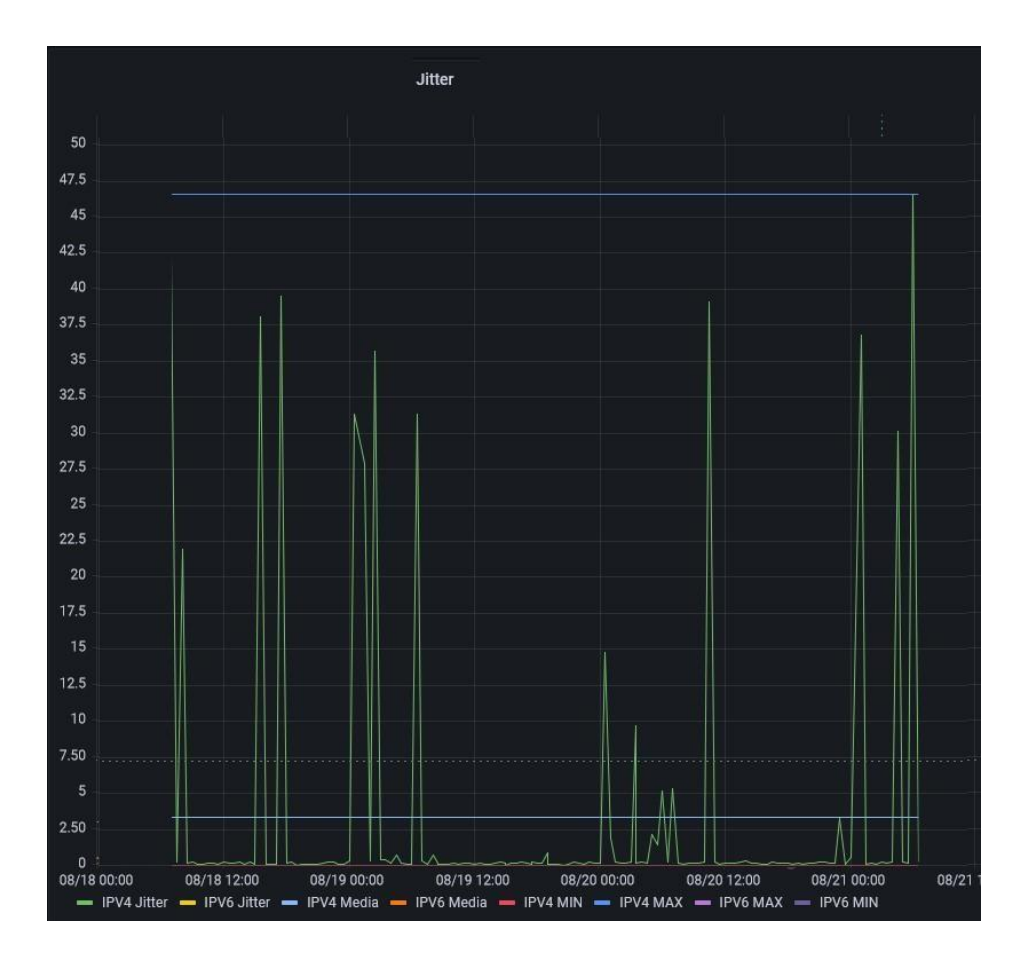

*Figura 19. Jitter vs tiempo con protocolo IPv4*

#### **5.2 Análisis comparativo de Mediciones y Monitoreo**

En esta sección se procesa los resultados obtenidos en el apartado anterior, comprobando que la red de internet de la FCNM funciona con ambos protocolos, sin embargo, es importante examinar que con el protocolo IPv6 tiene un funcionamiento más eficiente, pues se evidencian severas diferencias.

Los dos protocolos desempeñan las características de cumplimiento de QoS expuesto en el capítulo 2 pero al realizar una comparación entre ambos podría existir una calidad de servicio muy eficaz si se usa el protocolo IPv6, ya que los tiempos de espera y el jitter que se presenta con este protocolo son mínimos, mientras que, con el protocolo IPv4 los tiempos de espero son bastante altos y el jitter está prácticamente en el límite máximo de cumplimiento, pues para que la red sea aceptable es un máximo de 50 [ms] y se evidencia picos de hasta 47 [ms].

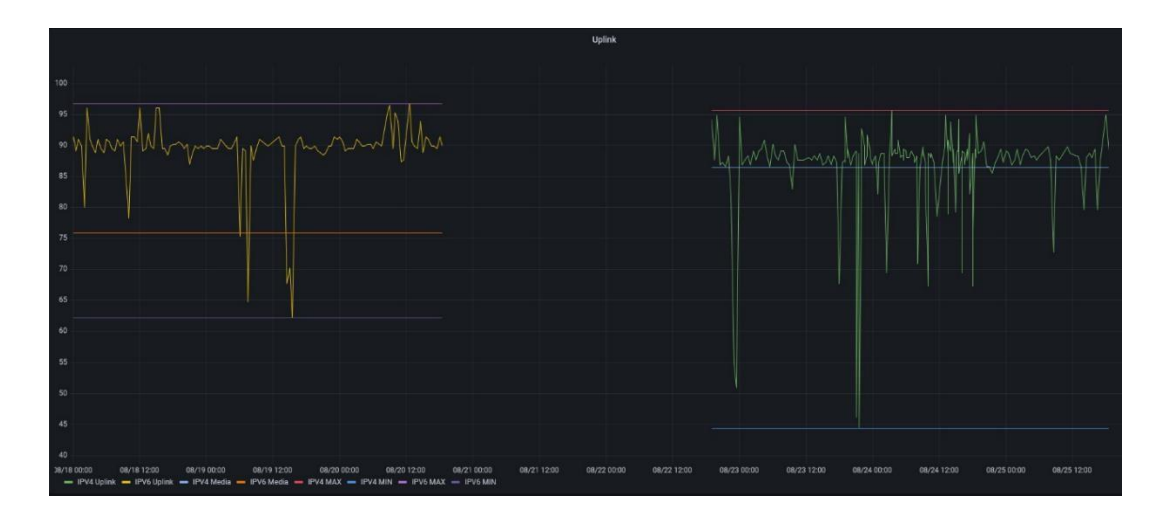

*Figura 20. Uplink vs tiempo con IPv6 e IPv4*

En la figura 20 se observa el Uplink de la red de FCNM a través del tiempo con los protocolos IPv6 la curva de color amarillo y con IPv4 la de color verde, ambas gráficas poseen intermitencias, sin embargo, se puede visualizar que en la medición realizada con protocolo IPv4 se tiene mayor cantidad de picos hacia abajo que representan las caídas del ancho de banda lo cual la vuelve menos estable pues sus variaciones son bastante evidentes, la medición mínima alcanzada de este es de 44 [Mbps] mientras que con IPv6 es de 62 [Mbps].

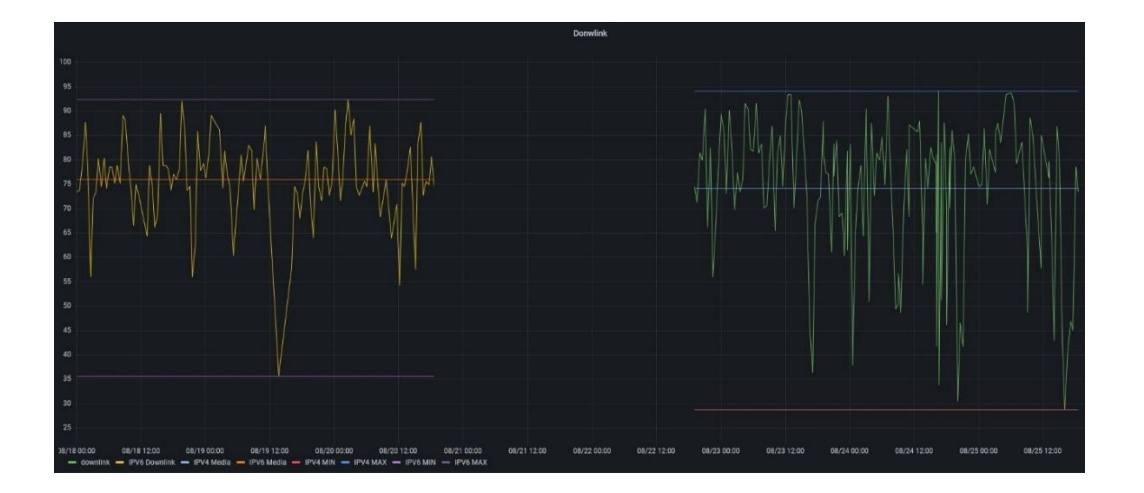

*Figura 21. Downlink vs tiempo con IPv6 e IPv4*

En la figura 21 se observa el Downlink de la red de FCNM a través del tiempo con los protocolos IPv6 en color amarillo y con IPv4 en verde, con los dos protocolos existe bastante fluctuación, pero con el protocolo IPv4 las intermitencias son más repetitivas, es decir el servicio de internet para descargas tiene caídas con mayor frecuencia, se evidenció un pico mínimo de 29 [Mbps] y con IPv6 es de 35 [Mbps]. Por tanto se demuestra que las mediciones de Uplink y Downlink con IPv4 presentan mayores fluctuaciones y caídas, también se puede observar que la media del monitoreo entre ambos protocolos no varía mayormente, pero se puede obtener una corrección en cuanto a la cantidad de intermitencias pues se comprueba que con IPv6 estas son menores.

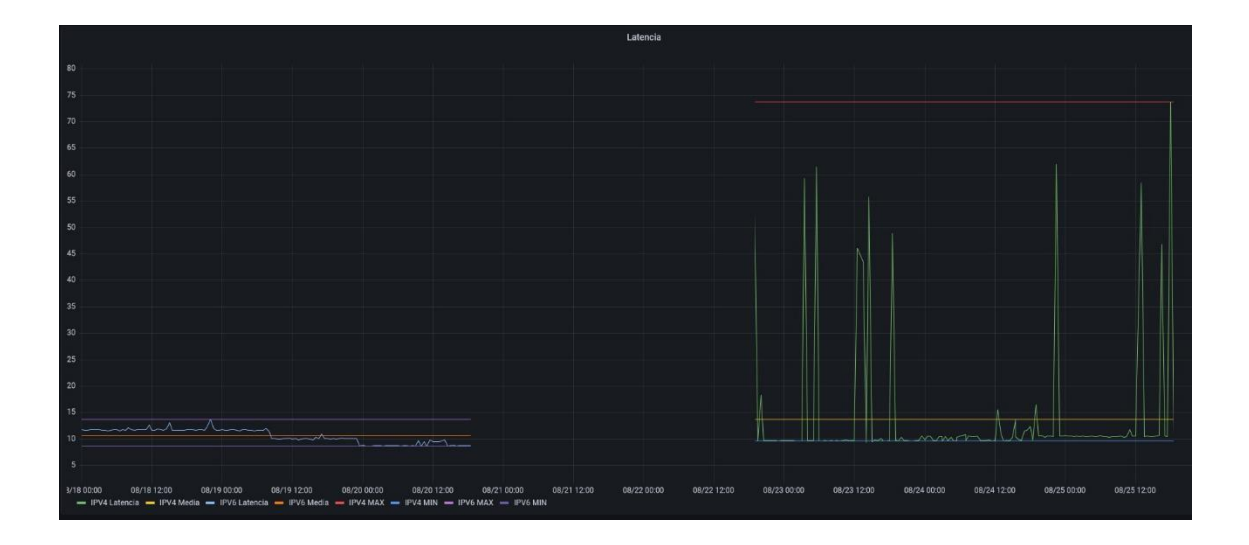

*Figura 22. Latencia vs tiempo con IPv6 e IPv4* 

En la figura 22 se puede ver las latencias de la red de FCNM con respecto al tiempo con los protocolos IPv6 en color azul y en verde el IPv4, aquí se puede apreciar claramente que con el protocolo IPv6 se posee mayor estabilidad en un rango de tiempo bastante bajo, está entre 8 a 14 [ms], mientras que, con el protocolo IPv4 si se tienen tiempo de espera mucho mayores, pues se evidencia que posee varios picos con tiempos bastante altos, estos van de 10 hasta 74 [ms].

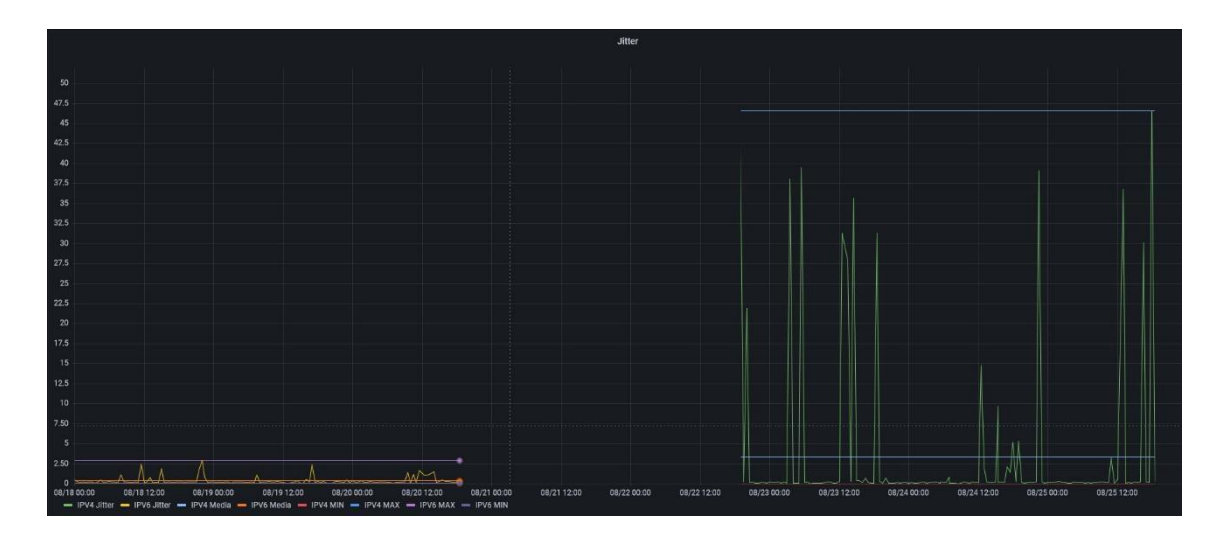

*Figura 23. Jitter vs tiempo con IPv6 e IPv4*

En la figura 23 se observa el jitter de la red de FCNM con protocolo IPv6 representado de color naranja e IPv4 de verde, se visualiza que el tiempo límite máximo alcanzando en la medición con protocolo IPv6 es de 3 [ms], mientras que, con el protocolo IPv4 es de 47 [ms], ambas gráficas se ven con varios picos, sin embargo, fluctúan en diferentes rangos de tiempo, entre menor sea este es mejor, por lo que se presentan mayores inconvenientes con el protocolo IPv4.

#### **5.3 Gráficos Estadísticos de los Resultados**

En esta sección se procesa la información que se ha obtenido con las gráficas de los parámetros de medición del punto anterior con la finalidad de realizar un análisis estadístico, conociendo porcentualmente con qué protocolo la red de internet de la FCNM es mayormente estable.

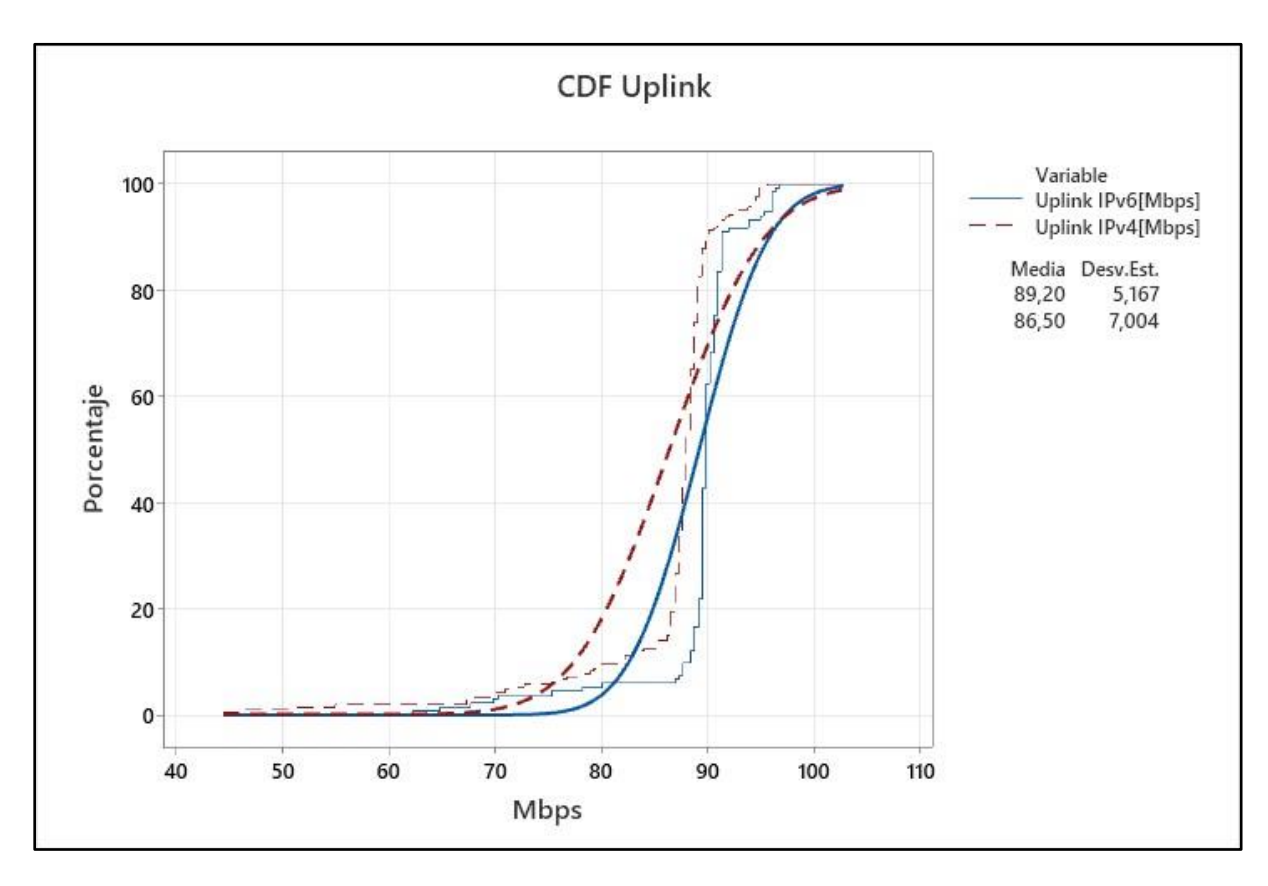

*Figura 24. CDF acumulada de Uplink*

En la figura 24 se observa la CDF de Uplink, aquí se evidencia que la probabilidad de que la medición de este parámetro en la red con protocolo IPv6 sea igual o mayor a 90 [Mbps] es de 40% y menor o igual a 80 [Mbps] es de 5%, mientras que con el protocolo IPv4 es de 33% y 20% respectivamente.

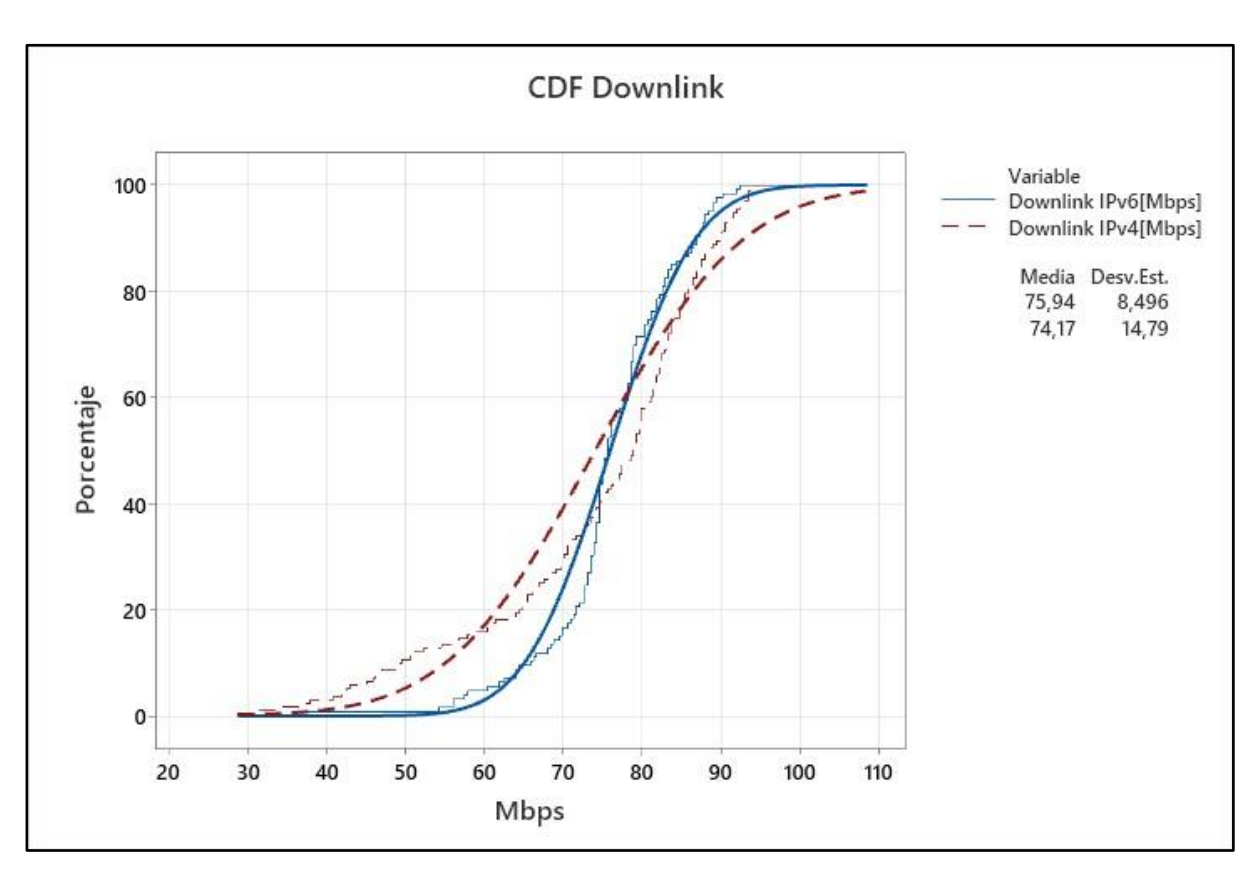

*Figura 25. CDF acumulada de Downlink* 

En la figura 25 se observa la CDF de Downlink, aquí se puede visualizar que la probabilidad de que la medición de este parámetro en la red con protocolo IPv6 sea mayor o igual a 90 [Mbps] es de 2% y menor o igual a 60 [Mbps] es de 4%, mientras que con el protocolo IPv4 es de 14% y 18% respectivamente.

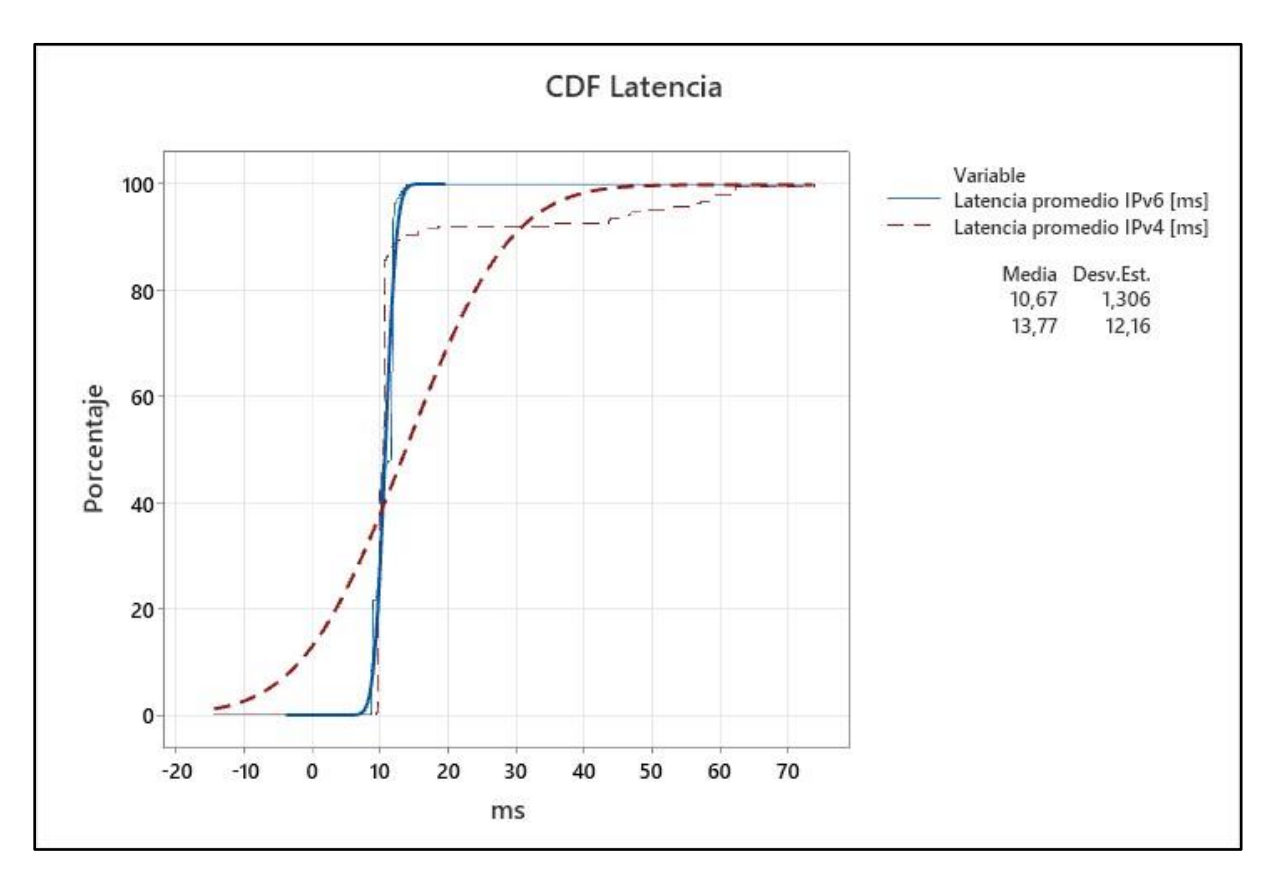

*Figura 26. CDF acumulada de Latencia* 

En la figura 26 se presenta la CDF de Latencia, aquí se observa que la probabilidad de que la medición de este parámetro en la red con protocolo IPv6 sea mayor o igual a 12 [ms] es de 0% y menor o igual a 8 [ms] también es de 0%, mientras que con el protocolo IPv4 la probabilidad de que la medición sea mayor o igual a 30 [ms] es del 10% y menor o igual a 10 [ms] es de 38%.

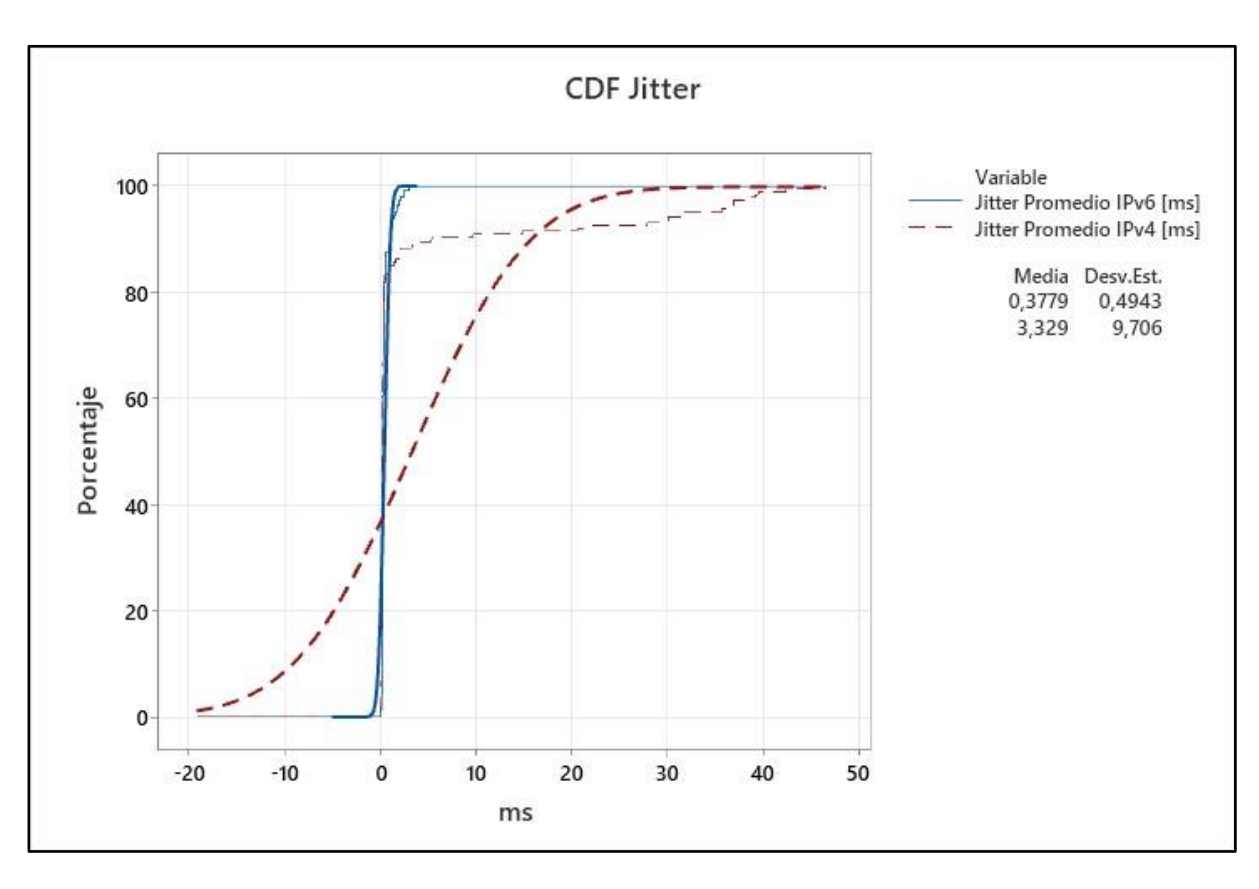

*Figura 27. CDF acumulada de Jitter*

En la figura 27 se visualiza la CDF de Latencia, aquí se observa que la probabilidad de que la medición de este parámetro en la red con protocolo IPv6 sea mayor o igual a 3 [ms] es de 0% y menor o igual a 0.1 [ms] también es de 0%, mientras que con el protocolo IPv4 la probabilidad de que la medición sea mayor o igual a 20 [ms] es del 5% y menor o igual a 1 [ms] es de 38%.

#### **5.4 Integración resultante VPN**

De la misma forma en que se explicó al finalizar el capítulo 3 se realiza el monitoreo en VPN Google, para la integración de los resultados se hace uso de análisis gráfico, con estos resultados se espera realizar la comparativa del rendimiento de la red virtual de ESPOL.

Se debe mencionar que el hogar desde donde se realizó el monitoreo y las respectivas mediciones tiene contratado un servicio de internet de 60 [Mbps].

Por tanto, en esta sección se presentan las gráficas vs tiempo de cada parámetro medido, en estas se representa la curva oscilante de comportamiento de la métrica y tres líneas constantes, las mismas que representan la medición máxima, promedio y mínima que se han obtenido en el periodo de prueba.

A continuación, en la figura 28 se observa la curva del ancho de banda de carga vs tiempo realizada con los datos obtenidos con el protocolo IPv6, como información se tiene que su pico más alto o medición máxima fue de 55 [Mbps], su pico más bajo es de 36 [Mbps] y el promedio es de 50 [Mbps].

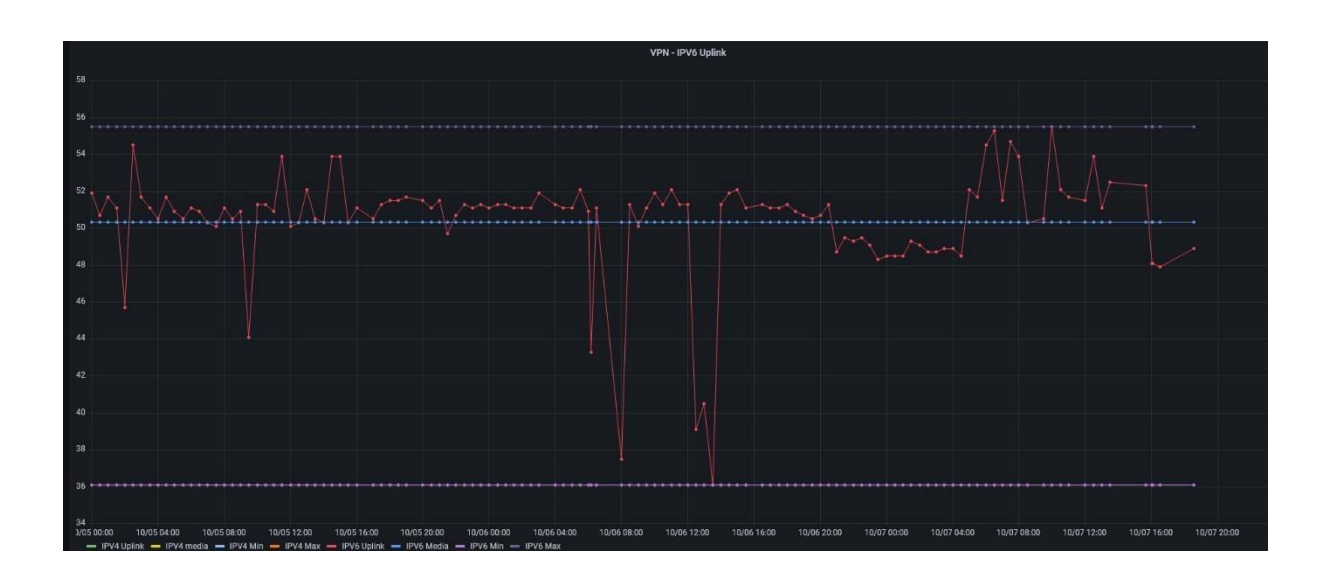

*Figura 28. Uplink vs tiempo con IPv6*

Se puede observar la figura 29 que contiene la curva del ancho de banda de carga vs tiempo de las mediciones realizadas con el protocolo IPv4, se visualiza que su pico más alto o medición máxima fue de 55 [Mbps], su pico más bajo es de 23 [Mbps] y el promedio es de 48 [Mbps].

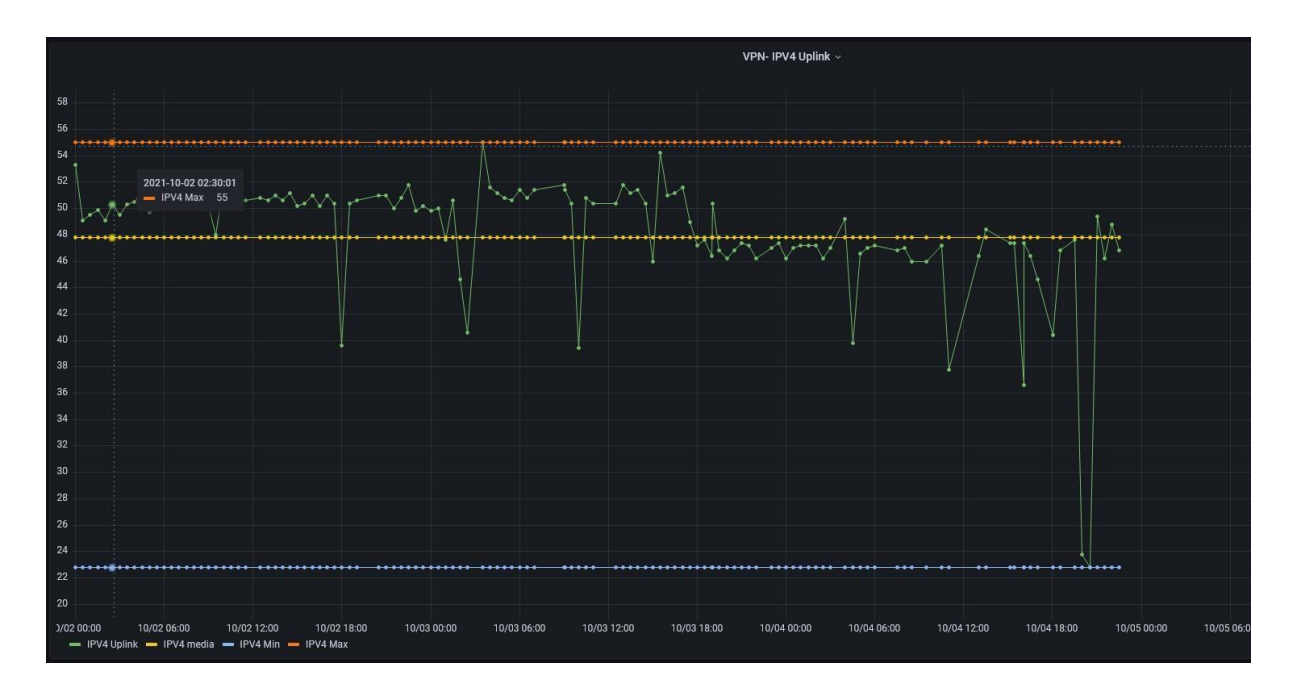

*Figura 29. Uplink vs tiempo con IPv4*

En la figura 30 se observa la curva del ancho de banda de descarga vs tiempo realizada con los datos obtenidos con el protocolo IPv6, adicionalmente se evidencia que su pico más alto o medición máxima fue de 53 [Mbps], su pico más bajo es de 21 [Mbps] y el promedio es de 43 [Mbps].

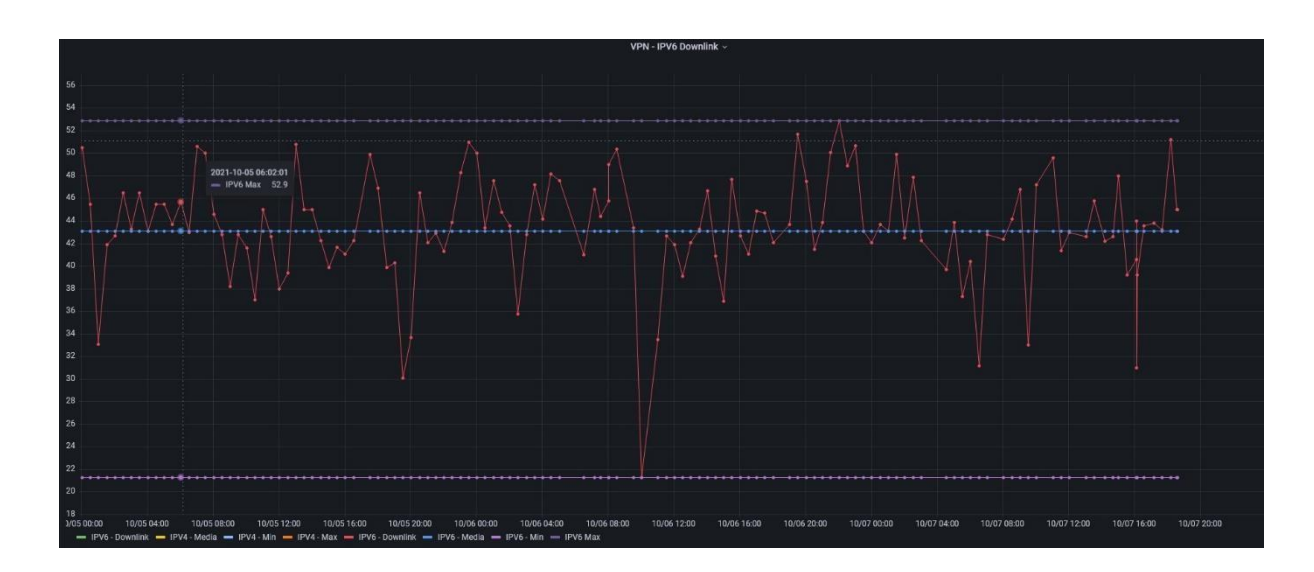

#### *Figura 30. Downlink vs tiempo con IPv6*

A continuación, se aprecia la figura 31, en la que se presenta la curva del ancho de banda de descarga vs tiempo realizada con las mediciones hechas con el protocolo IPv4, se puede visualizar que su pico más bajo es 20 [Mbps], su pico más alto es de 55 [Mbps] y su promedio de 43 [Mbps].

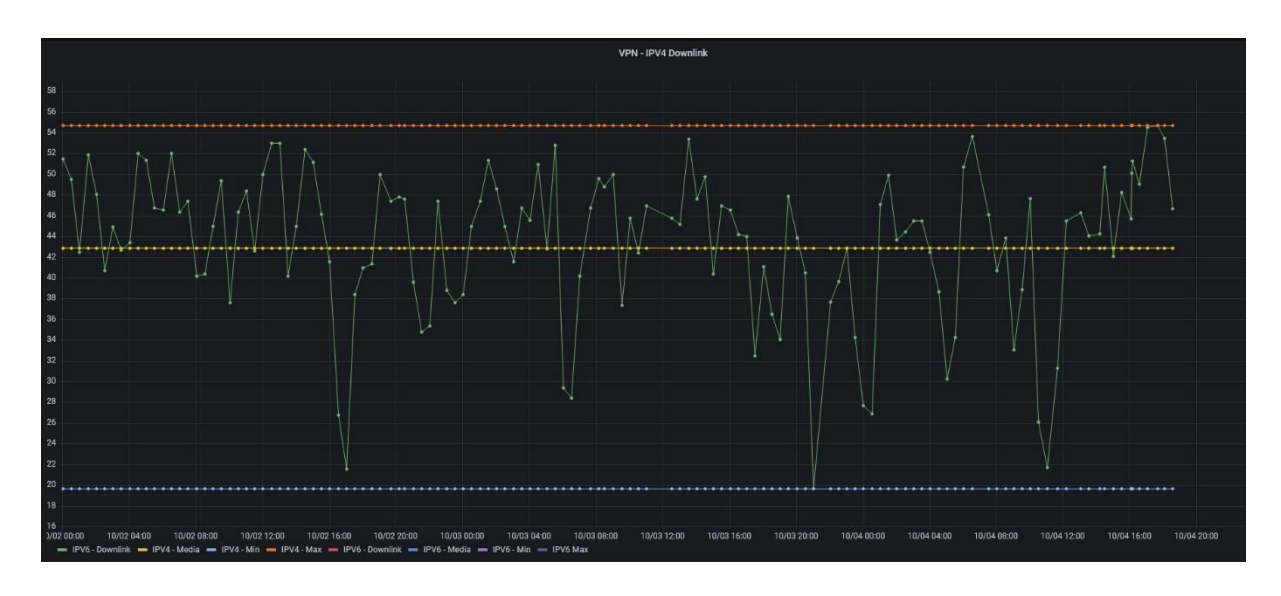

*Figura 31. Downlink vs tiempo con IPv4*

En la figura 32 que se encuentra a continuación, se puede observar la curva de la latencia vs tiempo con datos obtenidos de la medición realizada con el protocolo IPv6, ahí se puede apreciar que su medición más alta es de 55 [ms], la más baja de 9 [ms] y la promedio es de 10 [ms].

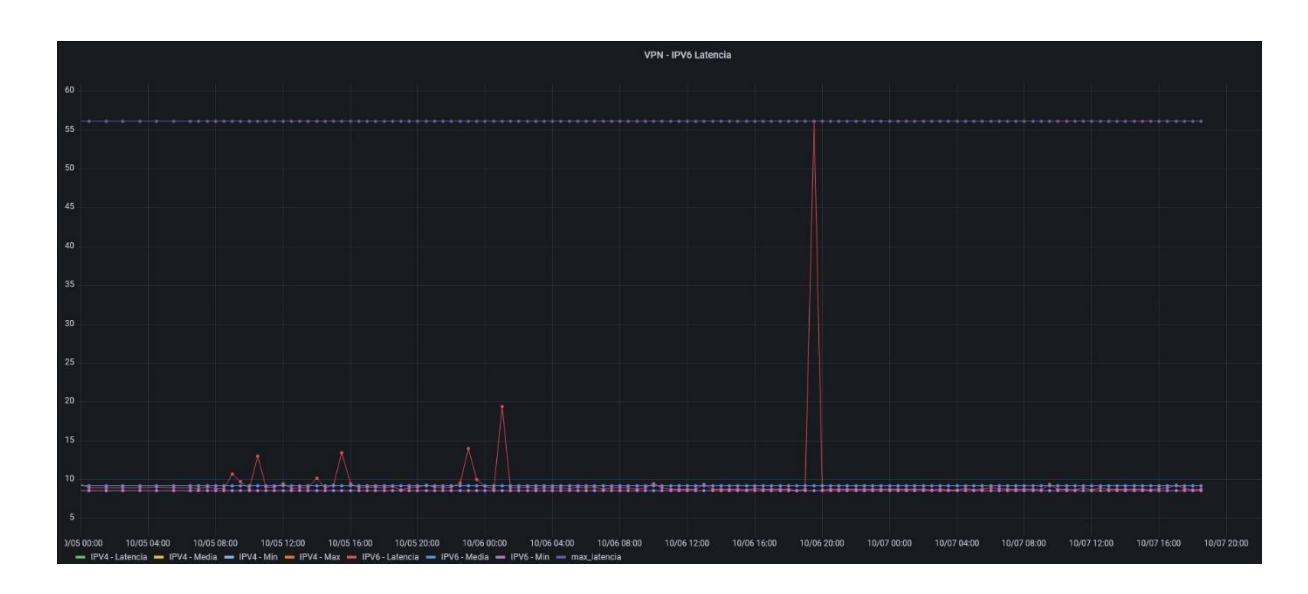

#### *Figura 32. Latencia vs tiempo con IPv6*

Asimismo, se encuentra la figura 33, la cual muestra la curva de la latencia vs tiempo realizada con la medición hecha con protocolo IPv4, en esta gráfica se evidencia que el pico más alto es de 48 [ms], el pico más bajo es de 9 [ms] y el promedio de 11 [ms].

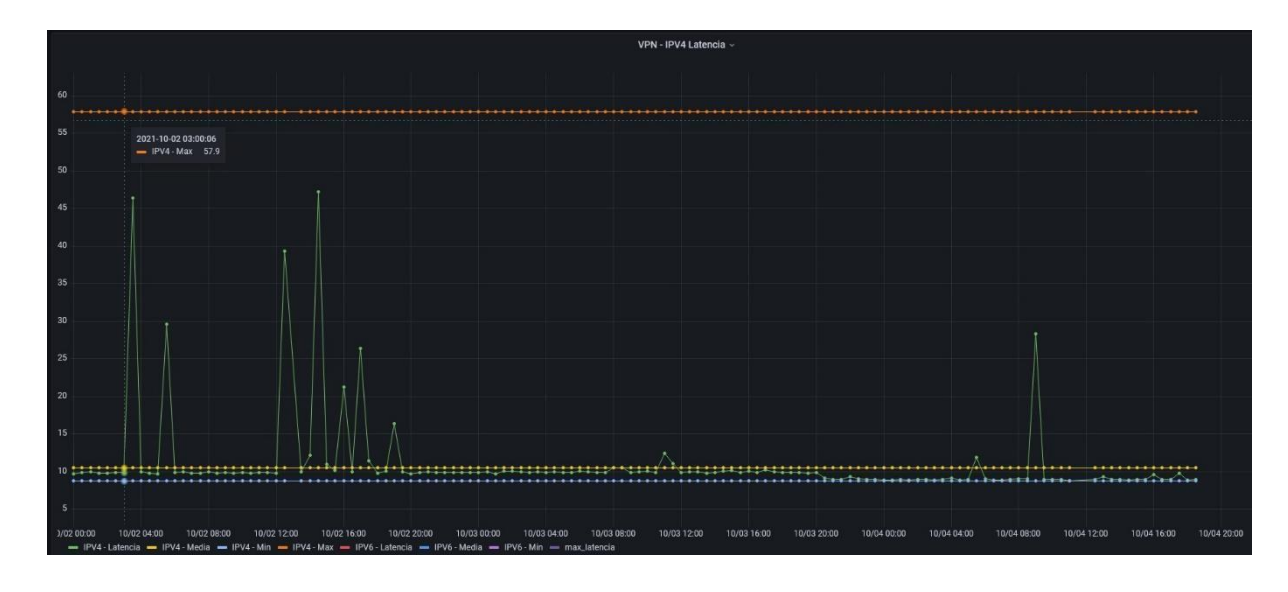

*Figura 33. Latencia vs tiempo con IPv4*

En la figura 34 se observa la curva de comportamiento de jitter vs tiempo obtenida con los datos tomados con protocolo IPv6, se puede visualizar que la medición máxima es de 13.5 [ms], la mínima de 0.05 [ms] y la promedio de 0.3 [ms].

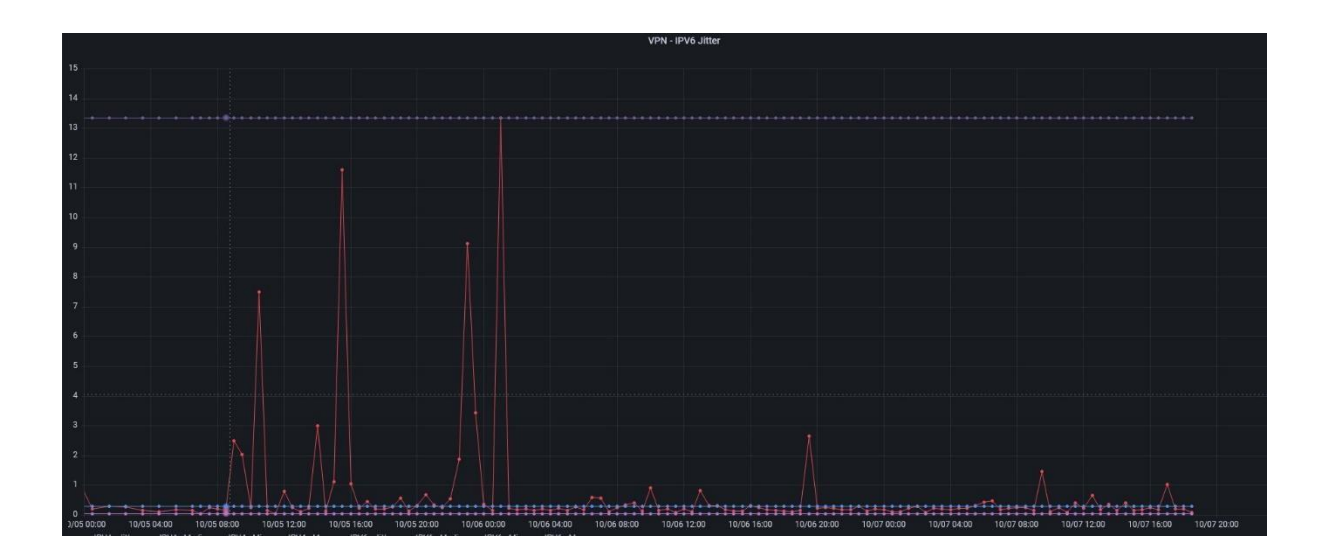

*Figura 34. Jitter vs tiempo con IPv6*

La figura 35 en la que se puede observar la curva del comportamiento de jitter vs tiempo realizada con las mediciones hechas con el protocolo IPv4, se evidencia que el pico más alto es de 29 [ms], el más bajo de 0.1 [ms] y el promedio es de 0.6 [ms].

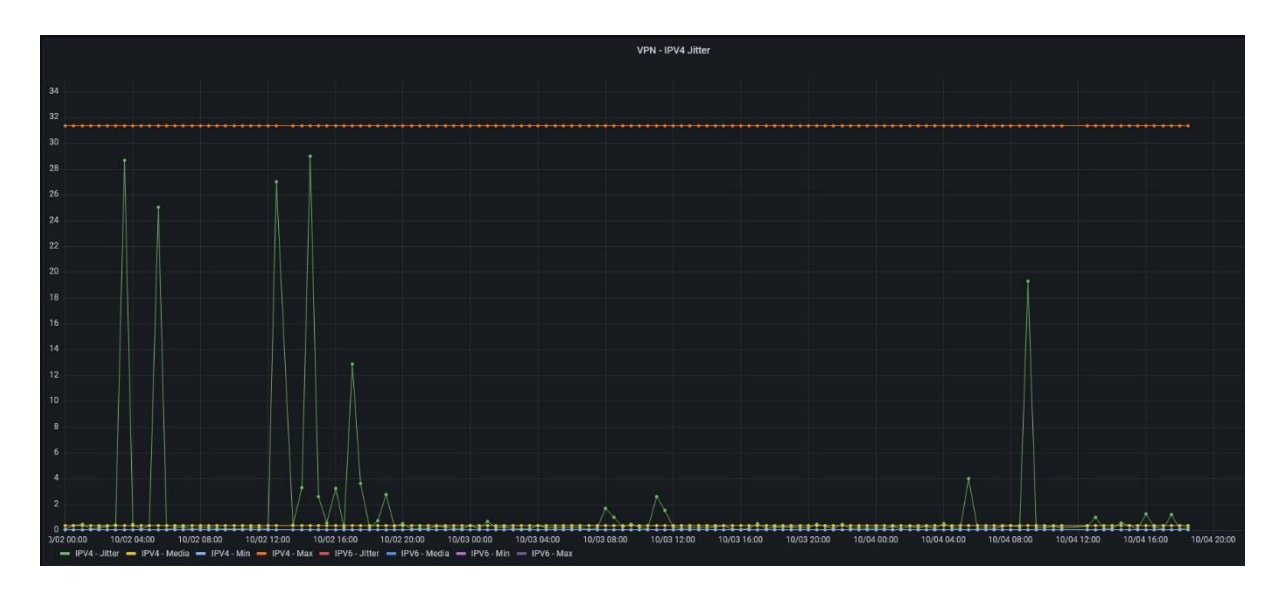

*Figura 35. Jitter vs tiempo con IPv4* 

### **CONCLUSIONES**

Una vez finalizado el proyecto que realiza las mediciones de los diferentes parámetros de la red de internet de la FCNM en ESPOL, una vez realizado el respectivo análisis con las dos versiones del protocolo IP, de este trabajo se puede concluir lo siguiente:

- Al realizar las mediciones de la red de la FCNM se conoció que existe un ancho de banda de 100 [Mbps] en los diversos departamentos administrados por la misma, a través de cable ethernet.
- Se observó en el monitoreo que con los dos protocolos existen intermitencias en la red a lo largo del día, como se muestra en el capítulo 4, especialmente en las horas en las que los estudiantes acceden a los laboratorios de computación de forma remota, en las tablas presentadas en los resultados se evidencia que esto es de lunes a viernes en la mañana y en la tarde, sin embargo, estas intermitencias con el protocolo IPv4 tienen mayor incidencia, lo que hace que la red con IPv6 sea más estable.
- Ambos protocolos cumplen con las condiciones de QoS para tiempos de espera y respuesta según la especificación de la ITU, sin embargo, los resultados muestran que varían entre protocolo y protocolo, con IPv6 son mínimos, de respuesta prácticamente inmediata, mientras que, con IPv4 son un poco más extensos, el tiempo de espera puede llegar a estar en el límite máximo superior.
- La probabilidad de que el ancho de banda de carga se mantenga por encima de los 90 [Mbps] con IPv6 es del 40%, con IPv4 es 33% y por debajo de los 80

[Mbps] es del 5% y 20% respectivamente, para un ancho de banda de descarga superior a 90 [Mbps] con IPv6 es de 2%, con IPv4 es de 14% e inferior a 60 [Mbps] es de 4% y 18% respectivamente, con lo cual se puede decir que, se tiene una mayor eficiencia en la red usando el protocolo IPv6.

### **RECOMENDACIONES**

Finalmente se realizan las siguientes recomendaciones:

- La facultad debería optar por hacer una migración completa al protocolo IPv6, de esta forma podrá controlar mayormente el tráfico de red, las intermitencias se reducirían y los tiempos de respuesta serían mínimos.
- Controlar la red mediante monitoreo constante y que sean visibles de forma gráfica en línea durante todo el tiempo, de esta forma se podrían detectar fluctuaciones, intermitencias y caídas del servicio de internet.
- Migrar la VPN ESPOL a IPv6 o en su defecto trabajar con ambos protocolos a la vez, porque actualmente trabaja únicamente con IPv4, así el trabajo remoto sería más eficiente.

## **BIBLIOGRAFÍA**

- [1] J. Moreno y M. Letamendi, «Análisis de desempeño de rededs de internet fijo en domicilios,» Facultad de ingeniería en electricidad y computación - ESPOL, Guayaquil, 2018.
- [2] E. U. Pardo Hortua, «Evaluación de la red LAN para las sedes de la calle 25 y la calle 26 del Hotel Capital de Bogotá,» Universidad Cooperativa de Colombia, Bogotá, 2019.
- [3] R. Moreno Soler, «Modelo para la medición de la velocidad promedio de transmisión del servicio de datos de una conexión hacia internet,» Universidad del Valle, Facultd d eingeniería eléctrica y electrónica, Santiago de Cali, 2012.
- [4] El Universo, «ASI Ecuador, app para notificar contacto con casos positivos de COVID-19, plan piloto comienza en Cuenca,» 3 Agosto 2020.
- [5] A. Albán, «Coronavirus: Trabajar en Guayaquil, a dos metros de distancia,» *Diario Expreso,* 4 Mayo 2020.
- [6] D. Thai, H. Nguyen, C. Huynh, N. Saputra, Y. Nguyen, T. Nguyen, D. Vu, T. Dutkiewic, E. Chatzinotas y Symeon., «Enabling and Emerging Technologies for Social Distancing: A Comprehensive Survey,» 2020.
- [7] Network Working Group, «Terminology for Benchmarking Network-layer Traffic Control Mechanisms,» *RFC 4689,* 2006.
- [8] J. C. Sánchez y S. Romero, Escritores, *Algoritmo de volcado de tráfico de datos para redes inalámbricas sobre una red definida por software.* [Performance]. Universidad Distrital Francisco José de Caldas, Bogotá, 2019.
- [9] D. Zhang, F. Xia, Z. Yang, L. Yao y W. Zhao, «Localization Technologies for Indoor Human Tracking,» *5th International Conference on Future Information Technology,* pp. 1-6, 2010.
- [10] F. Zafari, A. Gkelias y K. Leung, «A Survey of Indoor Localization Systems and Technologies,» *IEEE Communications Surveys & Tutorials,* pp. 2568 - 2599, 2019.
- [11] G. Chavira, S. W. Nava, R. Hervas, J. Bravo y C. Sanchez, «Combining RFID and NFC Technologies in an AmI Conference Scenario,» *Eighth Mexican*

*International Conference on Current Trends in Computer Science, pp. 165-172,* 2007.

- [12] IK Multimedia Production, «Applications. Von Safe Spacer,» Junio 2020. [En línea]. Available: https://www.safespacer.net/.
- [13] K. Zhang, Y. Zhang y S. Wan, «Research of RSSI indoor ranging algorithm based on Gaussian - Kalman linear filtering,» *IEEE Advanced Information Management, Communicates, Electronic and Automation Control Conference (IMCEC),* pp. 1628-1632, 2016.
- [14] M. Girolami, F. Mavilia y F. Delmastro, «Sensing social interactions through BLE beacons and commercial mobile devices,» *Pervasive Mob. Comput.,* p. 101198, 2020.
- [15] M. Laka Iñurrategi, «Sistema de localización y seguimiento de personas en interiores mediante cámara PTZ basado en las tecnologías Kinect y Ubisense,» Universidad del País Vasco / Euskal Herriko Unibertsitatea.
- [16] P. Wang y Y. Luo, «Research on WiFi Indoor Location Algorithm Based on RSSI Ranging,» *4th International Conference on Information Science and Control Engineering (ICISCE),* pp. 1694-1698, Julio 2017.
- [17] VOS Systems LLC Partner Offices, [En línea]. Available: https://www.alerttrace.com/.
- [18] Triax Tecnologies, [En línea]. Available: https://www.triaxtec.com/resource/factsheet/proximity-trace/.
- [19] H. Mari, «Simulation Models for the Performance». 2017.
- [20] Saira Asher, «BBC News,» 4 Julio 2020. [En línea]. Available: https://www.bbc.com/news/technology-53146360.
- [21] «Estimote,» 2012. [En línea]. Available: https://estimote.com/wearable/.
- [22] Corporación de Tecnología PROXXI, [En línea]. Available: https://www.proxxi.co/contact.
- [23] S. D. Molinera, «Luis De la Calle Rozadillas». 2016.
- [24] R. Ramanathan y J. Imtiaz, «NFC in industrial applications for monitoring plant information,» *Fourth International Conference on Computing, Communications and Networking Technologies (ICCCNT),* pp. 1-4, 2013.
- [25] D. Dardari, P. Closas y P. M. Djurić, «Indoor Tracking: Theory, Methods, and Technologies,» *IEEE Transactions on Vehicular Technology,* vol. 64, nº 4, pp. 1263-1278, Abril 2015.
- [26] J. Marugán Merinero, Escritor, *Diseño de infraestructura de red y soporte informático para un cecntro público.* [Performance]. Escuela niversitaria de informática - Universidad Politécnica de Madrid, 2010.
- [27] C. Nguyen, Y. Saputra, N. Huynh, N. Nguyen, T. Khoa, B. Tuan, D. Nguyen, D. Hoang, T. Vu, E. Dutjiewicz, S. Chatzinotas y B. Ottersten, «A Comprehensive Survey of Enabling and Emerging Technologies for Social Distancing—Part I: Fundamentals and Enabling Technologies,» *IEEE Access,* vol. 8, pp. 153479153507, 2020.
- [28] A. Molina Marco y D. Monteagudo Sanz, Escritores, *Aplicación para el análisis del consumo de ancho de banda por los usuarios de una organización.*  [Performance]. Escuela Técnica Superior de Ingeniería informática - Universidad de Valencia, 2018.
- [29] Vmware, Escritor, *Virtualización de red.* [Performance]. Vmware, Inc., 2021.
- [30] CONATEL, «Resolución 216-09-CONATEL,» 2009.
- [31] ITU-T, «Network performace objectives for IP-base (Y.1541),» *ITU,* 2011.
- [32] M. A. S. M. Maanak Gupta, «Enabling and Enforcing Social Distancing Measures using Smart City and ITS Infrastructures: A COVID-19 Use Case,» p. 5, 2020.
- [33] M. Peel y D. Mancini, «One metre or two? Economic pressure stokes distancing debate,» *Financial Times,* 11 Junio 2020.
- [34] H. Zhang, Z. Zhang, N. Gao, Y. Xiao, Z. Meng y Z. Li, «Cost-effective wearable indoor localization and motion analysis via the integration of UWB and IMU,» *Sensors,* vol. 20, nº 2, p. 344, 2020.
- [35] B. Islam, M. Uddin, S. Mukherjee y S. Nirjon, «Rethinking Ranging of Unmodified BLE Peripherals in Smart City Infrastructure,» *Proceedings of the 9th ACM Multimedia Systems Conference,* pp. 339-350, Junio 2018.
- [36] A.R. Jimenez y F. Seco, «Finding objects using UWB or BLE localization technology: A museum-like use case,» *International Conference on Indoor Positioning and Indoor Navigation (IPIN), Sapporo,* pp. 1-8, 2017.
- [37] Yongchang He, «Experimental setup for Bluetooth low energy ranging application,» *Embedded Systems, Department of Mathematics and Computer Science,* 2016.
- [38] Y. Huang, J. Zheng, Y. Xiao y M. Peng, «Robust Localization Algorithm Based on the RSSI Ranging Scope,» *International Journal of Distributed Sensor Networks,*  pp. 1-8, 2015.
- [39] «Tsingoal (Beijing) Technology Co,» Social distancing and contact tracing, 2020. [En línea]. Available: http://www.tsingoal.com/product\_/.
- [40] IK Multimedia Production srl, [En línea]. Available: https://www.safespacer.net/?L=ES.
- [41] Rombit, [En línea]. Available: https://rombit.be/romware-wearables/.
- [42] Samsung, [En línea]. Available: https://www.samsung.com/us/business/solutions/topics/wearables.
- [43] Equivital, [En línea]. Available: https://www.equivital.com/products/socialdistancing-device.
- [44] Tended, [En línea]. Available: https://www.tended.co.uk/socialdistancingsolution.
- [45] LociLabs 2020, [En línea]. Available: https://www.locilabs.co.uk/.
- [46] RightCrowd Everyone on Site is Right, [En línea]. Available: https://www.rightcrowd.com/.
- [47] Losant IoT 2020, [En línea]. Available: https://www.losant.com/contacttracingwith-iot.
- [48] Kinexon, [En línea]. Available: https://kinexon.com/safezone.
- [49] Corona Warn-App Open Source Project, [En línea]. Available: https://www.coronawarn.app/en/.
- [50] Aarogya Setu, [En línea]. Available: https://aarogyasetu.gov.in/.
- [51] Espressif IOT Team, «ESP8266EX Datasheet,» 2020.
- [52] NORDI Semiconductor ASA, «nRF52840 Product Specification v1.1,» 2019.
- [53] Köpke, Andreas & Swigulski, M. & Wessel, K. & Willkomm, Daniel & Haneveld, P. & Parker, T. & Visser, Otto & Lichte, Hermann & Valentin, Stefan, «Simulating wireless and mobile networks in OMNeT++ the MiXiM vision,» *Proceedings of the 1st International Conference on Simulation Tools and Techniques for Communications, Networks and Systems & Workshops, SimuTools,* 2008.
- [54] L. D. l. C. Rozadillas, «Evaluación de dispositivos UWB para localización en interiores con medidas de distancia». 2017.
- [55] L. D. l. C. Rozadillas, «Evaluación de dispositivos UWB para localización en interiores con medidas de distancia». 2017.
- [56] J. Barcelo, «Conditional Downsampling for communications in Wireless sensor networks,» 2013.
- [57] J. Guerrero Ruiz y V. Freire Ramirez, «Resolución TEL-043-01- CONATEL2014//Indices de calidad,» CONATEL, Quito, 2014.

# **ÁPENDICES**

### **Apéndice # 1 -Programación de Ancho de banda de carga**

```
import subprocess
import sys
from time import sleep
from math import sqrt
import time
import csv
import shutil
import time
cantidad = mt = \frac{1}{2}Mb = 44IPdestino = "35.190.164.83"
bandera = Trueh = time.starttime("%H:%M:%S")f = time.strftime("%d/%m/%y")
def uplink(p):
   cantidad = p[-11]cantidad = cantidad[:-2]t = p[-5]t = t[3]t = int(t)Mb = p[-8]Mb = Mb[:-4]Mbps = float(Mb)Mbps = Mbps * 8return cantidad, t, Mbps
h = time.strftime("%H:%M:%S")
 f = time.strftime("%d/%m/%y")
while bandera:
   p = subprocess.check_output('script -q -c "scp /home/tesis/archivos/500MB.zip root@35.190.164.83:~", shell = True)
   p = p.split("
   if(p[0] != 'ssh:'):
        cantidad1, t1, Mbps1 = uplink(p)
        t_{tot} = t1Mbps \text{tot} = \text{Mbps1}Mbps\_tot = round(Mbps\_tot, 2)print (cantidad1, t1, Mbps1)
        print (t_tot, Mbps_tot)
        bandera = Falseelse:
       print ("[>] Searching, wait...")
        hora = time.strftime("%H:%M:%S")
        fecha = time.strftime("%d/%m/%y")
        archivo = open('Wuplink.csv', 'a')myData = ['Fecha', 'Hora', 'IP_Destino', 'Tiempo Subida[min:seg]', 'Archivo[MB]', 'Uplink[Mbps]']
        writer = csv.DictWriter(archivo, fieldnames = myData)
       with archivo: writer.writerow({'Fecha': fecha, 'Hora': hora, 'IP_Destino': IPdestino,'Tiempo
Subida[m:s]':'-','Archivo[MB]': '-', 'Uplink[Mbps]':'-'})
        sleep(3)archivo = open('Wuplink.csv', 'a')
myData = ['Fecha', 'Hora', 'IP Destino', 'Tiempo Subida[min:seg]', 'Archivo[MB]', 'Uplink[Mbps]']
writer = \text{csv.DictWriter}(\text{archivo}, \text{fieldnames} = \text{myData})with archivo:
  with archivo: writer.writerow({'Fecha': f, 'Hora': h, 'IP_Destino': IPdestino,'Tiempo
Subida[m:s]":'00:'+str(t_tot),'Archivo[MB]": cantidad1, 'Uplink[Mbps]":Mbps_tot})
archivo.close()
exit()
```
## **Apéndice # 2 -Programación de Ancho de banda de descarga**

```
import subprocess
import sys
from time import sleep
from math import sqrt
import time
import csv
import shutil
import time
IPdestino = "35.190.164.83"
bandera = Trueh = time.strftime("%H:%M:%S")
f = time.starttime("%d/\%m/\%y")def downlink(p):
  cantidad = p[-11]cantidad = cantidad[:-2]t = p[-5]t = t[3]t = int(t)Mb = p[-8]Mb = Mb[:-4]Mbps = fload(Mb)Mbps = Mbps * 8return cantidad, t, Mbps
while bandera:
   p = subprocess.check_output('script -q -c "scp root@35.190.164.83:~/500MB.zip /home/tesis", shell = True)
   p = p.split("")
   if(p[0] != 'ssh:'):
        cantidad1, t1, Mbps1 = downlink(p)
        t_{tot} = t1Mbps \text{tot} = \text{Mbps1}Mbps \text{tot} = \text{round}(\text{Mbps} \text{ tot}, 2)print (cantidad1, t1, Mbps1)
        print (t_tot, Mbps_tot)
        bandera = Falseelse
       print ("[>] Searching, wait...")
       hora = time.strftime("%H:%M:%S")
       fecha = time.strftime("%d/%m/%y")
       archivo = open('Wdownlink.csv', 'a')
       myData = ['Fecha', 'Hora', 'IP_Destino', 'Tiempo Descarga[m:s]', 'Archivo[MB]', 'Downlink[Mbps]']
       writer = csv.DictWriter(archivo, fieldnames = myData)
       with archivo: writer.writerow({'Fecha': fecha, 'Hora': hora, 'IP_Destino': IPdestino,'Tiempo
Descarga[m:s]":'-','Archivo[MB]': '-', 'Downlink[Mbps]':'-'})
       sleep(3)archivo = open('Wdownlink.csv', 'a')
myData = ['Fecha', 'Hora', 'IP_Destino', 'Tiempo Descarga[m:s]', 'Archivo[MB]', 'Downlink[Mbps]']
writer = csv.DictWriter(archivo, fieldnames = myData)
with archivo:
  with archivo: writer.writerow({'Fecha': f, 'Hora': h, 'IP Destino': IPdestino,'Tiempo
Descarga[m:s]':'00:'+str(t_tot),'Archivo[MB]': cantidad1, 'Downlink[Mbps]': Mbps_tot})
archivo.close()
exit()
```
#### **Apéndice # 3 – Programación de Latencia y Jitter**

```
mport subpro
from time import sleep
from math import sqrt
import time
import csv
import shutil
import time
TLatencia = list()TJitter = list()latenciaAverage = 0jitterAverage = 0\text{conteo} = 0P_{\text{d}} = 0def desviacionEstandar(valores)
  p = len(valores)suma = sum(value)median = suma/psuma_dif = sum([(valor-media)**2 for valor in valores])
   varianza = suma_dif/p
   desviacion = sart(varianza)return desviacion
def parsearElementos(j):
   global conteo
   global IPdestino
   Pdestino = j[2]Pdestino = IPdestino[1:-1]for i in it
      if("time" in e):
         i = i.split("=")
        if(len(i) > 1):
           \frac{1}{\text{conteo}} = 1TLatencia.append(float(i[1]))
   return
 h = time.starttime("%H:%M:%S")= time.strftime("%d/%m/%y")
while True:
   if(conteo < 5):
      try:
        j = subprocess.check_output('ping -c 10 200.126.8.66', shell=True)<br>j = j.split(" ")
        parsearElementos(j)
         sleep(1)except:
        print ("[>] Searching, wait...")
        hora = time.strftime("%H:%M:%S")<br>fecha = time.strftime("%H:%M:%S")
         archivo = open('latencia_jitter.csv', 'a')
         myData = ['Fecha', 'Hora', 'IP_Destino', 'Paquetes_Enviados', 'Latencia_promedio [ms]', 'Jitter_Promedio [ms]']
writer = csv.DictWriter(archivo, fieldnames = myData)<br>
with archivo: writer-writerow(("Fecha": fecha, "Hora": hora, "IP_Destino": "192.168.4.1", "Paquetes_Enviados": "-",<br>
"Latencia_promedio [ms]": "-", "Jitter_Promedio [m
         sleep(5)else:
      break
print ("InCalcular latencia promedio")
print (TLatencia)
latenciaAverage = sum(TLatencia)/len(TLatencia)
print ("Latencia promedio = %f" %(latenciaAverage))
print ("InCalcular Jitter promedio")
for a, v in enumerate(TLatencia):
 try:<br>
TJitter.append(abs(TLatencia[a]-TLatencia[a+1]))<br>
except IndexError:
 except IndexError:
     pass
print (TJitter)
\text{jitterAverage} = \text{sum(TJitter)/len(TJitter)}print ("Jitter promedio = %f" %(jitterAverage))
print ("InCalcular desviacion estandar latencia")
desviacion_latencia = desviacionEstandar(TLatencia)<br>print ("Desviacion estandar latencia = %f" %(desviacion_latencia))
print ("InCalcular desviacion estandar jitter")
desviacion jitter = desviacionEstandar(TJitter)
print ("Desviacion estandar jitter = %f" %(desviacion_jitter))
archivo = open('latencia_jitter.csv', 'a')
myData = ['Fecha', 'Hora', 'IP_Destino', 'Paquetes_Enviados', 'Latencia_promedio [ms]', 'Jitter_Promedio [ms]']
writer = \text{csv.DictWriter}(\text{archivo}, \text{fieldnames} = \text{myData})with archivo:
writer.writerow({'Fecha': f, 'Hora': h, 'IP_Destino': |Pdestino, 'Paquetes_Enviados': str(conteo), 'Latencia_promedio<br>[ms]': str(ikternalistics), 'Jitter_Promedio [ms]': str(ikterAverage)})
archivo.close()
exit()
```
## **Apéndice # 4 – Pasos para realizar gráficas en el software Grafana**

- 1. Crear una base de datos en MySQL donde se deben almacenar los datos de cada métrica recolectada, para poder hacer la creación de esta se debe importar los archivos de Excel a MySQL haciendo uso del gestor de base de datos phpMyAdmin siguiendo los siguientes pasos:
	- 1.1 Crear una base de datos haciendo click en "Nueva" en la barra de navegación izquierda, como en la figura 36.

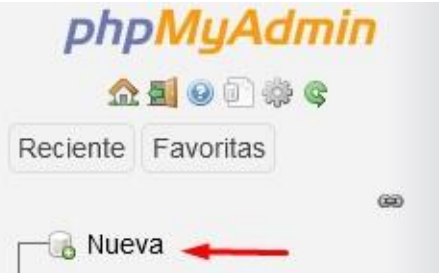

*Figura 36. Gestor de base de datos* 

1.2 Asignar el nombre de la base de datos, ejemplo en la figura 37.

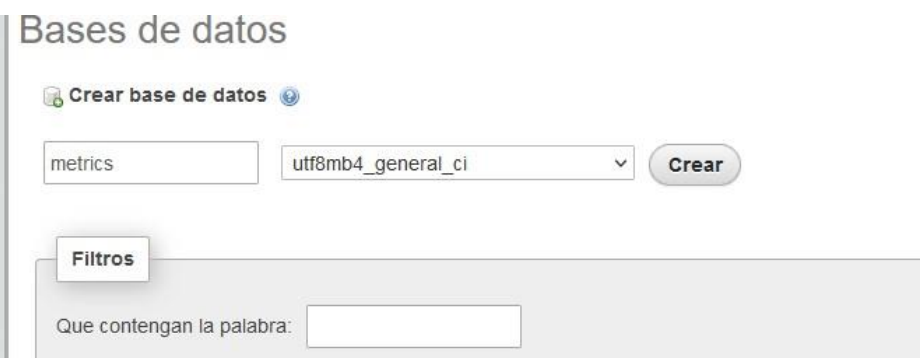

*Figura 37. Asignación del nombre de la base de datos* 

1.3 Una vez creada la base de datos se procede a crear las tablas y asignar todas las columnas que contendrá la información, como se muestra en la figura

38.

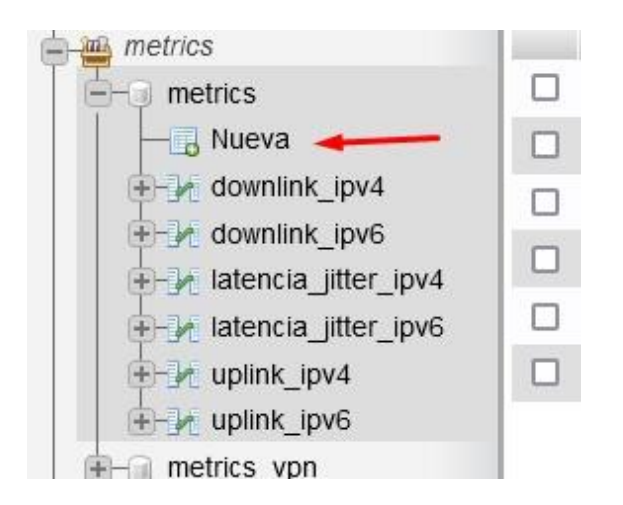

*Figura 38. Base de datos*

1.4 Al finalizar la asignación de columnas se obtiene el siguiente resultado,

figura 39.

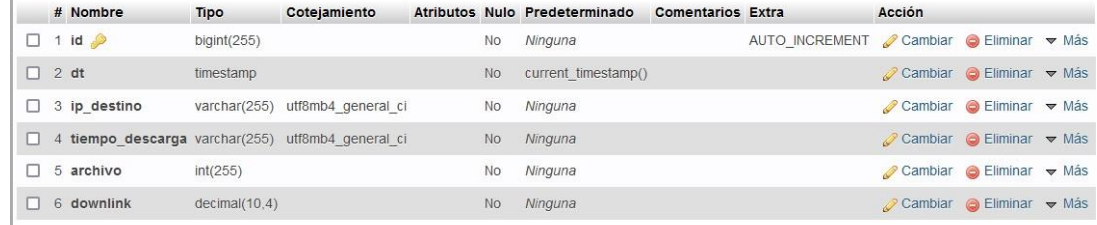

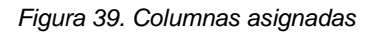

1.5 Para importar los datos de Excel a las tablas se hace click en la parte

superior donde dice "Importar", como se muestra en la figura 40.

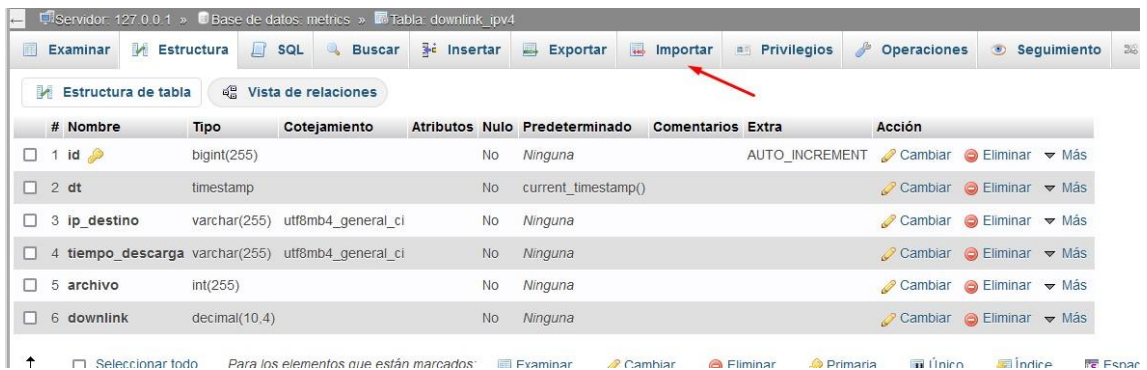

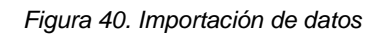

1.6 Click en examinar como se observa en la figura 41 y se tendrá que subir un archivo "csv" con el mismo numero de columnas y en el orden que se especifico en la tabla que contendrá la información

## Importando en la tabla "downlink ipv4"

#### Archivo a importar:

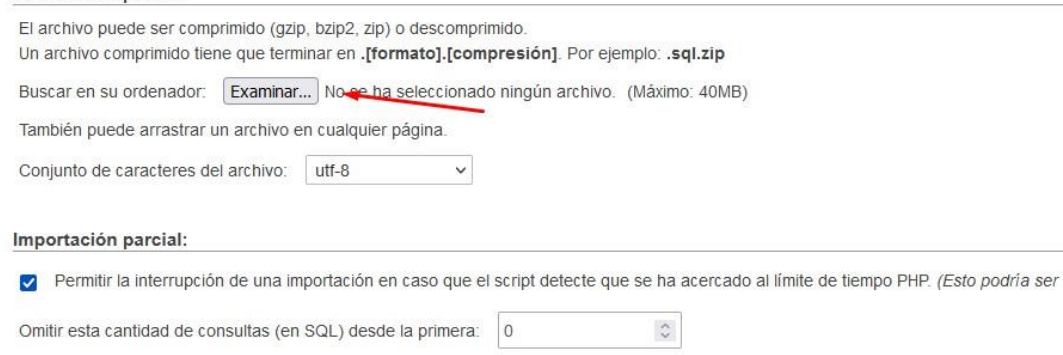

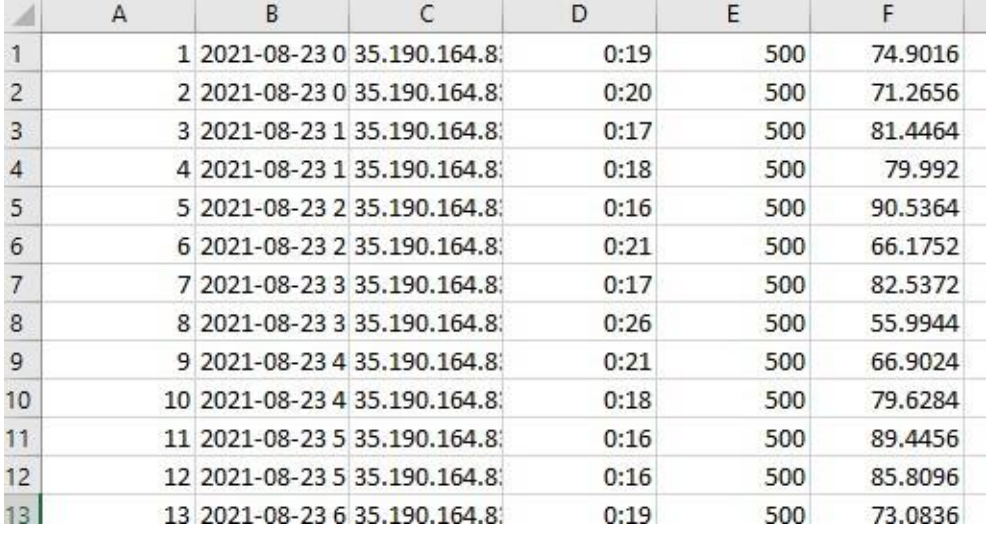

#### *Figura 41. Importación de archivo .csv*

#### *Figura 42. Archivo .csv importado*

1.7 Una vez seleccionado el archivo csv dirigirse a "Opciones específicas del formato" y cambiar el valor de "Columnas separadas por" con punto y coma ";" "Columnas encerradas entre" dejarla vacía, continuar y finalmente verificar que la información se haya importado de forma correcta en la tabla que se muestra en la figura 43.

|                              | + Opciones           |                                         |                     |                                                                     |            |                 |     |                  |
|------------------------------|----------------------|-----------------------------------------|---------------------|---------------------------------------------------------------------|------------|-----------------|-----|------------------|
| $\leftarrow$ T $\rightarrow$ |                      |                                         |                     | $\vee$ id dt                                                        | ip destino | tiempo descarga |     | archivo downlink |
|                              |                      | Editar <b>3-</b> Copiar <b>Borrar</b> 1 |                     | 2021-08-23 00:02:01 35.190.164.83 0:19                              |            |                 | 500 | 74.9016          |
| n                            |                      | Editar 3- Copiar                        | Borrar <sub>2</sub> | 2021-08-23 00:32:01 35:190.164.83 0:20                              |            |                 | 500 | 71.2656          |
| п                            | <b>Editar</b>        | <b>E</b> Copiar                         | Borrar 3            | 2021-08-23 01:02:01 35.190.164.83 0:17                              |            |                 | 500 | 81.4464          |
| o                            |                      | Editar <b>3-</b> Copiar                 | Borrar <sub>4</sub> | 2021-08-23 01:32:01 35.190.164.83 0:18                              |            |                 | 500 | 79,9920          |
| □                            |                      | Editar <b>3-i</b> Copiar                | Borrar 5            | 2021-08-23 02:02:01 35.190.164.83 0:16                              |            |                 | 500 | 90.5364          |
| □                            |                      | Editar <b>3-</b> Copiar                 | G Borrar 6          | 2021-08-23 02:32:01 35:190.164.83 0:21                              |            |                 | 500 | 66.1752          |
| □                            |                      | Editar <b>3-</b> Copiar                 | Borrar 7            | 2021-08-23 03:02:01 35.190.164.83 0:17                              |            |                 | 500 | 82.5372          |
| □                            |                      | Editar <b>3-c</b> Copiar                | Borrar <sub>8</sub> | 2021-08-23 03:32:01 35:190.164.83 0:26                              |            |                 | 500 | 55.9944          |
| п                            | <b>Editar</b>        | <b>E</b> Copiar                         | Borrar 9            | 2021-08-23 04:02:01 35.190.164.83 0:21                              |            |                 | 500 | 66.9024          |
| □                            |                      | Editar <b>3:</b> Copiar                 |                     | Borrar 10 2021-08-23 04:32:01 35:190.164.83 0:18                    |            |                 | 500 | 79.6284          |
| □                            |                      | Editar <b>3-</b> Copiar                 |                     | O Borrar 11 2021-08-23 05:02:01 35.190.164.83 0:16                  |            |                 | 500 | 89.4456          |
| □                            |                      | Editar <b>3-</b> Copiar                 |                     | Borrar 12 2021-08-23 05:32:01 35:190.164.83 0:16                    |            |                 | 500 | 85.8096          |
| п                            | $\mathscr{D}$ Editar | <b>3-</b> Copiar                        |                     | Borrar 13 2021-08-23 06:02:01 35.190.164.83 0:19                    |            |                 | 500 | 73 0836          |
| n                            |                      | Editar <b>3-</b> Copiar                 |                     | Borrar 14 2021-08-23 06:32:01 35.190.164.83 0:16                    |            |                 | 500 | 90.1728          |
| п                            |                      | Editar <b>3-i</b> Copiar                |                     | Borrar 15 2021-08-23 07:02:01 35.190.164.83 0:17                    |            |                 | 500 | 83.2644          |
| п                            | <b>B</b> Editar      | <b>E</b> Copiar                         |                     | O Borrar 16 2021-08-23 07:32:01 35.190.164.83 0:20                  |            |                 | 500 | 69.8112          |
| □                            | $\mathscr P$ Editar  | <b>E</b> Copiar                         |                     | Borrar 17 2021-08-23 08:02:01 35:190.164.83 0:19                    |            |                 | 500 | 77.4468          |
| n                            | $\mathscr{D}$ Editar | <b>Fi</b> Copiar                        |                     | Borrar 18 2021-08-23 08:32:01 35.190.164.83 0:20                    |            |                 | 500 | 73.4472          |
| □                            |                      | Editar <b>3-i</b> Copiar                |                     | Borrar 19 2021-08-23 09:02:01 35.190.164.83 0:19                    |            |                 | 500 | 75.9924          |
| □                            |                      |                                         |                     | Editar 3: Copiar & Borrar 20 2021-08-23 09:32:01 35.190.164.83 0:15 |            |                 | 500 | 91.6272          |

*Figura 43. Importación de datos finalizada* 

2. Conectar grafana con MySql y la base de datos creada anteriormente pulsando click en "Add your first data source" en la imagen que se muestra en la figura 44.

|                                              | 88 General / Home                                                                                        |                                                                                                    |                                                                        |                                                                                |  |
|----------------------------------------------|----------------------------------------------------------------------------------------------------|----------------------------------------------------------------------------------------------------|------------------------------------------------------------------------|--------------------------------------------------------------------------------|--|
| $\alpha$<br>$\ddot{}$                        | Welcome to Grafana                                                                                       |                                                                                                    |                                                                        | Need help? Documentation Tutorials Communit                                    |  |
| 88<br>$\odot$<br>$\triangle$<br>0<br>$\circ$ | Basic<br>The steps below will<br>guide you to quickly<br>finish setting up your<br>Grafana installation. | <b>TUTORIAL</b><br>DATA SOURCE AND DASHBOARDS<br>Grafana fundamentals<br>Set up and understand Grafana if you have no prior experience.<br>This tutorial guides you through the entire process and covers the<br>"Data source" and "Dashboards" steps to the right.<br>O | COMPLETE<br>Add your first data source<br>₿<br>Learn how in the docs @ | <b>COMPLETE</b><br>Create your first dashboard<br>嘂<br>Learn how in the docs C |  |
|                                              |                                                                                                    | <b>Trankhonedy</b>                                                                                                    |                                                                        | <b>Latinak from the blues</b>                                                  |  |

*Figura 44. Enlace de Grafana con MySQL* 3.

Seleccionar MySQL como en la figura 45.

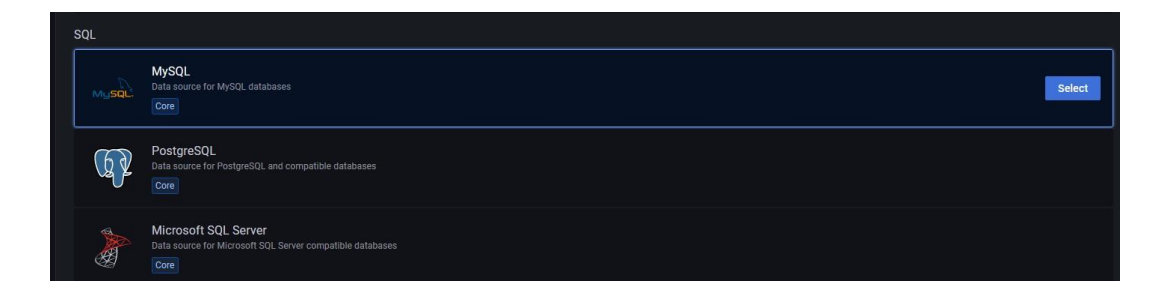

*Figura 45. Selección de base de datos a usar* 

4. Ingresar el host y el usuario de base de datos para conectarse y luego hacer

click en "Save & Test", como se muestra en la figura 46.

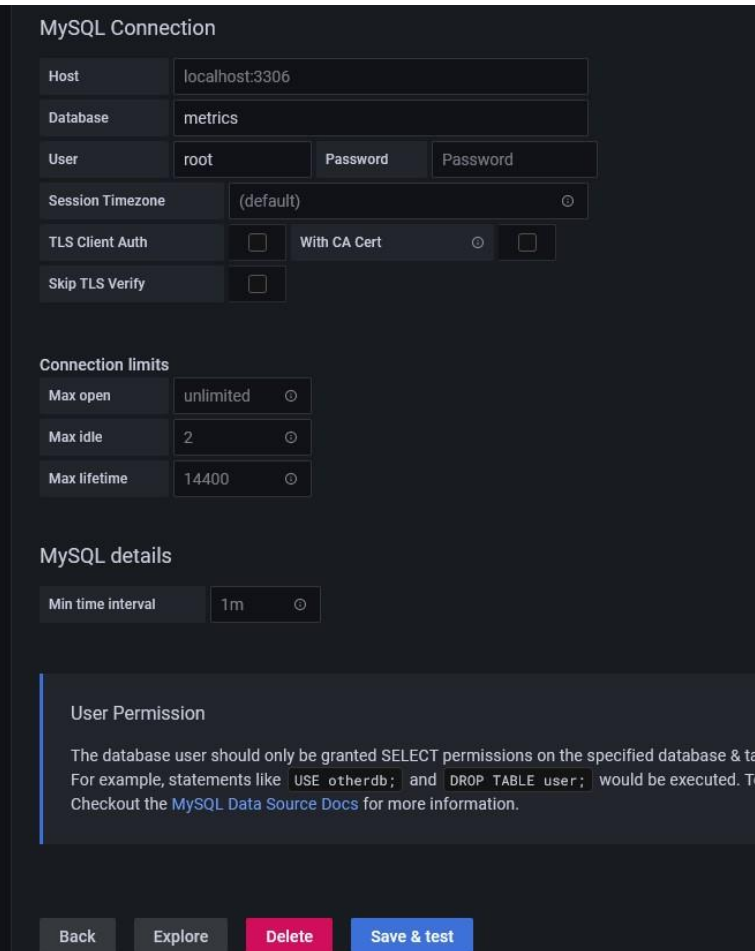

*Figura 46. Host y usuario de la base de datos* 

5. Una vez conectados con MySQL se procede a crear un dashboard en Grafana como en la figura 47 para realizar las consultas a la base de datos y graficar cada tabla.

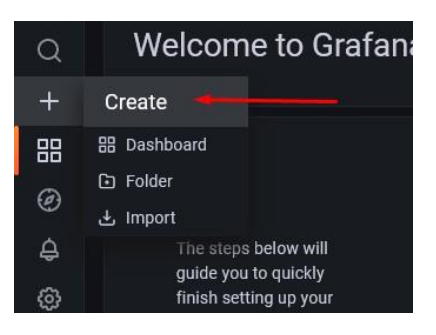

*Figura 47. Creación de Dashboard* 

6. Hacer click en "Add an empty panel" como se ve en la figura 48.

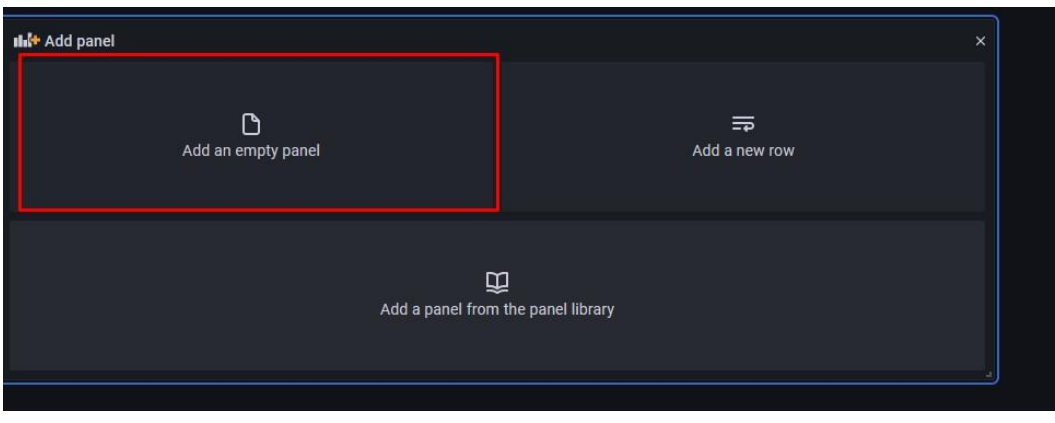

*Figura 48. Panel en Grafana* 

7. En la parte inferior del dashboard aparecerá un constructor de SQL, como se ve a continuación en la figura 49.

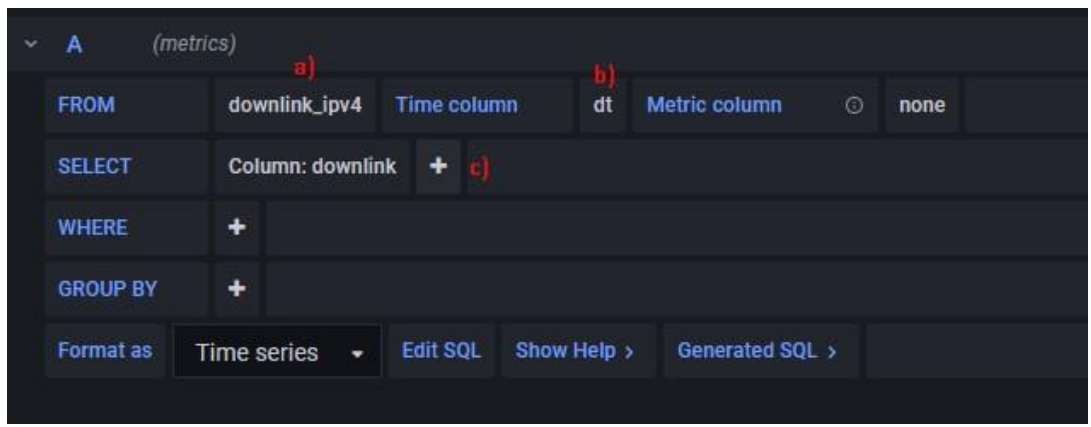

*Figura 49. Constructor de SQL* 

- a) Seleccionar la tabla a consultar
- b) Representar la línea de tiempo en el eje X.
- c) El dato que representa la línea de tiempo en el eje Y.
- 8. En la parte superior derecha de la figura 50 se escoge el rango de fecha que se desea visualizar para la línea de tiempo

|       |                                  | August 2021    |     |                                            | $\rightarrow$ | Absolute time range                        |                 | Q Search quick ranges       |
|-------|----------------------------------|----------------|-----|--------------------------------------------|---------------|--------------------------------------------|-----------------|-----------------------------|
| Tue   | Wed                              | Thu            | Fri | Sat                                        | Sun           | From                                       | Last 5 minutes  |                             |
| 27    | 28                               | 29             | 30  | 31                                         | 1             | 2021-08-23 00:00:00                        |                 |                             |
| 3     | $\overline{4}$                   | 5              | 6   | 7                                          | 8             | To                                         | Last 15 minutes |                             |
| 10    | 11                               | 12             | 13  | 14                                         | 15            | 2021-08-26 23:59:59                        | Last 30 minutes |                             |
| 17    | 18                               | 19             | 20  | 21                                         | 22            | <b>Apply time range</b>                    | Last 1 hour     |                             |
| 24    | 25<br>1                          | 26             | 27  | 28                                         | 29            |                                            | Last 3 hours    |                             |
| 31    |                                  | $\overline{2}$ | 3   | $\overline{4}$                             | 5             | Recently used absolute ranges              | Last 6 hours    |                             |
|       |                                  |                |     |                                            |               | 2021-08-23 00:00:00 to 2021-08-26 23:59:59 | Last 12 hours   |                             |
| 18:00 | 08/25 00:00<br>08/25 06:00<br>0( |                |     | 2021-08-23 00:00:00 to 2021-08-26 23:59:59 | Last 24 hours |                                            |                 |                             |
|       |                                  |                |     |                                            |               | 2021-08-23 00:00:00 to 2021-08-26 23:59:59 | Last 2 days     |                             |
|       |                                  |                |     |                                            |               | 2021-08-18 00:00:00 to 2021-08-21 23:59:59 | Loet 7 dove     |                             |
|       |                                  |                |     |                                            |               | <b>Browser Time Ecuador</b>                | UTC-05:00       | <b>Change time settings</b> |

*Figura 50. Visualización de fecha* 

## **Apéndice # 5 – Evidencia de archivos creados en PC**

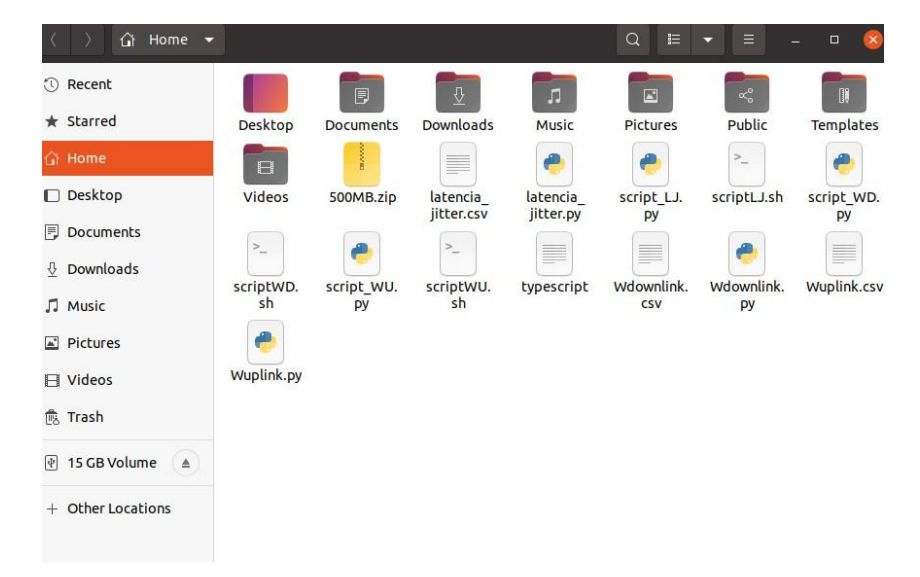

*Figura 51. Visualización de archivos finales en PC reservada del Lab de la FCNM* 

## **Apéndice # 6 – Tablas de mediciones de uplink con protocolo IPv6**

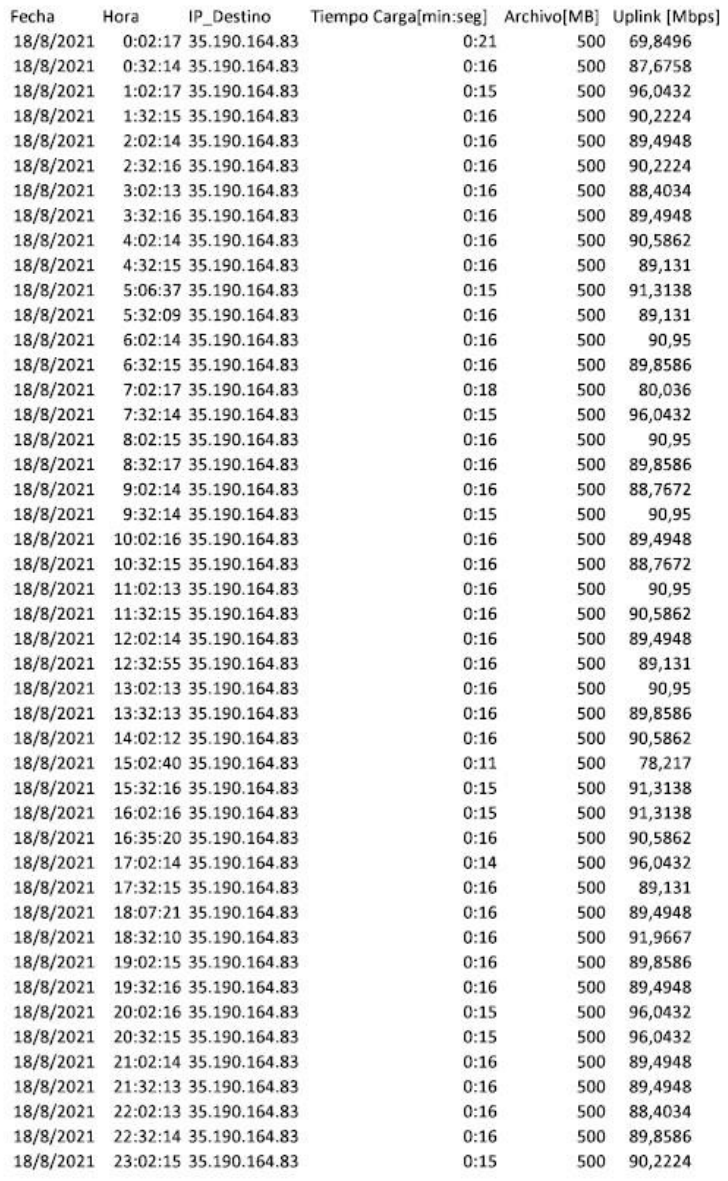

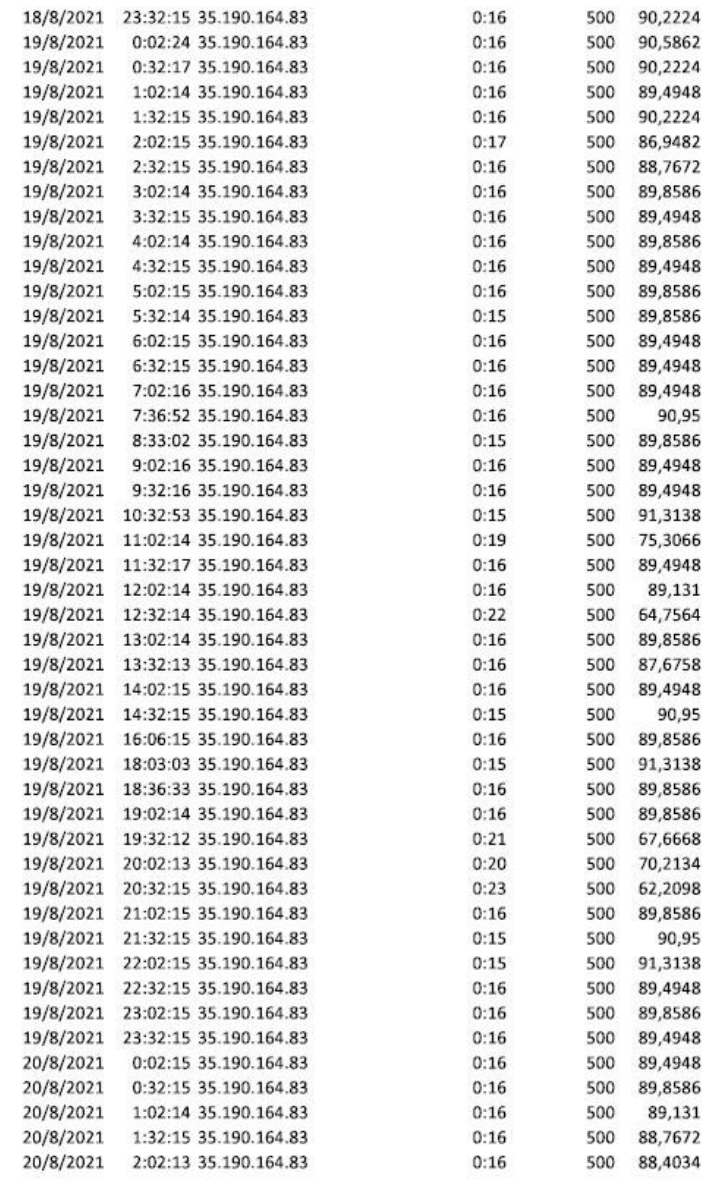

 $\overline{1}$ 

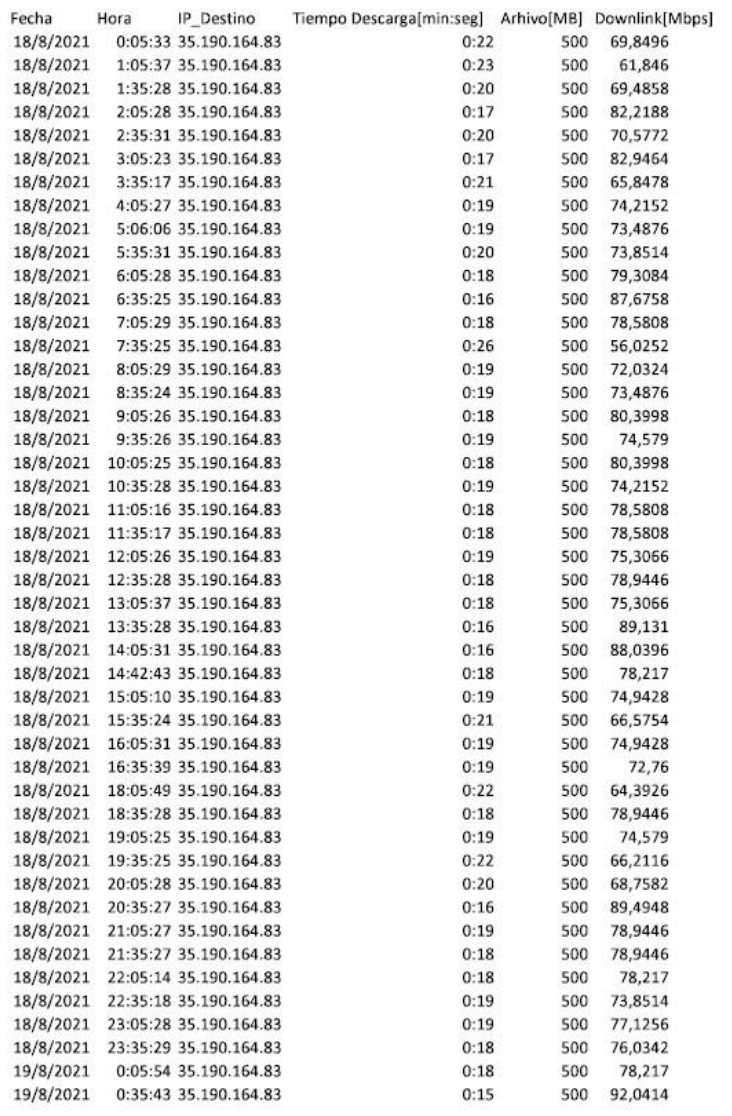

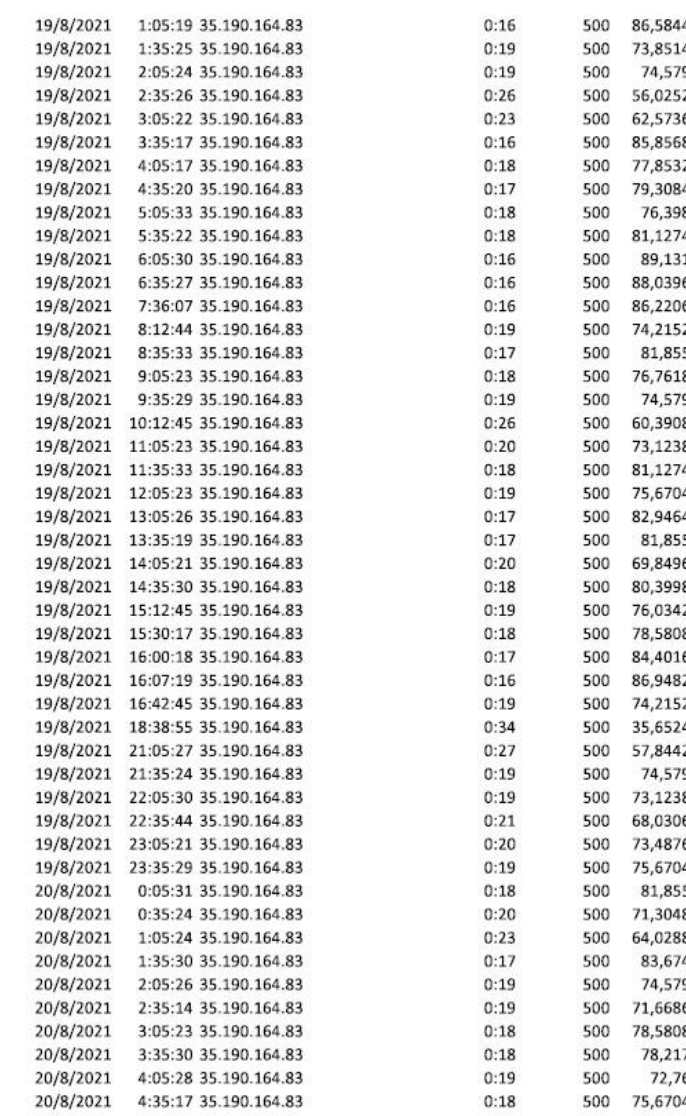

500 90,2224 500 82,5826 500 71,6686 500 76,0342 87,312 500 92,4052 500 500 85,1292 500 88,4034 74,579 500 72,76 500 500 75,6704 500 74,579 500 86,9482 500 73,4876 83,3102 500 73,1238 500 68,3944 500 76,0342 500 500 64,0288 70,941 500 54,2062 500 75,3066 500 500 74,579 500 77,8532 500 82,5826 500 57,4804 500 83,3102 500 87,6758 500 72,76 75,6704 500 74,9428 500 500 80,7636 500 74,2152 75,93892

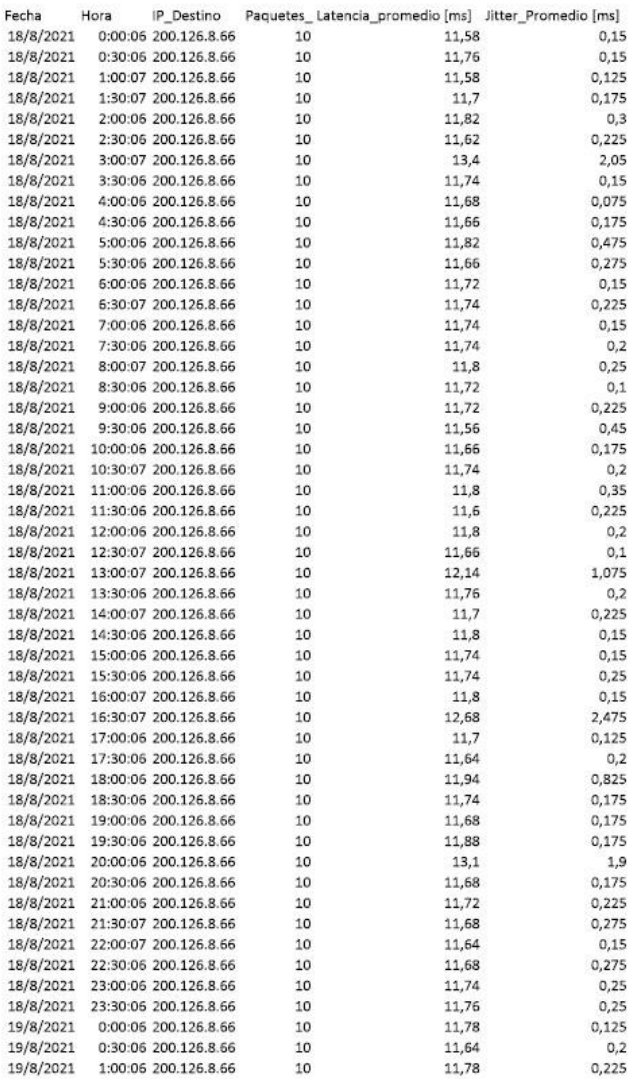

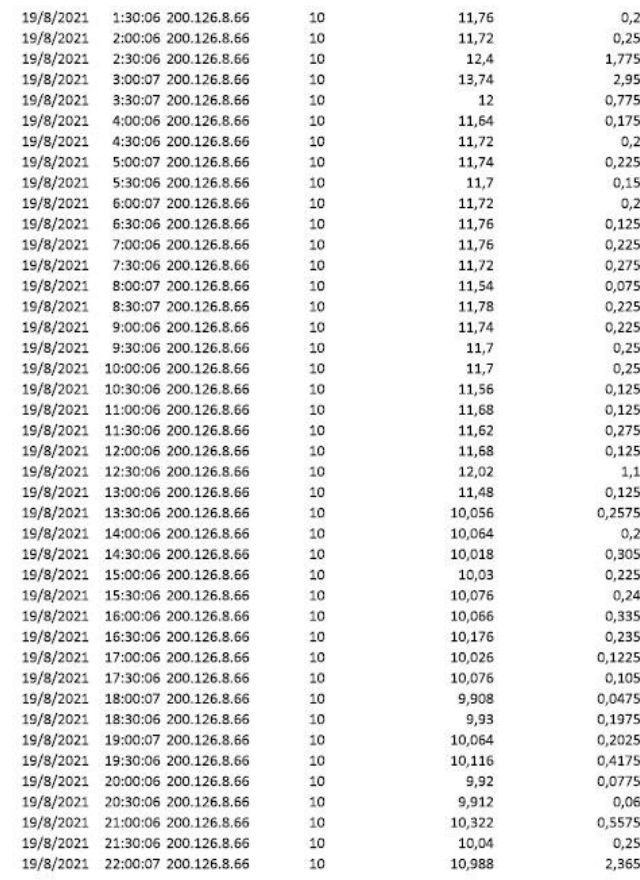

 $0,16$ 0,335 0,1225  $0,32$ 0,1075  $0,115$  $0,1$ 0,305  $0,32$  $0,22$ 0,1425 0,4675  $0,12$  $0,4$ 0,1375 0,2175  $0,405$  $0,1375$ 0,1825 0,2975  $0,23$ 0,165 0,265  $0,23$  $0,245$ 0,1975 0,1325 0,0975  $0,19$  $0,19$  $0,275$  $0,225$ 1,4175 0,0825 1,1575 0,1825 1,6525 1,235 1,0225 1,1325 1,2625 1,495  $0,15$ 0,285 0,4575  $0,28$  $0,28$ 0,2725 0,185 0,2325 0,2275 0,377881944

**Apéndice # 9 Tablas de mediciones de uplink con protocolo IPv4** 

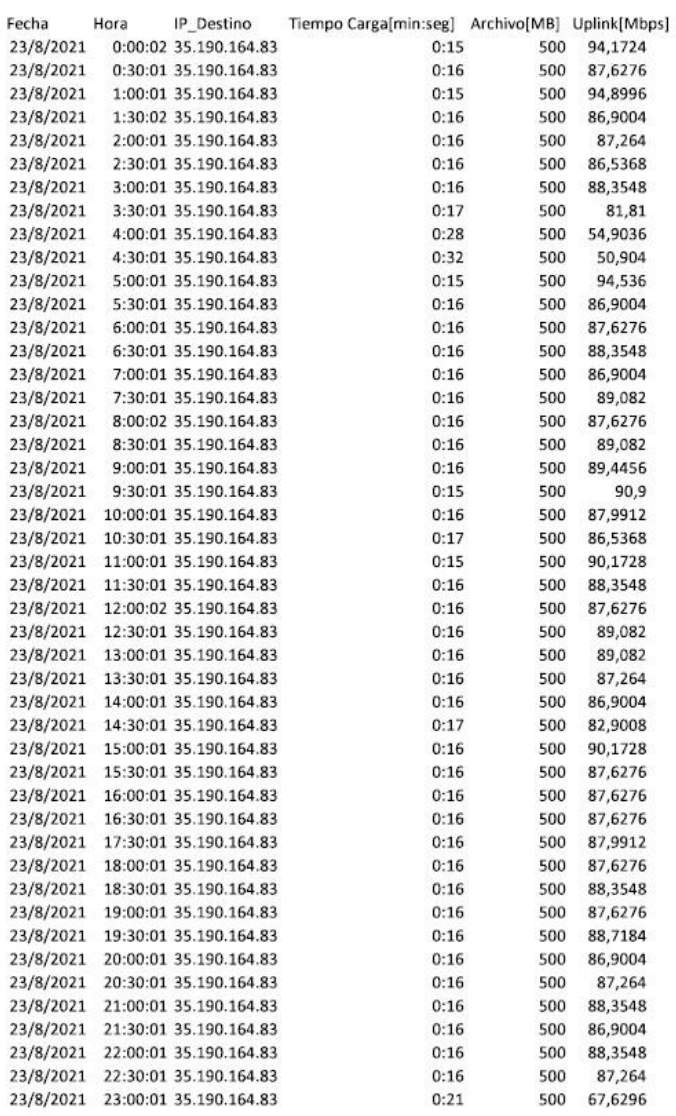

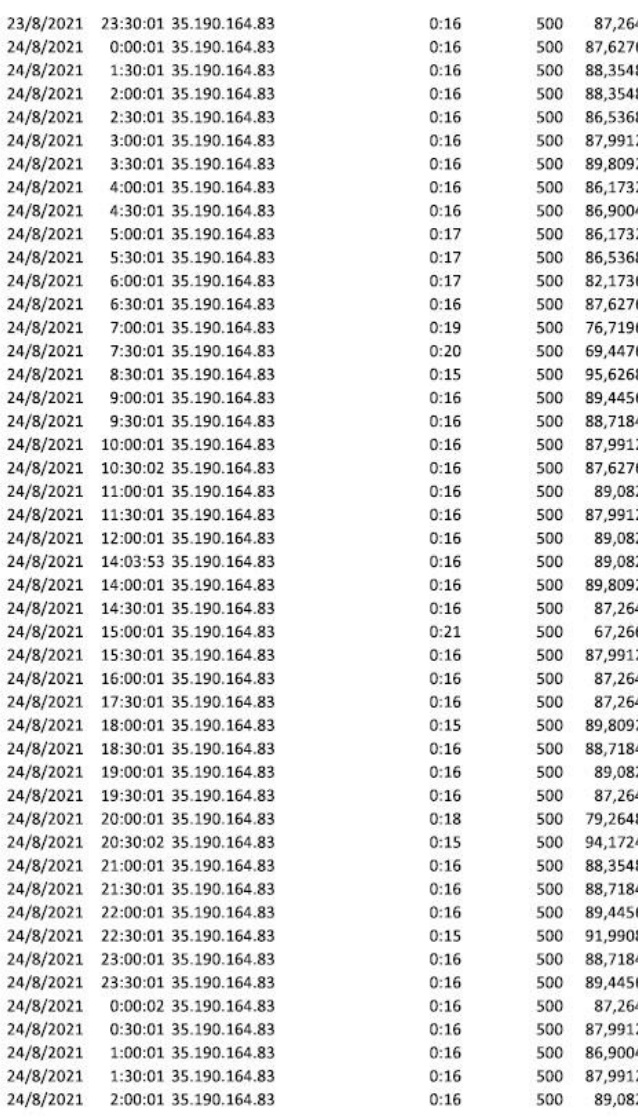

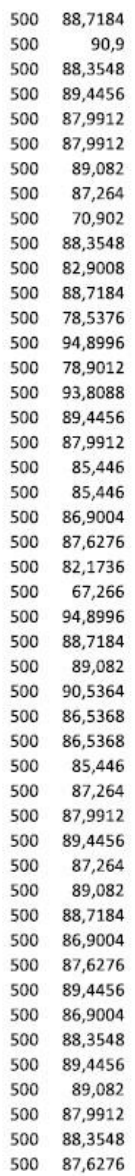

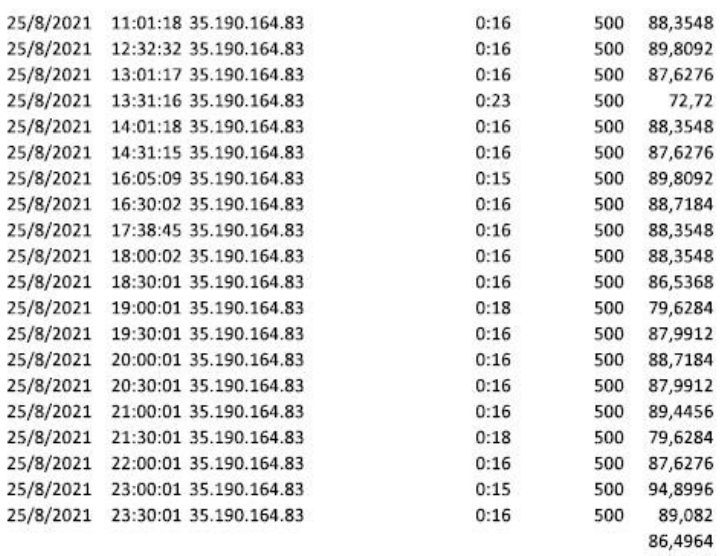

**Apéndice # –**

**Tablas de mediciones de downlink con protocolo IPv4** 

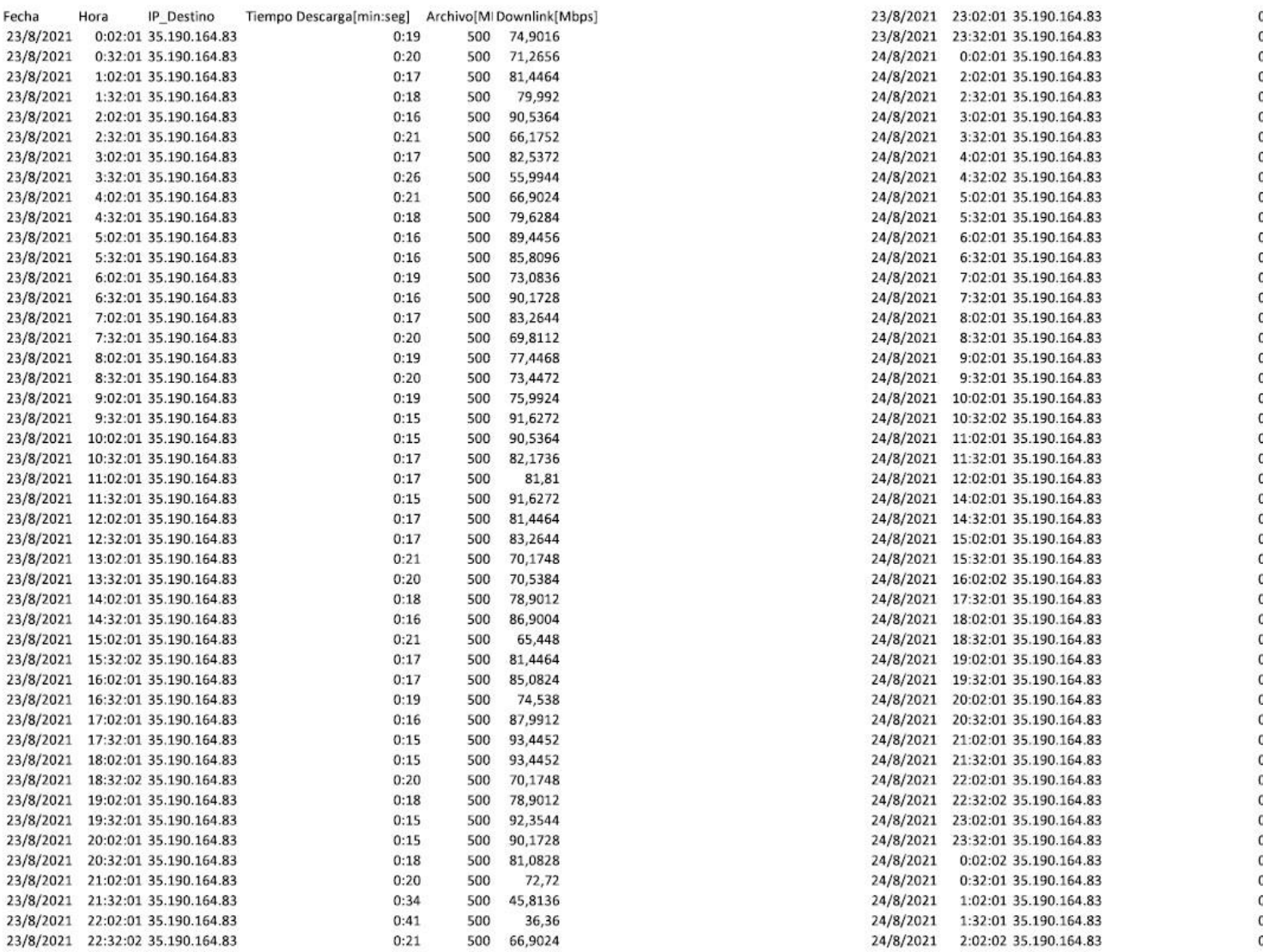

## Apéndice # -

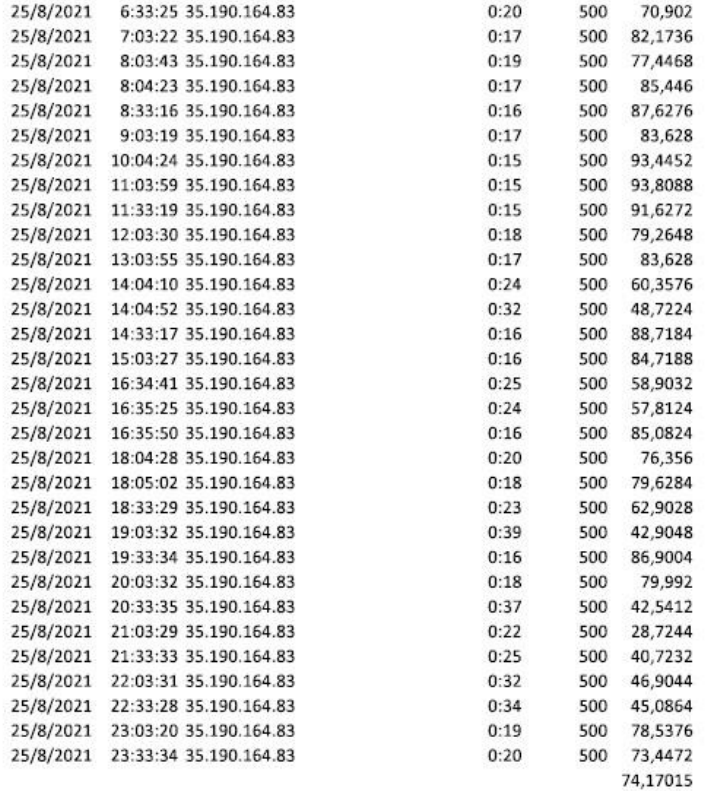

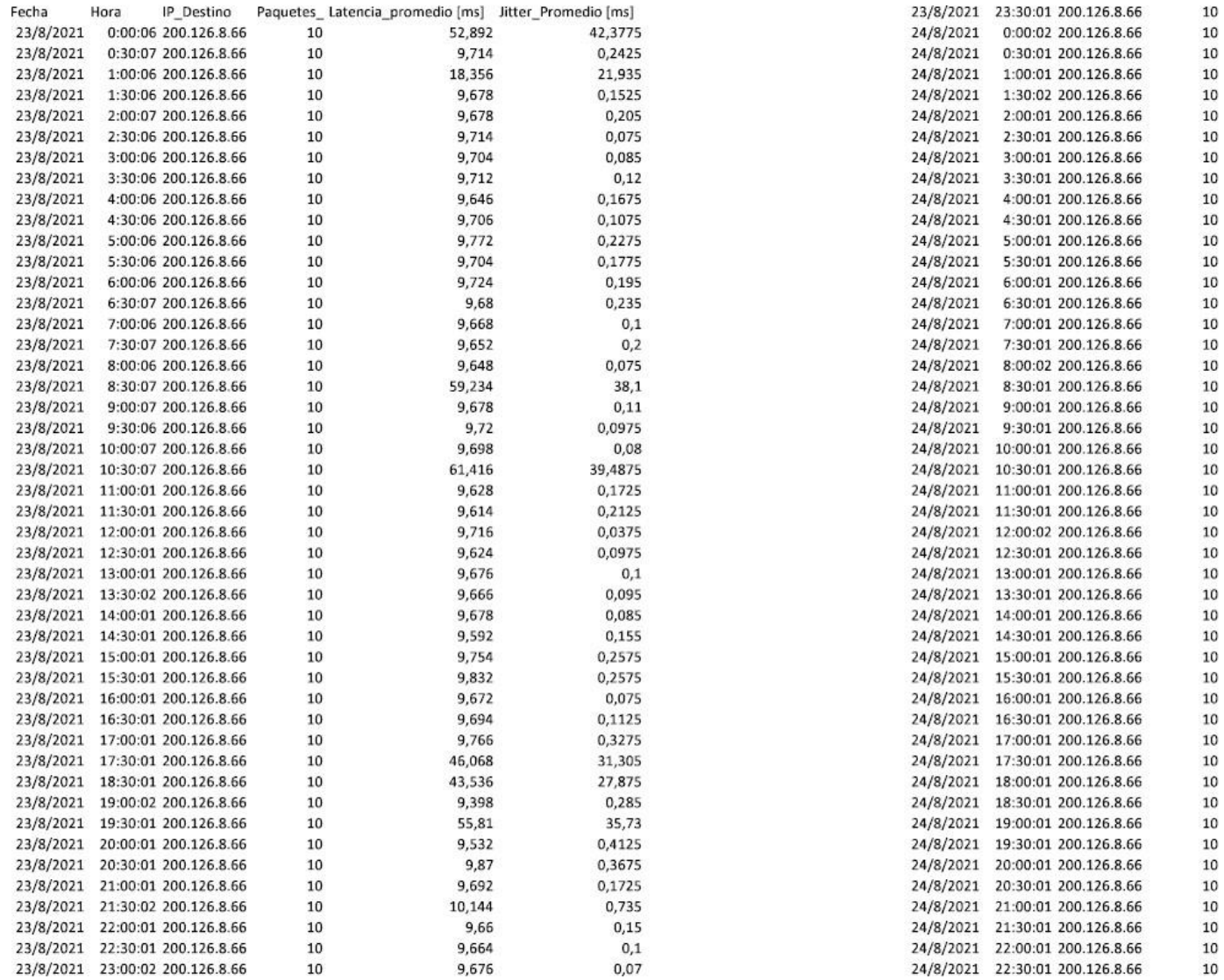

# **Tablas de mediciones de latencia y jitter con protocolo IPv4**

# Apéndice # -

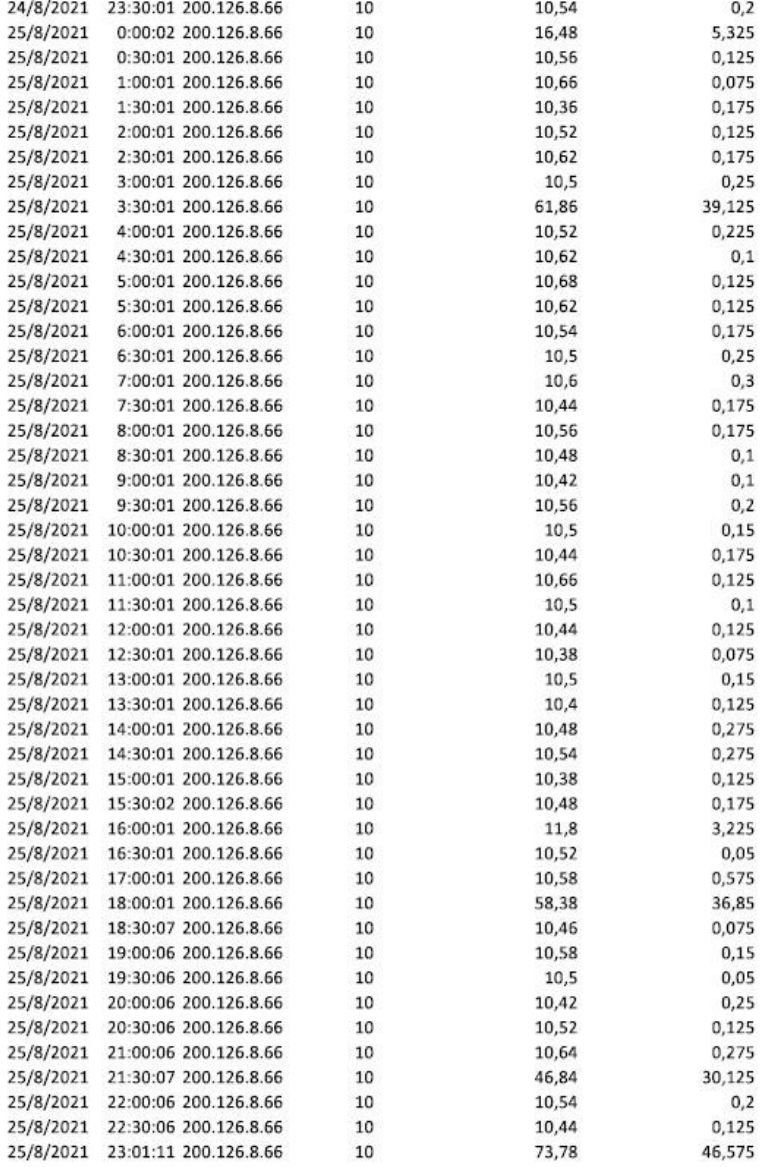

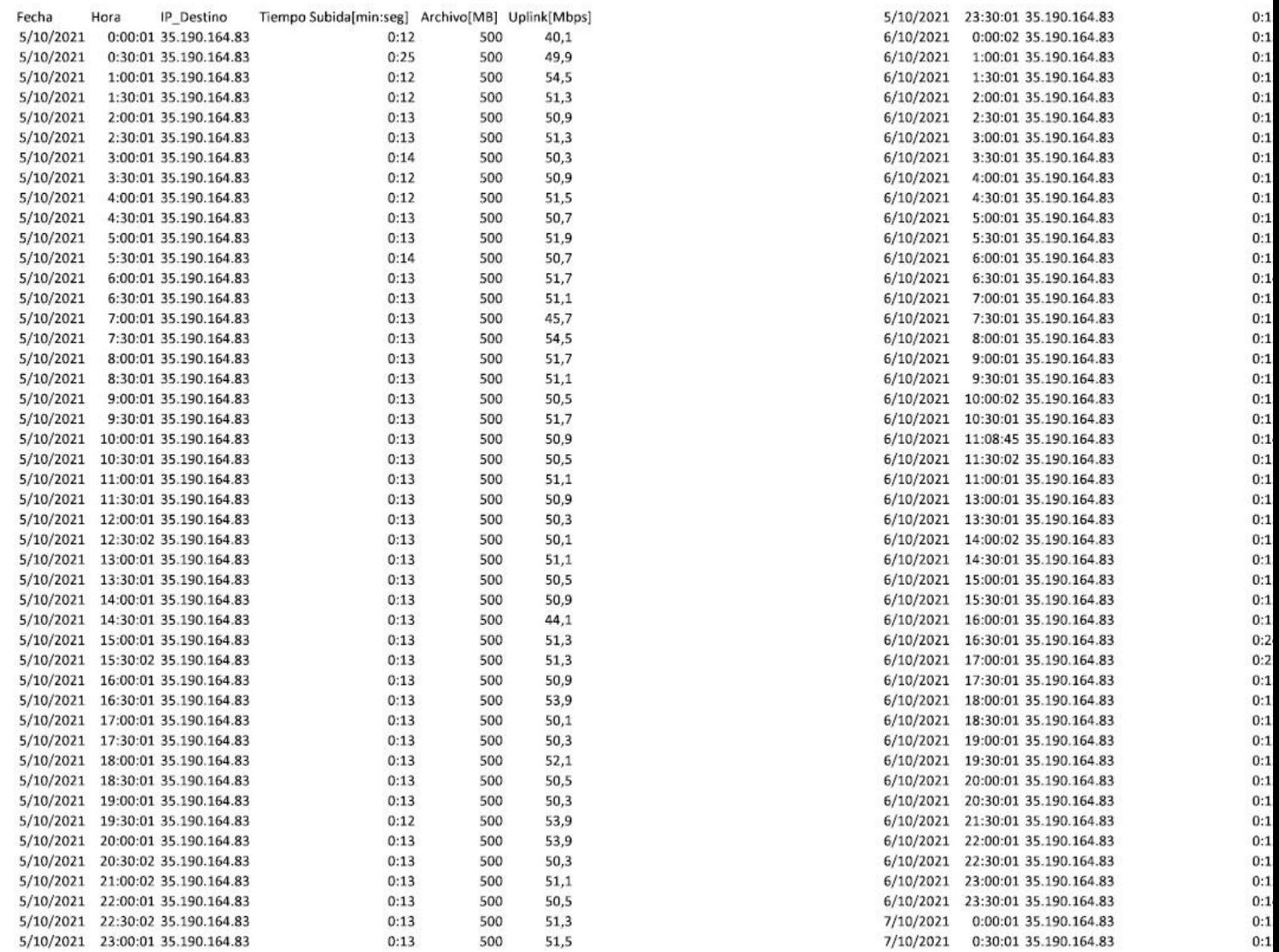

# **Tablas de mediciones en VPN de Uplink con protocolo IPv6**

#### Apéndice #  $\overline{\phantom{0}}$

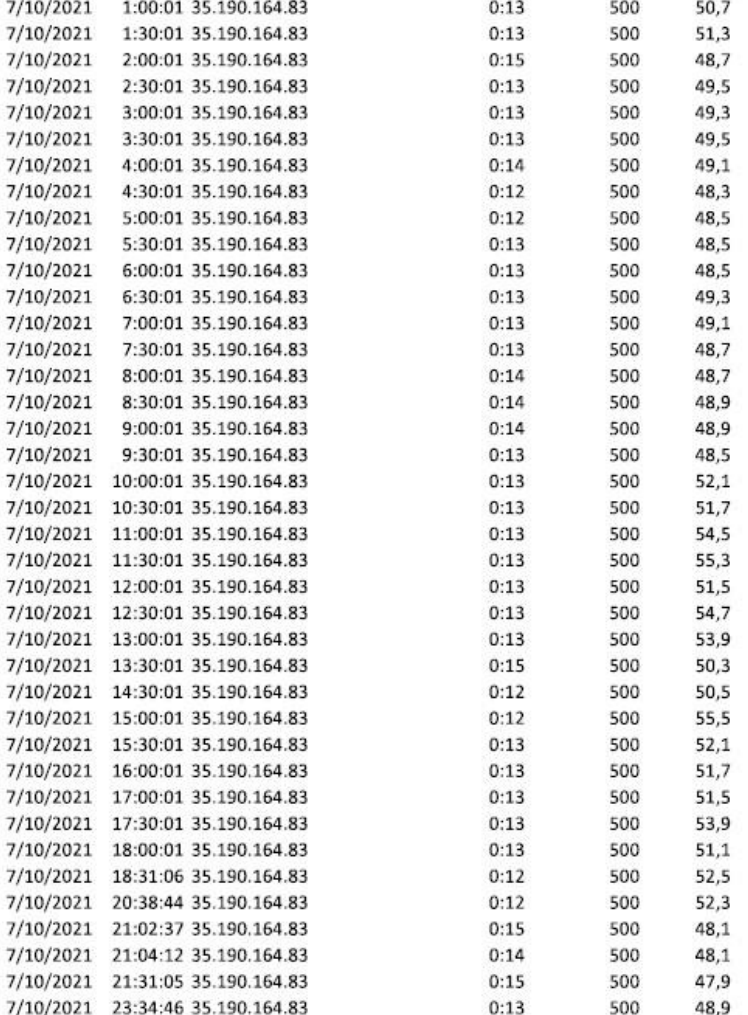

#### Tiempo Descarga[min:seg] Archivo[MB] Downlink[Mbps] Hora 6/10/2021 0:02:01 35.190.164.83  $0:1$ Fecha IP Destino 5/10/2021 0:32:01 35.190.164.83  $0:18$ 500 40.5 6/10/2021 0:32:01 35 190.164.83  $0:1$  $5/10/2021$ 1:02:01 35.190.164.83  $0:16$ 500 47.5 6/10/2021 1:02:01 35.190.164.83  $0:1$ 5/10/2021 1:32:01 35.190.164.83  $0:15$ 500 41.1 6/10/2021 1:32:01 35.190.164.83  $0:1$ 5/10/2021 2:02:01 35.190.164.83  $0:17$ 500 47.9 6/10/2021 2:02:01 35.190.164.83  $0:3$  $5/10/2021$ 2:32:02 35.190.164.83  $0:15$ 500 38.5 6/10/2021 2:32:01 35.190.164.83  $0:3$ 5/10/2021 3:02:01 35.190.164.83  $0:17$ 500 43,1 6/10/2021 3:02:01 35.190.164.83  $0:1$ 5/10/2021 3:32:01 35.190.164.83  $0:22$ 500 42.7 6/10/2021 3:32:01 35.190.164.83  $0:1$ 5/10/2021 4:02:01 35.190.164.83  $0:21$ 500 42.9 6/10/2021 4:02:01 35.190.164.83  $0:1$  $5/10/2021$ 4:32:01 35.190.164.83  $0:20$ 500 45,9 6/10/2021 4:32:01 35.190.164.83  $0:1$  $5/10/2021$ 5:02:01 35.190.164.83  $0:15$ 500 50,5 6/10/2021 5:02:01 35.190.164.83  $0:2$ 5/10/2021 5:32:01 35.190.164.83  $0:14$ 500 45,5 6/10/2021 5:32:01 35.190.164.83  $0:1$ 5/10/2021 6:02:01 35.190.164.83  $0:15$ 500 33.1 6/10/2021 6:02:01 35.190.164.83  $0:1$ 5/10/2021 6:32:01 35.190.164.83  $0:14$ 500 41.9 6/10/2021 6:32:01 35.190.164.83  $0:1$ 5/10/2021 7:02:01 35.190.164.83  $0:14$ 500 42,7 6/10/2021 7:02:01 35.190.164.83  $0:1$  $5/10/2021$ 7:32:01 35.190.164.83 500 46.5 6/10/2021 7:32:01 35.190.164.83  $0:14$  $0:1$ 5/10/2021 8:02:01 35.190.164.83  $0:14$ 500 43.3 6/10/2021 8:02:01 35.190.164.83  $0:1$ 500 46.5 6/10/2021 8:32:01 35.190.164.83 5/10/2021 8:32:01 35.190.164.83  $0:14$  $0:1$ 5/10/2021 9:02:02 35.190.164.83  $0:14$ 500 43,1 6/10/2021 9:02:01 35.190.164.83  $0:1$ 5/10/2021 9:32:02 35.190.164.83  $0:14$ 500 45.5 6/10/2021 9:32:01 35.190.164.83  $0:1$ 5/10/2021 10:02:01 35.190.164.83 500 45.5 6/10/2021 10:02:01 35.190.164.83  $0:14$  $0:1$ 5/10/2021 10:32:01 35.190.164.83 500 43,7 6/10/2021 11:32:01 35.190.164.83  $0:15$  $0:1$ 5/10/2021 11:02:01 35.190.164.83  $0:14$ 500 45.7 6/10/2021 12:10:44 35.190.164.83  $0:1$ 5/10/2021 11:32:01 35.190.164.83  $0:13$ 500  $43$ 6/10/2021 12:32:01 35.190.164.83  $0:1$ 5/10/2021 12:02:01 35.190.164.83  $0:16$ 500 50.6 6/10/2021 13:01:50 35.190.164.83  $0:1$ 5/10/2021 12:32:01 35.190.164.83  $0:15$ 500 50 6/10/2021 13:02:01 35.190.164.83  $0:2$ 5/10/2021 13:02:01 35.190.164.83  $0:14$ 500 44.6 6/10/2021 13:32:02 35.190.164.83  $0:1$ 5/10/2021 13:32:01 35.190.164.83  $0:14$ 500 42,8 6/10/2021 14:32:01 35.190.164.83  $0:1$ 500 38.2 5/10/2021 14:02:01 35.190.164.83  $0:15$ 6/10/2021 15:02:01 35.190.164.83  $0:1$ 500 42,8 5/10/2021 14:32:01 35.190.164.83  $0:16$ 6/10/2021 16:02:01 35.190.164.83  $0:1$ 5/10/2021 15:02:01 35.190.164.83  $0:18$ 500 41.6 6/10/2021 16:32:01 35.190.164.83  $0:2$ 5/10/2021 15:32:01 35.190.164.83  $0:16$ 500 37 6/10/2021 17:02:01 35.190.164.83  $0:3$ 5/10/2021 16:02:01 35.190.164.83  $0:13$ 500 45 6/10/2021 17:32:01 35.190.164.83  $0:2$ 5/10/2021 16:32:02 35.190.164.83  $0:16$ 500 42.6 6/10/2021 18:02:01 35.190.164.83  $0:2$ 500 38 5/10/2021 17:02:01 35.190.164.83  $0:14$ 6/10/2021 18:32:01 35.190.164.83  $0:1$ 5/10/2021 17:32:01 35.190.164.83  $0:14$ 500 39.4 6/10/2021 19:02:01 35:190.164.83  $0:2$ 50,8 5/10/2021 18:02:01 35.190.164.83  $0:15$ 500 6/10/2021 19:32:02 35.190.164.83  $0:1$ 5/10/2021 18:32:01 35.190.164.83  $0:14$ 500 45 6/10/2021 20:02:01 35.190.164.83  $0:1$ 5/10/2021 19:02:01 35.190.164.83  $0:14$ 500 45 6/10/2021 20:32:01 35.190.164.83  $0:1$ 500 42.3 5/10/2021 19:32:01 35.190.164.83  $0:14$ 6/10/2021 21:02:01 35.190.164.83  $0:1$ 5/10/2021 20:02:01 35.190.164.83  $0:16$ 500 39,9 6/10/2021 21:32:01 35.190.164.83  $0:1$ 5/10/2021 20:32:01 35.190.164.83  $0:14$ 500 41,7 6/10/2021 22:02:02 35.190.164.83  $0:1$ 5/10/2021 21:02:01 35.190.164.83  $0:21$ 500  $41,1$ 6/10/2021 22:32:01 35.190.164.83  $0:1$ 6/10/2021 23:02:01 35.190.164.83 5/10/2021 21:32:01 35.190.164.83  $0:17$ 500  $42.3$  $0:1$ 5/10/2021 22:32:01 35.190.164.83  $0:17$ 500 49,9 7/10/2021 0:02:01 35.190.164.83  $0:1$ 500 46,9  $0:2$ 5/10/2021 23:02:01 35.190.164.83  $0:20$ 7/10/2021 0:32:01 35.190.164.83 5/10/2021 23:32:01 35.190.164.83  $0:14$ 500 39,9 7/10/2021 1:02:01 35.190.164.83  $0:1$

#### **13 Tablas de mediciones en VPN de downlink con protocolo IPv6**

# Apéndice # -

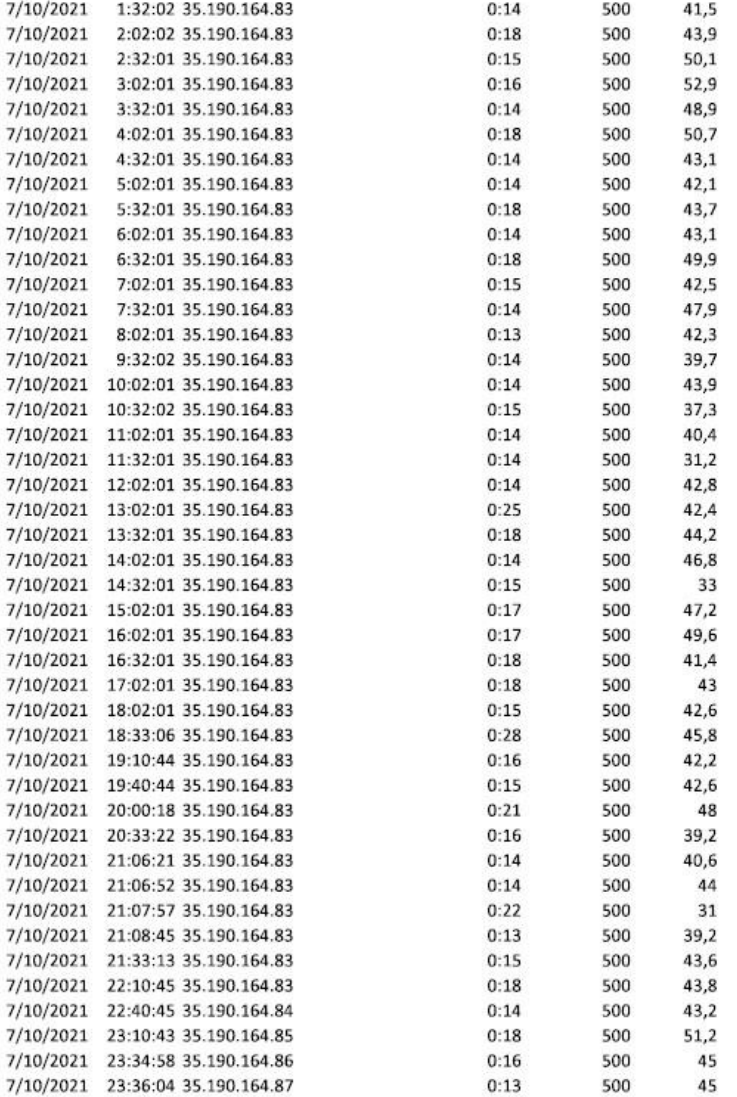

# **Tablas de mediciones en VPN de latencia y jitter con protocolo IPv6**

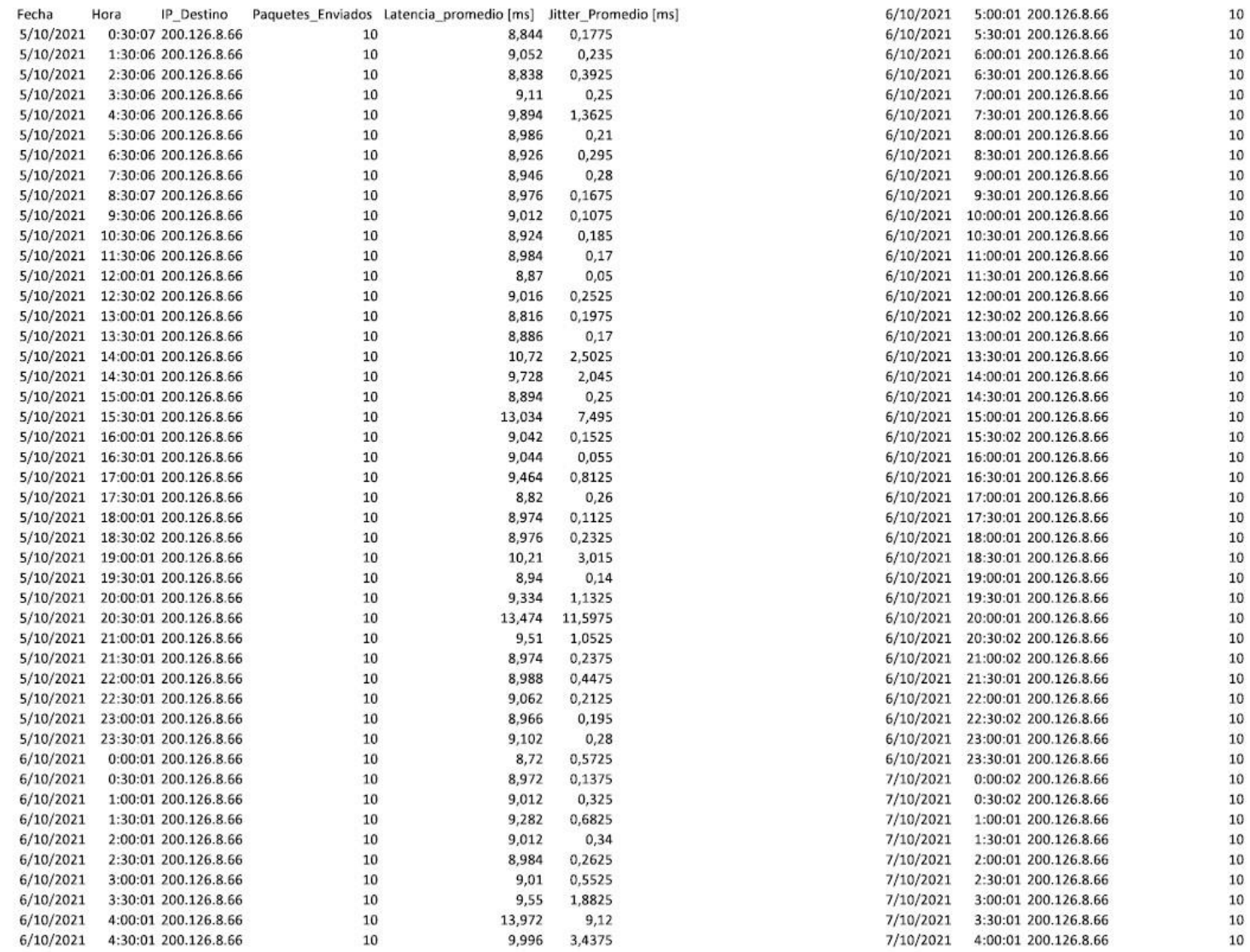

#### Apéndice #  $\overline{a}$

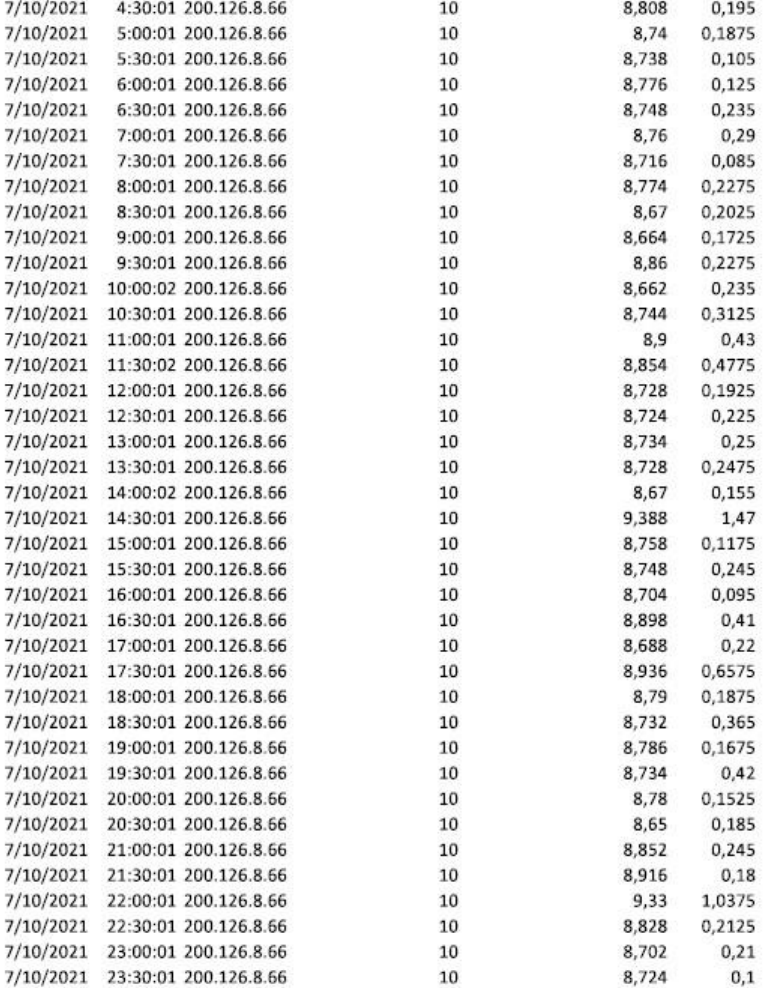

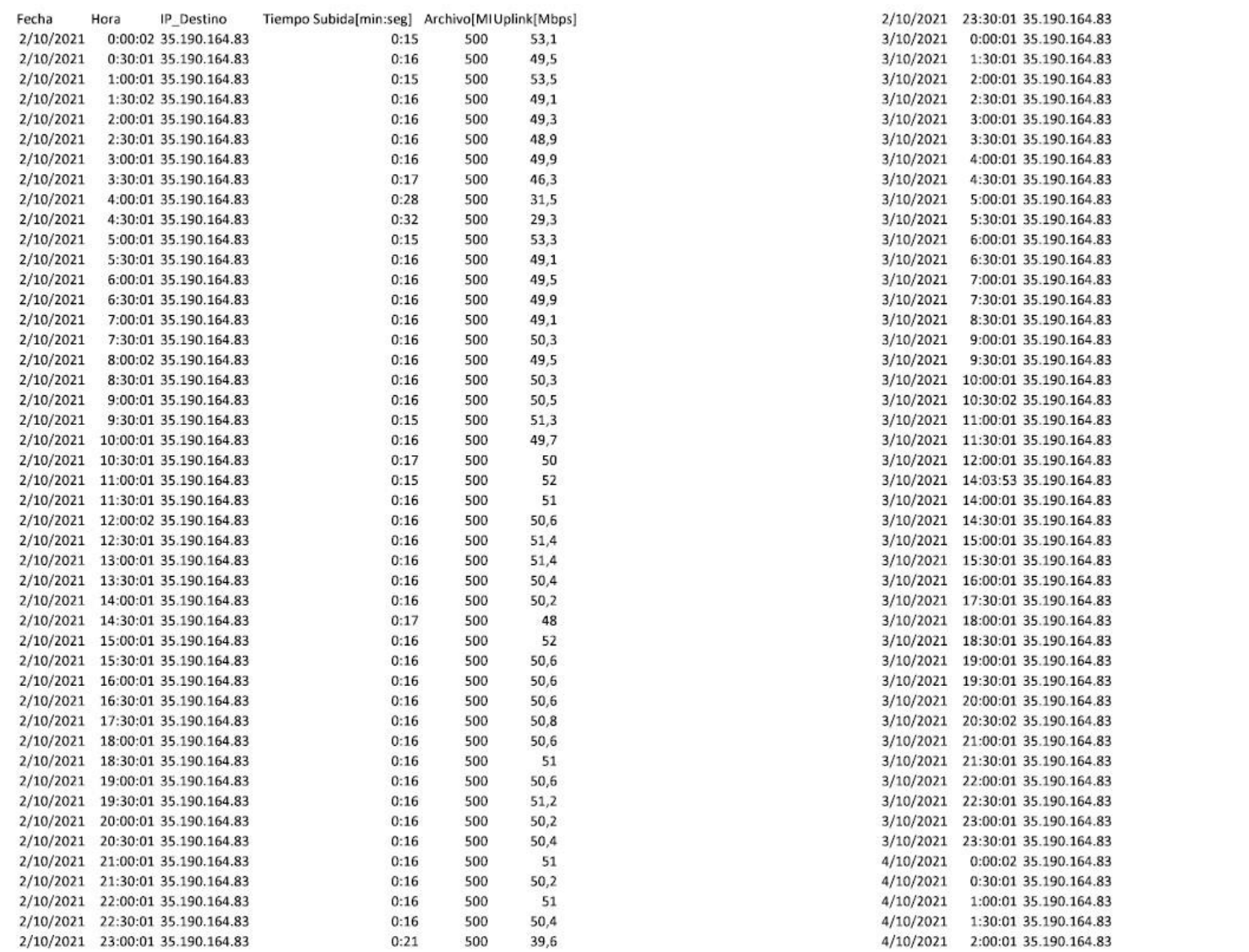

# **Tablas de mediciones en VPN de uplink con protocolo IPv4**

## Apéndice # -

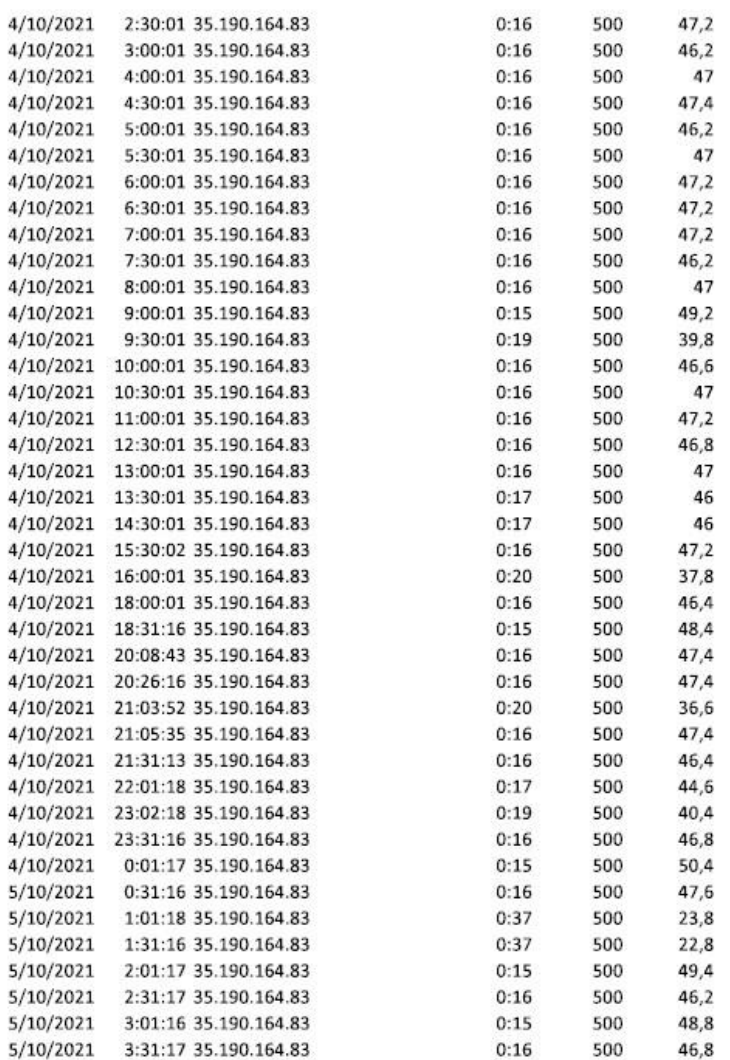

# **Tablas de mediciones en VPN de downlink con protocolo IPv4**

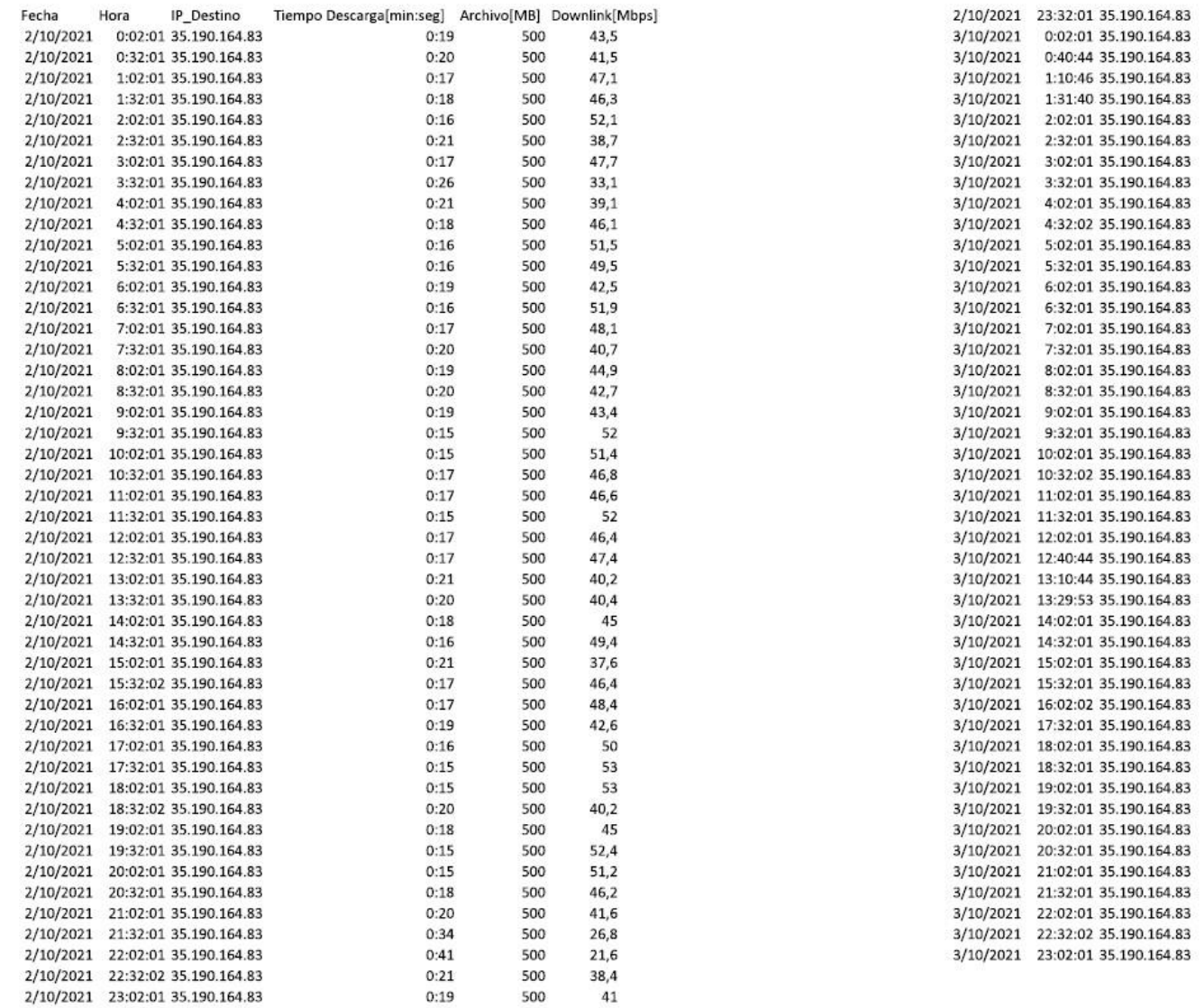

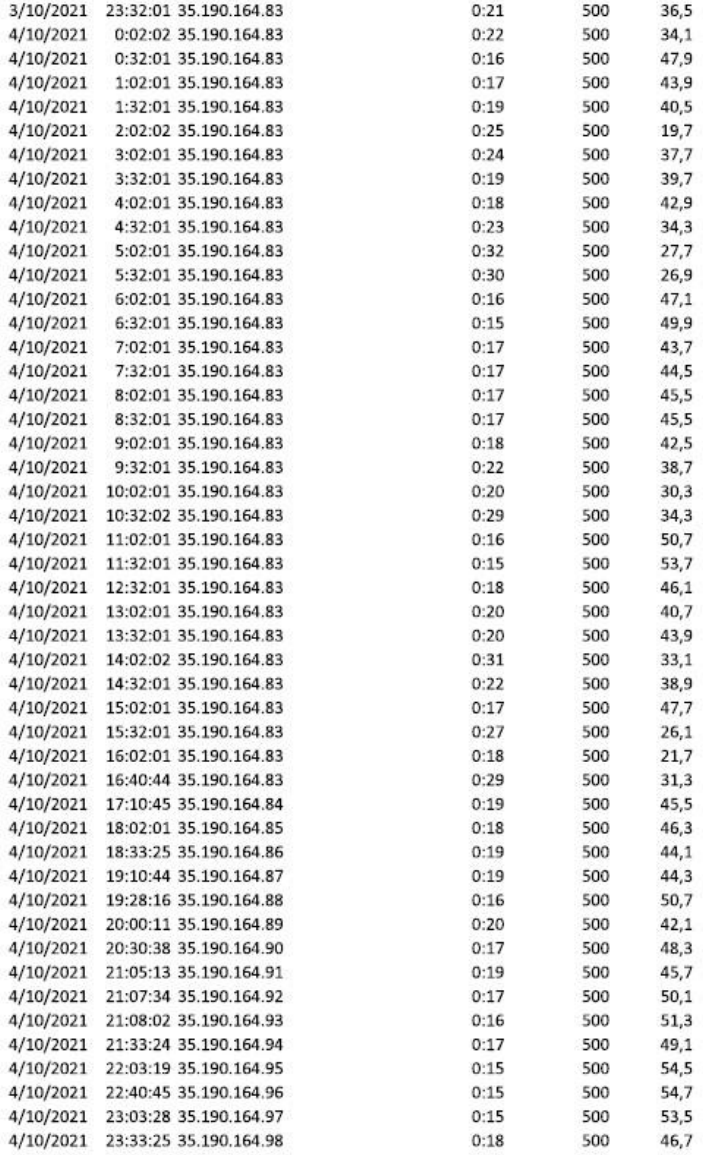
## **Tablas de mediciones en VPN de latencia y jitter con protocolo IPv4**

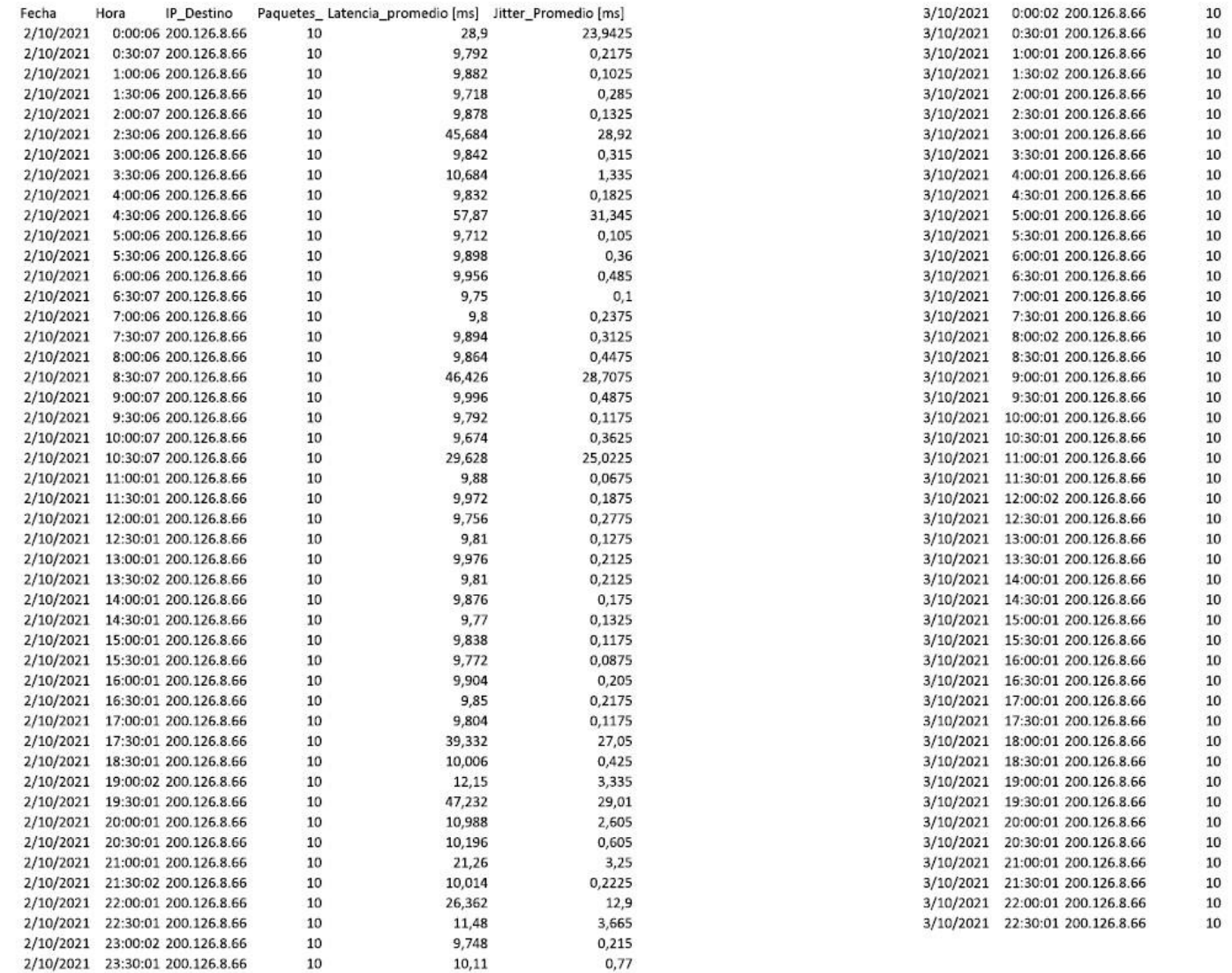

## Apéndice #  $\overline{a}$

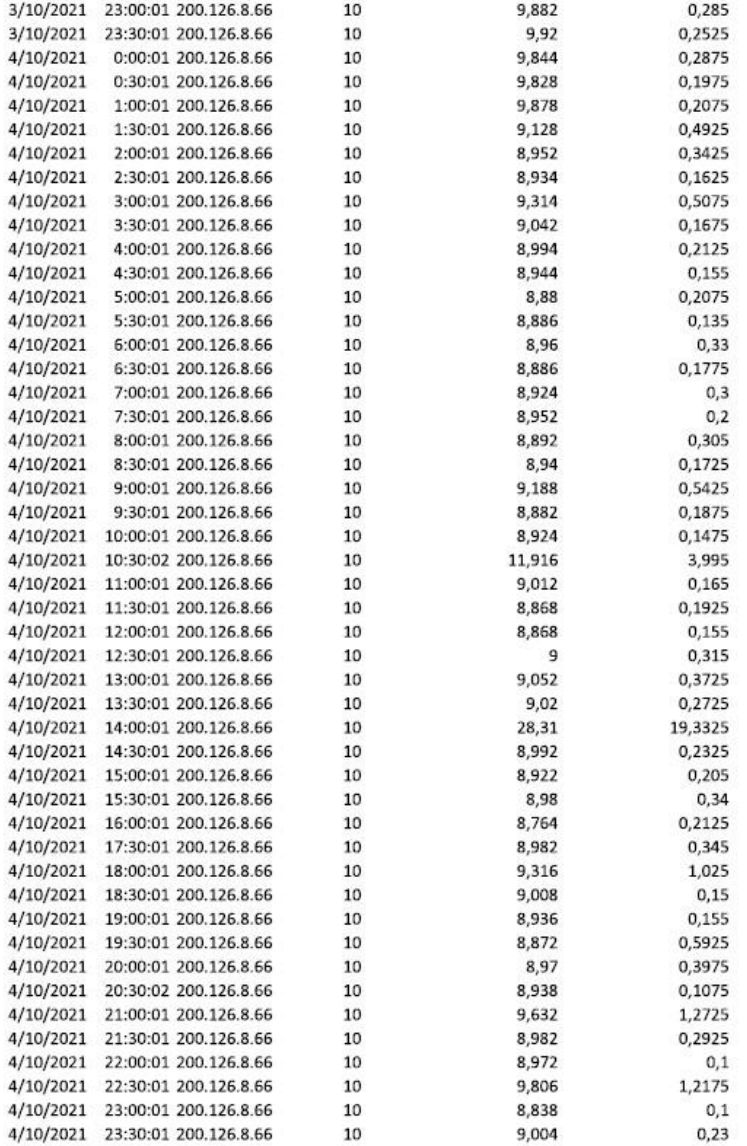